**Dário José Nascimento Rêgo**

# EvAção: **Plataforma Inteligente para Análise da Evasão na Educação a Distância**

**Recife - PE 2023**

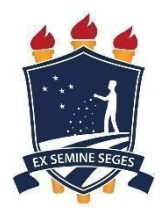

## **Universidade Federal Rural de Pernambuco Unidade Acadêmica de Educação a Distância e Tecnologia Pró-Reitoria de Pesquisa e Pós-Graduação Programa de Pós-Graduação em Tecnologia e Gestão em Educação a Distância**

# EvAção: **Plataforma Inteligente para Análise da Evasão na Educação a Distância**

Dissertação apresentada ao Programa de Pós-Graduação em Tecnologia e Gestão em Educação a Distância como exigência parcial à obtenção do título de Mestre em Tecnologia e Gestão em Educação a Distância.

**Linha de Pesquisa:** Ferramentas Tecnológicas para Educação a Distância

**Orientadora:** Profa. Dra. Taciana Pontual da Rocha Falcão

**Recife - PE 2023**

## **Universidade Federal Rural de Pernambuco Unidade Acadêmica de Educação a Distância e Tecnologia Pró-Reitoria de Pesquisa e Pós-Graduação Programa de Pós-Graduação em Tecnologia e Gestão em Educação a Distância**

# EvAção: **Plataforma Inteligente para Análise da Evasão na Educação a Distância**

Dário José Nascimento Rêgo

Dissertação julgada adequada para obtenção do título de Mestre em Tecnologia e Gestão em Educação a Distância, defendida e aprovada por unanimidade em 29/08/2023 pela Banca Examinadora.

Orientadora:

Profa. Dra. Taciana Pontual da Rocha Falcão Programa de Pós-Graduação em Tecnologia e Gestão em Educação a Distância - UFRPE

‗‗‗‗‗‗‗‗‗‗‗‗‗‗‗‗‗‗‗‗‗‗‗‗‗‗‗‗‗‗‗‗‗‗‗‗‗‗‗‗‗‗‗‗‗‗‗

Banca Examinadora:

Prof. Dr. Rodrigo Lins Rodrigues Membro Interno – Departamento de Educação - UFRPE

‗‗‗‗‗‗‗‗‗‗‗‗‗‗‗‗‗‗‗‗‗‗‗‗‗‗‗‗‗‗‗‗‗‗‗‗‗‗‗‗‗‗‗‗‗‗‗

Prof. Dr. Rafael Ferreira Leite de Mello Membro Externo – Departamento de Computação - UFRPE

‗‗‗‗‗‗‗‗‗‗‗‗‗‗‗‗‗‗‗‗‗‗‗‗‗‗‗‗‗‗‗‗‗‗‗‗‗‗‗‗‗‗‗‗‗‗‗

Dados Internacionais de Catalogação na Publicação Universidade Federal Rural de Pernambuco Sistema Integrado de Bibliotecas Gerada automaticamente, mediante os dados fornecidos pelo(a) autor(a)

R343e RÊGO, DÁRIO

 EvAção: Plataforma Inteligente para Análise da Evasão na Educação a Distância / DÁRIO RÊGO. - 2023.

126 f. : il.

 Orientadora: Profa. Dra. Taciana Pontual da Rocha Falcao. Inclui referências, apêndice(s) e anexo(s).

 Dissertação (Mestrado) - Universidade Federal Rural de Pernambuco, Programa de Pós-Graduação em Tecnologia e Gestão em Educação a Distância, Recife, 2023.

 1. Evasão. 2. Educação a distância. 3. Learning Analytics. I. Falcao, Profa. Dra. Taciana Pontual da Rocha, orient. II. Título

CDD 371.39442

Dedico este trabalho a minha amada esposa, Eva, que sem dúvidas é a minha maior incentivadora e fonte de inspiração.

### **AGRADECIMENTOS**

Expresso minha profunda gratidão a Deus, cuja força me fortaleceu em cada fase deste mestrado.

Estendo minha gratidão à minha família, que me proporcionou uma base sólida, apoio incondicional e carinho ao longo deste caminho de estudos e trabalhos acadêmicos. Minha esposa Eva merece um agradecimento especial pelo seu apoio constante e afeto diário.

A professora Dra. Argélia Dias que desempenhou um papel crucial ao impulsionar minha jornada até aqui. Sem ela, este projeto não teria nem começado, e por isso agradeço imensamente.

Sou imensamente grato a minha orientadora e professora, Dra. Taciana Pontual, pela aceitação e presença constante com orientações e contribuições valiosas ao longo desta jornada. Suas sugestões foram cruciais e estão refletidas neste trabalho. Agradeço por partilhar sua sabedoria com tanta dedicação e encorajamento.

Aos professores do Programa de Pós-Graduação em Tecnologia e Gestão em Educação a Distância, agradeço por disseminarem conhecimentos que agora integram minha dissertação, vocês desempenharam um papel fundamental na minha formação acadêmica e científica. Aos meus colegas de turma, agradeço o estímulo ao longo desta jornada do mestrado.

Aos professores que compuseram a banca de qualificação, agradeço pelas sugestões e contribuições inestimáveis que permitiram aprimorar a dissertação apresentada no exame de qualificação.

"Vamos estudar e enfrentar os desafios porque uma vida sem desafios não vale a pena ser vivida". (Sócrates)

### **RESUMO**

O uso dos recursos tecnológicos no processo de ensino e de aprendizagem, principalmente relacionados com a Educação a Distância, propiciou, através dos ambientes virtuais, o armazenamento de grandes volumes de dados capazes de fornecer diversas informações relevantes para análise. Um dos temas passíveis desta análise é a evasão escolar. A aplicação de técnicas de *Learning Analytics*, com o apoio de inteligência artificial, e aliada à apresentação de dados em *dashboards*, pode contribuir para gerar visualizações sobre o comportamento dos participantes em um ambiente virtual de aprendizagem, permitindo a gestores e educadores um processo de tomada de decisão baseado em evidências. Nesta perspectiva, o objetivo geral desta pesquisa é: desenvolver uma plataforma que, através do uso de técnicas de *Learning Analytics* e integração com plataforma de Inteligência Artificial (ChatGPT), apresente informações necessárias para tomada de decisão de gestores e professores, auxiliando na diminuição do índice de evasão no âmbito da educação a distância. Para o desenvolvimento da plataforma, foi seguido o método de Design Centrado no Usuário, apoiado no uso da ferramenta *Project Model Canvas* para o levantamento de requisitos e funcionalidades e no modelo de referência de *Learning Analytics.* Os resultados da pesquisa revelaram o potencial transformador da integração entre *Learning Analytics* e Inteligência Artificial na luta contra a evasão escolar no contexto da Educação a Distância.

**Palavras-chave:** Evasão. Educação a distância. *Learning Analytics*.

### **ABSTRACT**

The use of technological resources in the teaching and learning process, especially in relation to Distance Education, has enabled the storage of large volumes of data through virtual environments. These data can provide various relevant insights for analysis. One of the topics open to this analysis is school dropout. The application of Learning Analytics techniques, supported by artificial intelligence and combined with data presentation in dashboards, can help generate visualizations about the behavior of participants in a virtual learning environment. This allows managers and educators to make evidence-based decisions. From this perspective, the main objective of this research is: to develop a platform that, through the use of Learning Analytics techniques and integration with an Artificial Intelligence platform (ChatGPT), provides necessary information for decision-making by managers and teachers, assisting in reducing the dropout rate in the context of online education. For the platform's development, the User-Centered Design method was followed, supported by the Project Model Canvas tool for requirements and functionalities gathering, and the Learning Analytics reference model. The research results highlighted the transformative potential of integrating Learning Analytics and Artificial Intelligence in the fight against school dropout in the Distance Education context.

**Keywords:** Dropout. Distance education. Learning Analytics.

## **LISTA DE FIGURAS**

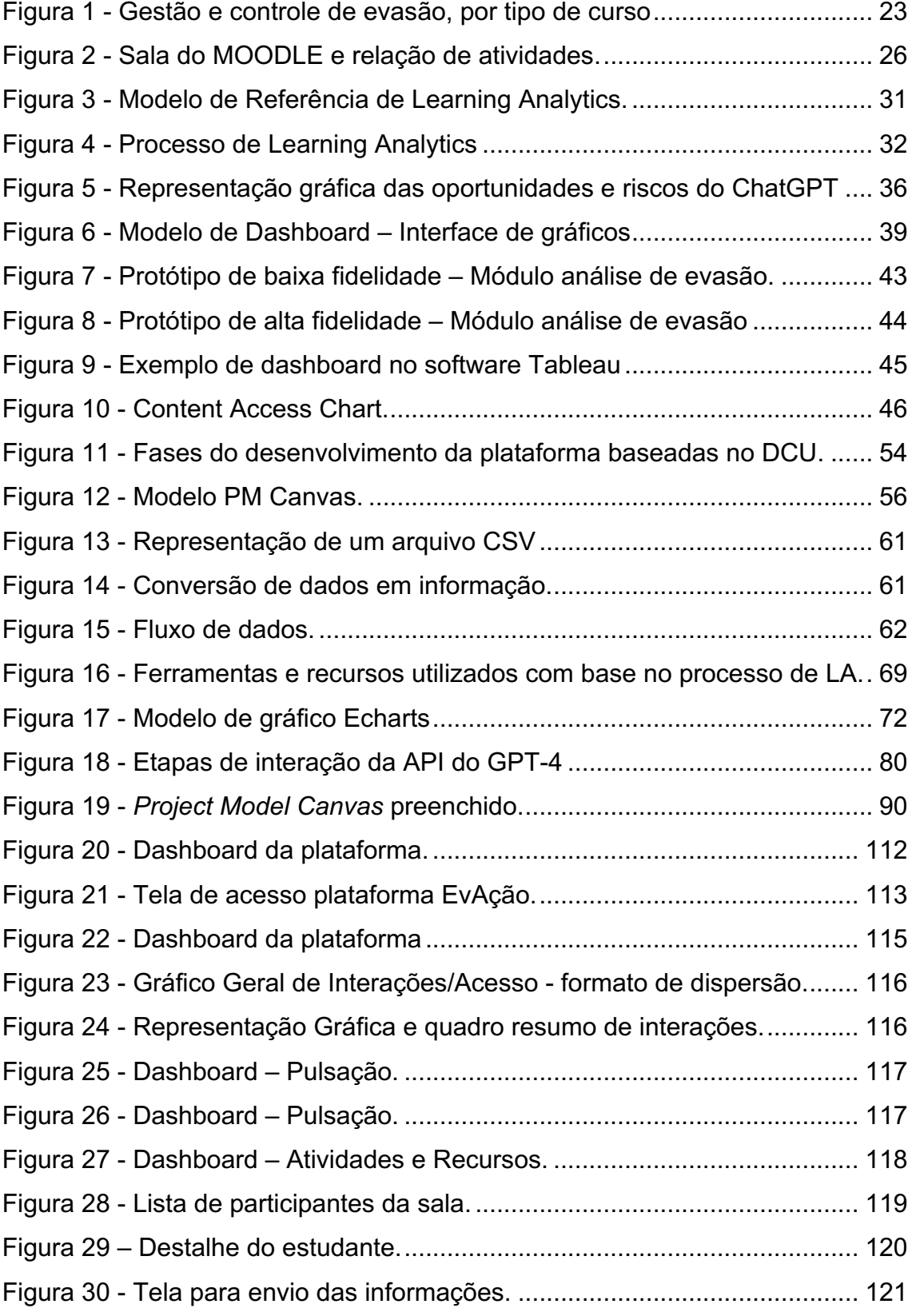

## **LISTA DE QUADROS**

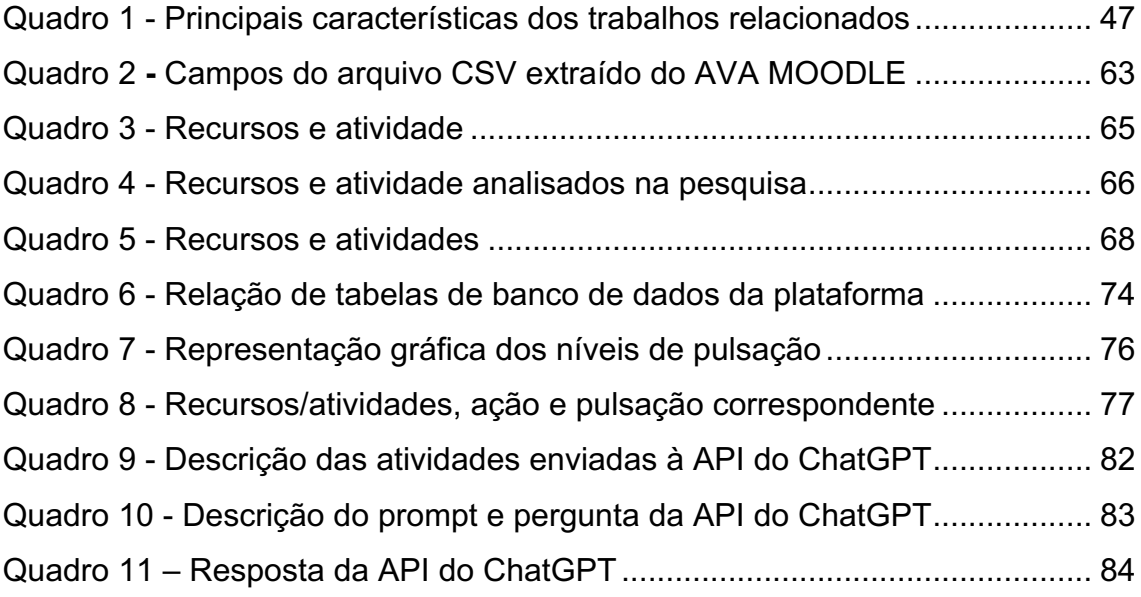

## **LISTA DE TABELAS**

Tabela 1 - Países em número de sites registrados no MOODLE..................... 27

## **LISTA DE SIGLAS**

- API Interface de Programação de Aplicativos
- AVA Ambiente Virtual de Aprendizagem
- ChatGPT Referência ao modelo de chat baseado no GPT
- CODAI Colégio Agrícola Dom Agostinho Ikas
- CSV Comma-Separated Values
- DCU Design Centrado no Usuário
- EAD Educação a Distância
- FIC Formação Inicial e Continuada
- GPT-4 Generative Pretrained Transformer 4
- IA Inteligência Artificial
- LA Learning Analytics
- MOODLE Modular Object-Oriented Dynamic Learning Environment
- PHP Hypertext Preprocessor
- PM Canvas Project Model Canvas
- TIC Tecnologias da Informação e Comunicação

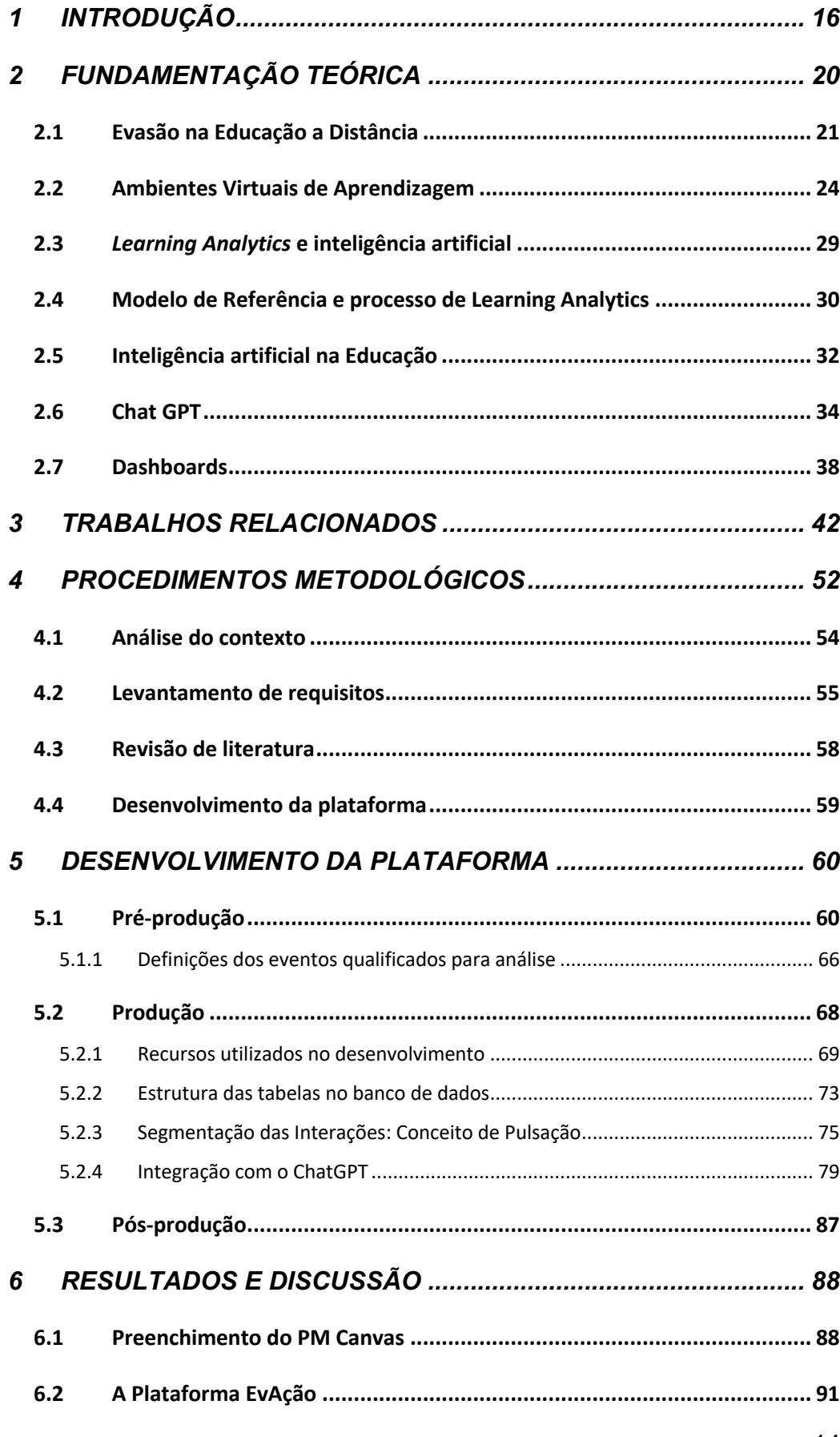

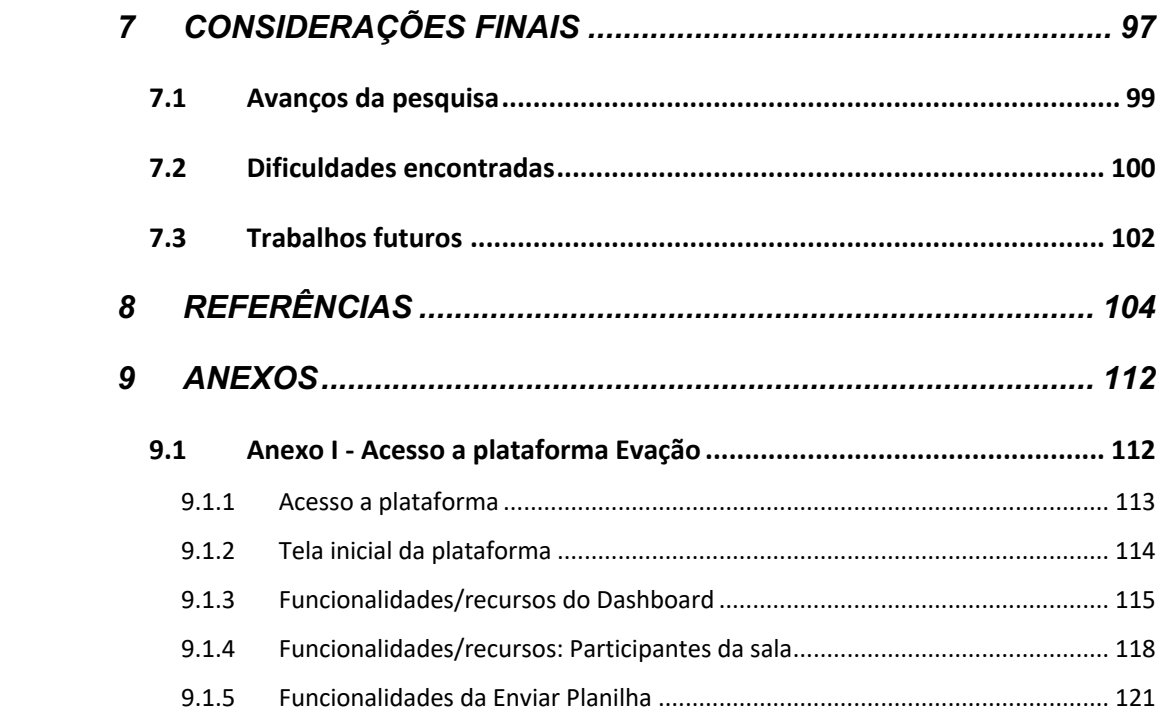

## **1 INTRODUÇÃO**

Com a popularização e crescente integração das tecnologias digitais aos processos de ensino e aprendizagem, a Educação a Distância (EAD) tem se expandido exponencialmente (Censo EAD.BR, 2019/2020). Esse crescimento se iniciou com o surgimento das redes de comunicação, principalmente a Internet, confirmando assim o conceito de ciberespaço como ambiente de comunicação que surge da interligação de computadores em escala global. De acordo com Moura, Oliveira e Sousa (2015), a sociedade está constantemente passando por momentos de mudança, muitas vezes devido às inovações nas tecnologias de informação e comunicação. Essas tecnologias, atreladas à variedade de mídias digitais e às redes de comunicação, estão contribuindo cada dia mais com a educação, tanto na modalidade presencial quanto na EAD. A Portaria nº 2.117 de 2019 do Ministério da Educação<sup>1</sup> ampliou para 40% o limite de carga horária a distância em cursos presenciais, apontando uma tendência ao ensino híbrido.

Essa tendência também foi impulsionada pelas iniciativas de ensino remoto implantadas de forma emergencial por conta da crise sanitária mundial provocada pela pandemia da COVID-19, que trouxe uma maior reflexão acerca da exploração das ferramentas digitais. A reclusão da população em um período longo em suas residências fez com que as pessoas buscassem alternativas e provocou mudanças de hábitos de forma a acomodar as atividades externas em um único local, seja através de momentos síncronos ou assíncronos.

Neste contexto, a EAD apresenta-se como forte e necessária modalidade de ensino, pois as pessoas estão cada vez mais conectadas em plataformas virtuais de comunicação e isso está mudando profundamente a forma como elas se relacionam umas com as outras.

Por outro lado, o crescimento da EAD, ancorado na tecnologia, traz outros fenômenos que necessitam de atenção, sendo a evasão escolar um deles. Apesar da educação a distância ter passado por uma grande expansão (DINIZ,

<sup>1</sup> https://www.in.gov.br/en/web/dou/-/portaria-n-2.117-de-6-de-dezembro-de-2019- 232670913

2013) e ser sem dúvidas uma importante modalidade de ensino, pois facilita o acesso de muitas pessoas à educação, transpassando barreiras físicas e temporais, é notório o alto percentual de alunos que desistem/evadem antes mesmo da percepção e possível intervenção dos gestores (Censo EAD.BR, 2019/2020).

A criação de ferramentas tecnológicas adequadas, simples e eficientes pode minimizar o problema da evasão. Segundo Silva (2013), é possível potencializar a execução da educação a distância através dos ambientes virtuais de aprendizagens (AVA), que são plataformas disponibilizadas na internet e que agregam ferramentas para criação, gestão e tutoria de atividades.

Entretanto, apesar da disseminação dos AVA e sistemas de gestão acadêmica, a falta de soluções simples e intuitivas para acompanhar o progresso acadêmico dos estudantes é uma questão crítica que precisa ser abordada. Discorrendo sobre o tema da evasão, Siqueira e Silva (2015, p.4) sinalizam que "conhecer o perfil do aluno da Educação a Distância nos auxilia na compreensão dos motivos da evasão".

Wang, Zhang e Zhang (2022) indicam a eficácia das técnicas de aprendizado de máquina em prever evasões, com uma elevada taxa de acerto. Esta descoberta é particularmente relevante para os educadores, pois oferece uma evidência concreta de que a tecnologia pode ser utilizada para antecipar e, possivelmente, prevenir desistências. Da mesma forma, Zhang, Wang, & Li (2021) através de uma meta-análise, reforçam o potencial da inteligência artificial como uma solução promissora, ainda que destacando a necessidade de mais investigações para determinar a extensão real de seu impacto.

Ainda no mesmo contexto, Zhang, Li e Zhang (2020) também ressaltam a capacidade promissora da inteligência artificial para tratar a evasão, com a ressalva de que são essenciais mais pesquisas para aprimorar os modelos de Inteligência Artificial, tornando-os mais precisos e eficazes. A combinação desses estudos com a proposta de *Learning Analytics*, como citado por Siemens (2013), sugere uma convergência para o uso estratégico da tecnologia, não apenas para compreensão, mas também para otimização da aprendizagem.

No entanto, é crucial que a integração dessa tecnologia nos processos educativos seja feita de maneira intuitiva e amigável. Os profissionais da educação, que muitas vezes já enfrentam inúmeros desafios em seus papéis, precisam de ferramentas que possam ser facilmente integradas em suas rotinas, sem criar barreiras adicionais. O desafio, portanto, reside não apenas em desenvolver algoritmos eficazes, mas também em criar interfaces e sistemas que promovam uma adoção mais ampla e efetiva por parte dos educadores.

Infelizmente, muitas vezes as opções disponíveis exigem conhecimento técnico avançado, o que pode tornar o processo complexo e desencorajador para muitos profissionais da educação. O desafio é desenvolver uma ferramenta que auxilie na identificação de perfis com baixo índice de interação, por consequência, possibilidade de evasão. Além disso, é importante que essas ferramentas sejam acessíveis e econômicas, para que possam ser usadas por escolas e universidades de todos os tamanhos e tipos.

Assim, o objetivo geral desta pesquisa é: desenvolver uma plataforma que, através do uso de técnicas de *Learning Analytics* e integração com plataforma de Inteligência Artificial, fazendo uso da API do *ChatGPT,* apresente informações necessárias para tomada de decisão de gestores e professores, auxiliando no combate à evasão no âmbito da educação a distância.

Os objetivos específicos são:

- Definir formas de indicar estudantes com baixa interação no ambiente virtual de aprendizagem, em possível risco de evasão;
- Definir os requisitos da plataforma e fundamentar as suas características a partir dos conceitos do Design Centrado no Usuário;
- Criar visualizações de dados que apoiem a tomada de decisão de gestores e professores.

Este trabalho está estruturado em oito capítulos principais, cada um cobrindo diferentes aspectos da pesquisa em foco. O primeiro capítulo, a Introdução, descreve a motivação e os objetivos do estudo, fornecendo o contexto e estabelecendo a necessidade da pesquisa. O segundo capítulo, Fundamentação Teórica, é subdividido em cinco subseções: Evasão na Educação a Distância, Ambientes Virtuais de Aprendizagem, *Learning Analytics*, com ênfase no Modelo de Referência e no Processo de *Learning Analytics*, além de discutir o uso da Inteligência Artificial na Educação e a implementação do Chat GPT, e conclui com a análise de Dashboards. O terceiro capítulo, Trabalhos Relacionados, revisa a literatura e estudos relevantes associados ao tema da pesquisa. O quarto capítulo, Procedimentos, descreve a metodologia do trabalho, cobrindo a análise do contexto, o levantamento de requisitos e a revisão da literatura. O quinto capítulo, Desenvolvimento, detalha o processo de criação da solução proposta, incluindo pré-produção, produção e pós-produção. O sexto capítulo, Resultados e Discussão, apresenta os resultados obtidos a partir da implementação da solução, juntamente com uma discussão interpretativa dos mesmos. O sétimo as Considerações Finais, resume as descobertas e realizações do estudo, e propõe direções para pesquisas futuras. Por fim, o documento é concluído com as Referências, listando todas as fontes que contribuíram para a elaboração do trabalho.

### **2 FUNDAMENTAÇÃO TEÓRICA**

Neste capítulo, exploraremos os principais conceitos e temas para nossa pesquisa. Buscamos aprofundar a compreensão sobre o estudo realizado e apresentar os fundamentos teóricos que sustentam a pesquisa. O capítulo está dividido em quatro subseções principais: Evasão na Educação a Distância, Ambientes Virtuais de Aprendizagem, *Learning Analytics* e inteligência artificial, por fim uma discussão sobre o uso de *dashboards*.

Na primeira subseção, tratamos dos Evasão na educação a distância, que é um problema desafiador e relevante no contexto educacional atual. Analisamos as causas, consequências e potenciais estratégias para mitigar este problema.

A seguir, na subseção Ambiente Virtual de Aprendizagem, discutimos a importância dessas plataformas para o ensino a distância, suas funcionalidades, benefícios e desafios. Esta subseção serve para contextualizar a importância do AVA na educação contemporânea e principalmente na educação a distância.

A terceira subseção é dedicada às analíticas de aprendizagem, mais conhecidas como *Learning Analytics* (LA). Aqui, exploramos o papel desse campo emergente na educação e como as técnicas podem contribuir para melhorar o processo de ensino e aprendizagem, ajudando a identificar padrões, e permitindo a tomada de decisão baseada em dados.

Por fim, na última subseção, discutimos o uso de dashboards como ferramentas de visualização de dados. Ou seja, como esses painéis podem apresentar informações de maneira clara e acessível, facilitar a interpretação dos dados e facilitar as decisões.

Em síntese, este capítulo busca fornecer uma base sólida para a compreensão do estudo apresentado, definindo conceitos e áreas de atuação que compõem nosso campo de investigação.

### **2.1 Evasão na Educação a Distância**

Encontramos na literatura diversos conceitos de evasão escolar, no entanto a maioria dos pesquisadores entende por evasão a saída do estudante de um curso ou sistema de educação sem concluí-lo (LIMA, 2015). Corroborando com os demais autores, Santos (2008) considera a evasão a desistência definitiva do estudante em qualquer etapa do curso. Para Martins et al. (2012), a evasão pode ocorrer em qualquer momento do curso, mesmo após o estudante ter realizado a matrícula e participado do encontro presencial inicial, considerando que ele entrou e não concluiu. De acordo com Favero (2006, p. 50), a evasão é definida como a ação de desistir do curso, incluindo aqueles que nunca compareceram ou se comunicaram com os colegas e mediadores do curso.

De acordo com Maitê e Arraes (2015), abandonar os estudos é interrompê-los por um tempo determinado e retornar a eles posteriormente. Já evadir é abandonar os estudos definitivamente, sem planejar retornar nos anos subsequentes.

Para o Ministério da Educação - MEC (BRASIL, 1996), a evasão escolar pode ser definida de três formas:

- a) evasão de curso: quando o estudante se desliga do curso em situações diversas tais como: abandono (deixa de matricular-se), desistência (oficial), transferência ou reopção (mudança de curso), exclusão por norma institucional;
- b) evasão da instituição: quando o estudante se desliga da instituição na qual está matriculado;
- c) evasão do sistema: quanto o estudante abandona de forma definitiva ou temporária o ensino.

Souza (2011) afirma que a evasão escolar no Brasil é um problema antigo, que perdura até hoje na educação básica e superior. Carneiro, Silva e Bizarria (2014, p. 653) destacam:

> A evasão é um grave problema no processo de ensino, sob diversas perspectivas:

para o estudante, pois causa prejuízos de ordem pessoal, profissional e financeira; para a instituição, por comprometer a eficiência e produtividade do sistema; e para a sociedade por reduzir o retorno social ligado à formação de profissionais.

De acordo com Bittencourt e Mercado (2014), a evasão no contexto da EAD tem ocasionado algumas perdas que vão desde a ociosidade e baixo uso dos recursos materiais e humanos, até o fechamento de cursos. Eles reforçam que a situação é agravada devido à inexistência de uma política efetiva de combate ao problema. Os autores ainda descrevem que o problema da evasão ocorre em todas as modalidades de ensino, incluindo presencial, semipresencial e a distância. Eles elencam alguns dos fatores que contribuem para a evasão: insatisfação com o tutor; dificuldade em acessar e compreender as atividades; falta de assimilação da cultura do curso; expectativas equivocadas por parte dos estudantes; tecnologia inadequada e falta de habilidade para usá-la corretamente; e pouco tempo disponível para estudar. É importante considerar todos esses fatores para ajudar a prevenir a evasão e garantir que os estudantes tenham uma experiência de aprendizado positiva e efetiva.

O gráfico da Figura 1, publicado no CensoEAD.BR de 2020/2021, representa os quantitativos referentes à gestão e ao controle da evasão e o percentual de evasão das IES divididos pelas categorias. Do universo das 38 IES que oferecem cursos de graduação totalmente a distância, 33 conhecem os motivos de evasão, 3 desconhecem e 2 não responderam ao questionamento; dentre as 40 IES que ofertam cursos de pós-graduação, 29 conhecem os motivos de evasão, 8 desconhecem e 3 não responderam. Já nos cursos livres não corporativos há um equilíbrio entre essas duas variáveis: do universo de 42 instituições, 17 conhecem os motivos de evasão, 18 desconhecem e 7 não responderam. Este equilíbrio também é apresentado nos cursos livres corporativos: do universo das 23 IES, 10 conhecem os motivos de evasão, 10 desconhecem e 3 não responderam ao questionamento. Outro ponto de destaque nas informações e representações do censo de 2020/2021 foi a inclusão dos cursos presenciais ou híbridos: do universo das 65 IES que os ofertam, 40 conhecem os motivos de evasão, 15 desconhecem e 10 não responderam.

22

Em face dos dados do CensoEAD.BR de 2020/2021, torna-se evidente a necessidade de uma compreensão mais profunda sobre os motivos da evasão em diferentes modalidades de ensino. A variação na consciência sobre as causas da evasão entre as diferentes categorias de cursos destaca a importância de abordagens adaptadas e específicas para cada segmento. A inclusão dos cursos presenciais ou híbridos no censo reforça a relevância de considerar todas as modalidades de ensino ao abordar a questão da evasão. Conclui-se que, para enfrentar efetivamente o desafio da evasão, é imperativo que as instituições de ensino busquem não apenas identificar, mas também compreender profundamente os fatores subjacentes que levam os alunos a abandonar seus estudos.

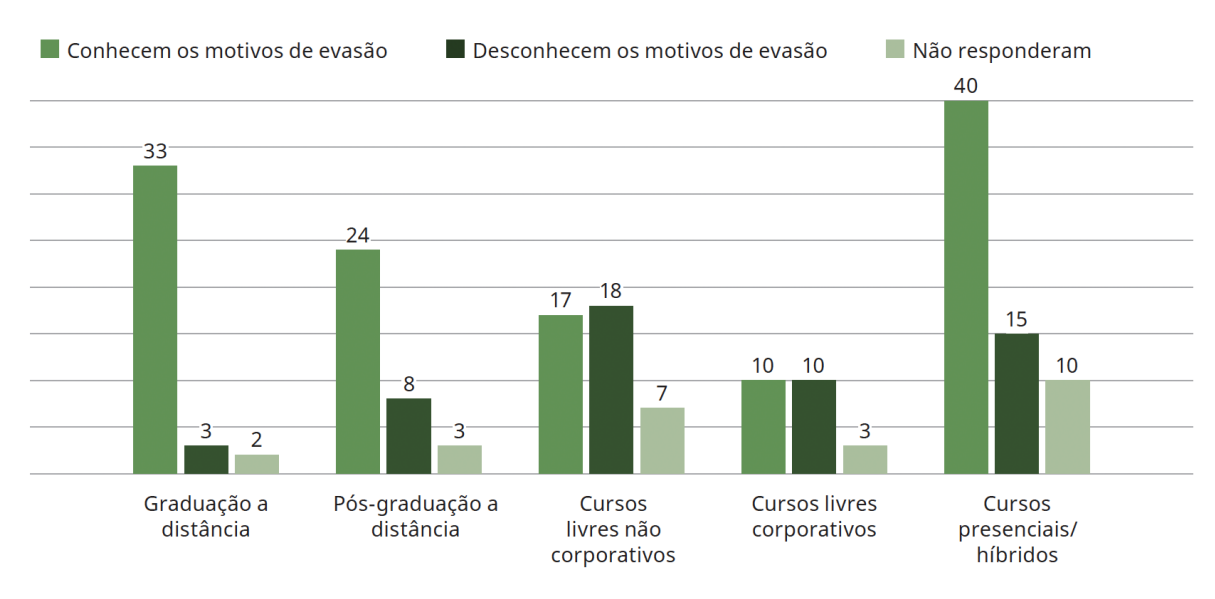

Figura 1 - Gestão e controle de evasão, por tipo de curso

**Fonte:** CensoEAD.BR (2020/2021)

Nesse aspecto, é de extrema importância que o entendimento sobre evasão não seja visto de forma isolada. Não há um único motivo, não se pode atribuir a evasão apenas aos processos pedagógicos, didáticos, metodológicos, de interações, ou de cunho financeiro. A evasão é o resultado de uma complexidade de questões que, ao se articularem, convencem o estudante que o único caminho é a desistência do curso (COSTA; SANTOS, 2017).

Silva e Rocha (2020) destacam a importância de monitorar o desempenho dos alunos para prevenir a reprovação. Através deste monitoramento, é possível identificar pontos específicos onde os alunos precisam de mais ajuda e assim, contribuir para um processo de ensino-aprendizagem mais eficiente. Assim, é preciso criar ferramentas que possam identificar esses pontos, para que seja possível traçar estratégias de ação em prol da permanência dos estudantes no curso e do êxito escolar. Na presente pesquisa, foi desenvolvida uma plataforma que pode ajudar gestores e educadores a visualizar a interação dos estudantes em um curso a distância, visando identificar aqueles em risco de evasão.

### **2.2 Ambientes Virtuais de Aprendizagem**

O surgimento das tecnologias de informação e comunicação se deu no contexto da Terceira Revolução Industrial, na segunda metade da década de 1970 (SCHAFF, 1990), entretanto somente a partir da década de 1990 elas foram incorporadas de maneira mais efetiva em nosso dia a dia. O crescimento da internet foi outro aspecto que contribuiu para essa incorporação massiva das tecnologias: segundo a Associação *GSM*, através do site empresa, GSMA Intelligence<sup>2</sup> que publica informações sobre tecnologia e sobre o ecossistema da telefonia móvel no planeta, havia, em junho de 2023, mais de 11 (onze) bilhões de telefones móveis conectados. Alves (2018) afirma que o uso dessas tecnologias alterou significativamente o cotidiano das pessoas: mesmo separadas, elas conseguem trocar informações instantaneamente, inclusive no contexto educacional.

Desenvolvidos a partir do uso das tecnologias na educação, os Ambientes Virtuais de Aprendizagem (AVA) são caracterizados por sua capacidade de interação sem a necessidade dos participantes estarem presentes no mesmo espaço físico nem ao mesmo tempo. Segundo Vavassori e Raabe (2003):

Um Ambiente Virtual de Aprendizagem é um sistema que reúne uma série de recursos e ferramentas, permitindo e potencializando sua utilização em atividades de aprendizagem através da internet em curso a distância.

<sup>2</sup> <https://www.gsmaintelligence.com/data/>

Os AVA dispõem de ferramentas de comunicação e interação que potencializam o diálogo, a produção e a disseminação do conhecimento entre todos os envolvidos. Segundo Marciel (2018), para que uma plataforma seja considerada um Ambiente Virtual de Aprendizagem, é necessário levar em consideração algumas características, tais como: promover autonomia dos discentes, apresentar interatividade e promover uma aprendizagem colaborativa. Também afirma Sancho (2004) que um AVA geralmente oferta aos participantes, professores e estudantes, três recursos: área em que se propõe aos alunos um conjunto de atividades ou propostas de aprendizagem; espaço virtual de colaboração formal; e um conjunto de recursos para apoiar a aprendizagem, incluindo mídias e outros suportes aos conteúdos. Reforçando os pontos supracitados, Valadares (2011) aponta a necessidade da mediação do professor na EAD, pois ele é o responsável por propiciar o dinamismo no ambiente de aprendizagem, necessário para que decorram efetivamente interações entre os envolvidos com as atividades e recursos.

Silva (2015) também destaca que os Ambientes Virtuais de Aprendizagem têm um papel crucial no desenvolvimento da educação. Para que um curso a distância seja oferecido de forma efetiva, é necessário contar com uma ferramenta que forneça aos estudantes os conteúdos necessários. Embora existam vários meios de compartilhar informações, como redes sociais e e-mails pessoais, os AVA ainda são considerados a principal ferramenta utilizada pelas instituições de ensino.

Atualmente existem muitos ambientes virtuais que cooperam para um bom ensino e efetivas práticas pedagógicas. Dentre os AVA existentes, o MOODLE (sigla em inglês para *Modular Object-Oriented Dynamic Learning Environment*, ou seja, Ambiente de Aprendizado Modular Orientado ao Objeto), vem sendo utilizado em todo o mundo por diversas instituições, possuindo uma grande comunidade de desenvolvedores cujos membros estão envolvidos em atividades que abrangem correções de erros no código e o desenvolvimento de novas ferramentas (OLIVEIRA; MUNHOZ; CARNEIRO, 2011). Esse sucesso está relacionado ao fato do sistema ser modular e customizável, com possibilidades de instalação de novos recursos e por possuir características como flexibilidade de tempo e espaço, repositório de dados, espaços de

interação e de aprendizagem (MOODLE, 2019). A Figura 2 retrata a página de entrada de uma sala e as diversas atividades disponíveis em uma sala virtual no ambiente MOODLE. A imagem destaca uma variedade de funcionalidades que enriquecem a experiência de aprendizado dos usuários. Entre as funcionalidades apresentadas, destacam-se alguns recursos, que englobam opções como "Vídeo", "Podcast", "URL" e "Páginas". Além disso, no âmbito das atividades, a figura ressalta a presença do "Questionário", uma ferramenta essencial para avaliar os alunos no ambiente virtual.

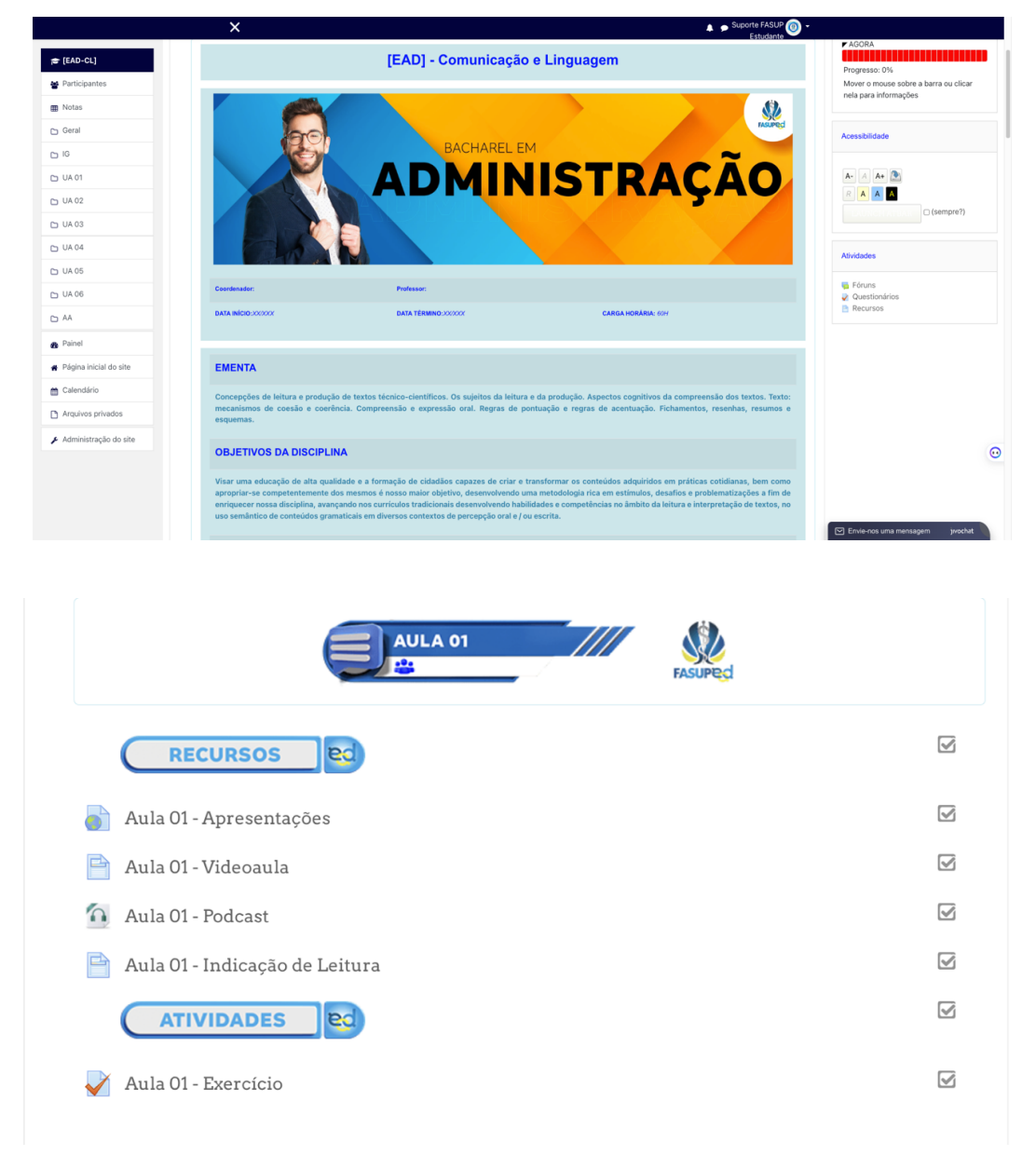

### Figura 2 - Sala do MOODLE e relação de atividades.

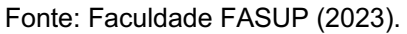

A plataforma MOODLE une técnicas e recursos computacionais à pedagogia do construcionismo social, resultando em um ambiente virtual (FERREIRA, 2014).

> Esse sistema foi desenvolvido, em 1999, pelo educador e cientista computacional Martin Dougiamas, na Curtin University of Technology, em Perth, na Austrália, como resultado de sua tese de doutorado intitulada The Use of Open Source Software to Support a Social Constructionist Epistemology of Teaching and Learning within Internet-based Communities of Reflective Inquiry, que examinou a utilização de softwares livres para apoiar a epistemologia social construtivista para o ensino e a aprendizagem de comunidades on-line, por meio do desenvolvimento de atividades reflexivas (ROSA; OREY, 2014, p.3).

A Tabela 1 mostra os 10 (dez) países com maior número de inscrições da plataforma MOODLE no mundo. O Brasil se faz presente com a quinta colocação na relação, mostrando a popularidade do sistema MOODLE no país.

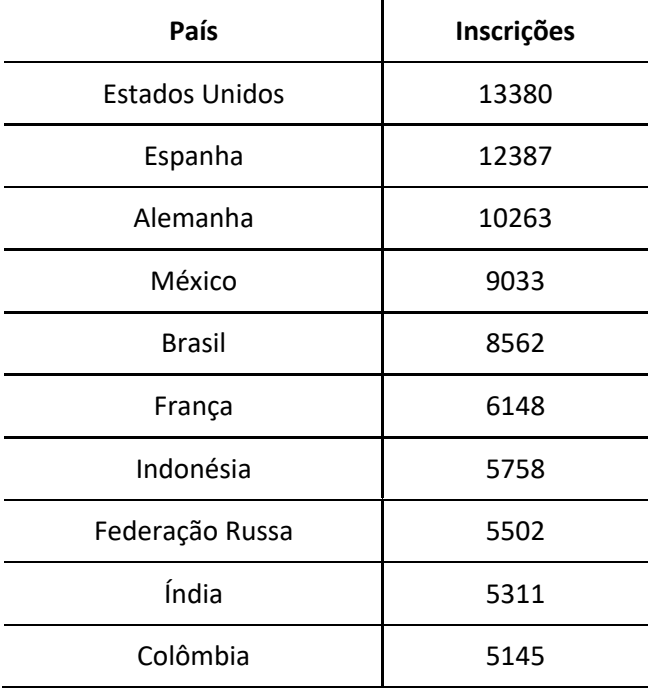

Tabela 1 - Países em número de sites registrados no MOODLE

**Fonte:** site moodle.org em 2022.

De acordo com Lima (2008), são características do MOODLE:

- Programa gratuito (software livre), podendo ser redistribuído e modificado sob os termos da *General Public License* (GNU);
- Desenvolvido colaborativamente por uma comunidade virtual, que reúne programadores e desenvolvedores de software livre, administradores de sistemas, professores, designers e usuários de todo o mundo;
- Disponibilizado em diversos idiomas, inclusive o português;
- Baseado em uma pedagogia socioconstrucionista, onde as atividades são orientadas no sentido da colaboração, geração de significados compartilhados e reflexão crítica;
- Lista de cursos, que mostra as descrições de cada um deles existente no servidor, incluindo acessibilidade para convidados;
- Capacidade de suporte para milhares de cursos que podem ser categorizados e pesquisados.

O MOODLE é desenvolvido na linguagem PHP e oferece a possibilidade de instalação em ambientes web. Além disso, ele é compatível com vários tipos de bancos de dados, incluindo o MySQL, que foi utilizado neste trabalho. O PHP é uma linguagem de programação, amplamente utilizada para o desenvolvimento de aplicações web. É uma linguagem de fácil aprendizado, possui uma grande comunidade de desenvolvedores e é suportada por uma ampla gama de sistemas operacionais, servidores web e bancos de dados. O MySQL é um sistema de gerenciamento de banco de dados relacional, amplamente utilizado em aplicações web. Ele é conhecido por sua escalabilidade, confiabilidade e desempenho eficiente. Além disso, o MySQL é compatível com a maioria das linguagens de programação, incluindo PHP, facilitando sua integração em aplicações web.

O MOODLE permite a obtenção de informações sobre acesso e participação das atividades dos estudantes, dados esses que podem ser utilizados de forma eficaz pelos gestores, professores e demais envolvidos no processo educacional. Porém, para tornar esses dados ainda mais úteis, é preciso aplicar técnicas de análise e interpretação adequadas e apresentações gráficas amigáveis, a fim de obter visualizações úteis sobre o progresso dos estudantes e o impacto das estratégias de ensino. Na presente pesquisa, usase como entrada para a plataforma proposta o arquivo de dados que pode ser facilmente gerado em ambientes virtuais que são instâncias do MOODLE. Isso permite usar os dados completos do MOODLE de maneira fácil e sem necessidade de instalação ou manipulação de banco de dados, e por outro lado prover visualizações desses dados que não são fornecidas pelo MOODLE.

#### **2.3** *Learning Analytics* **e inteligência artificial**

De acordo com a Sociedade para Pesquisa em *Learning Analytics* (*Society for Learning Analytics Research* - SOLAR), a área envolve medição, coleta, análise e descrição de dados sobre estudantes e seus contextos, com o propósito de entender e otimizar o aprendizado e os ambientes em que ocorrem. A proposta da *Learning Analytics* (LA) é fornecer informações para stakeholders envolvidos nos processos educacionais, permitindo-lhes a tomada de decisão baseada em evidências. Dentre os benefícios de LA, está a possibilidade das instituições de ensino superior acompanharem e diminuírem a taxa de desistências (GRELLER; DRACHSLER, 2012).

Em ambientes de ensino a distância, o uso de *Learning Analytics* tem grande potencial, pois permite aos gestores e professores obter uma visão geral do progresso e engajamento dos alunos. Isso pode envolver a coleta, análise e interpretação de dados de diferentes fontes, como AVA e sistemas de gestão acadêmica, mas também mídias sociais, dispositivos móveis, entre outros. O objetivo é fornecer informações aos envolvidos sobre a participação e engajamento dos alunos, para que sejam tomadas decisões para melhorar a aprendizagem e garantir o sucesso dos alunos em ambientes de ensino a distância.

> Nos ambientes educacionais, *Learning Analytics* apresenta grande crescimento, inclusive no Brasil, onde a disseminação de técnicas e diversos recursos, alinhados à massa de dados

obtidas através dos ambientes virtuais, permitem analisar comportamentos, preferências e o processo de aprendizagem dos estudantes. Também é possível analisar tendências e subsidiar gestores e professores na criação de planos para tomadas de decisão (FERNANDEZ; MARIÑO, 2016).

As técnicas de LA permitem simplificar os dados e fornecer uma compreensão mais clara do processo de ensino-aprendizagem. A análise desses dados pode fornecer informações sobre os estudantes que estão em risco de evasão ou que precisam de ajuda para o sucesso no desenvolvimento de suas atividades (SIEMENS; LONG, 2011). Frente aos desafios trazidos pelos preocupantes índices de evasão na EAD, a área de *Learning Analytics* surge como um campo promissor para minimizar problemas como evasão e retenção.

Greller e Drachsler (2012) sintetizam os benefícios relacionados à utilização de LA: (1) a aprendizagem personalizada tem o potencial de reduzir os custos e, ao mesmo tempo, criar experiências de aprendizagem mais eficazes; (2) permite a alunos e professores autorreflexão sobre os processos de ensino e aprendizagem; (3) permite aos professores avaliar processos de ensino inovadores e, aos governos, avaliar as Instituições de Ensino Superior (IES); (4) pode ajudar os alunos a verificar seu desempenho; e (5) possibilitar às IES acompanhar e diminuir a taxa de desistências.

#### **2.4 Modelo de Referência e processo de Learning Analytics**

Alguns autores, com o objetivo de descrever os requisitos de uma plataforma eficaz de LA, demonstram o processo de *Learning Analytics* através do modelo de referência de Chatti (2012), baseado em 4 dimensões (Figura 3).

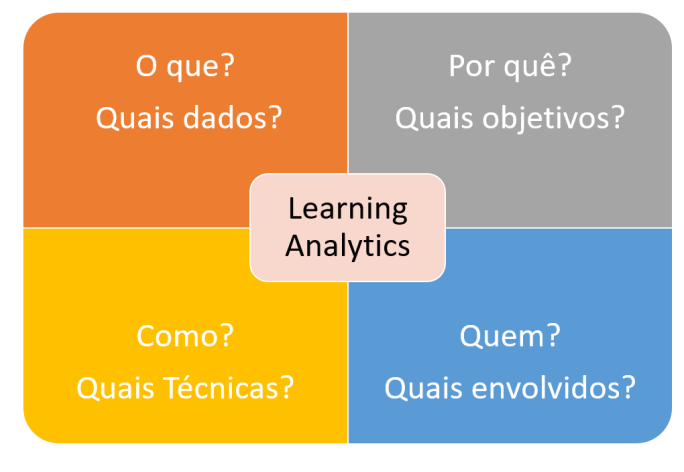

### Figura 3 - Modelo de Referência de Learning Analytics.

Fonte: Adaptado de Chatti (2012).

A dimensão **"O que?"** diz respeito aos tipos de dados coletados, provenientes de ambientes virtuais de aprendizagem, de fontes abertas institucionais, ou até mesmo de redes sociais.

A dimensão **"Quem?"** descreve a quem os resultados da análise serão destinados: estudantes, educadores, gestores, entre outros perfis, cada um com as suas próprias e diferentes formas de acesso e visualização.

Já a dimensão **"Por quê?**" tem relação com os objetivos da análise dos dados realizada pelo sistema. Segundo Moissa (2016), são objetivos de LA: monitoramento e análise; predição e intervenção; tutoria; avaliação e feedback; adaptação; personalização e recomendação; e reflexão.

O "**Como?**" refere-se às técnicas que serão usadas para análise dos dados, cujo objetivo é alcançar os resultados, através da detecção de padrões.

Após a identificação do que é necessário para construir a análise de dados, outro ponto fundamental é entender as etapas de um processo para adoção de LA. O processo de LA definido por Chatti (2012), representado graficamente na Figura 4, está dividido em três grandes etapas: Coleta e préprocessamento de dados; Análises e ações; e Pós-processamento. A primeira etapa, **Coleta e pré-processamento dos dados**, é responsável por estruturar os dados em um formato adequado para serem analisados. Na fase de **Análises e Ações**, utilizam-se os dados da etapa anterior, e define-se uma técnica de LA que permita descobrir padrões escondidos nos dados, com o objetivo de propiciar ações que levem a uma experiência de aprendizado mais efetiva. As

subetapas de predição, intervenção, adaptação, personalização e recomendação acontecem nessa etapa (CAMBRUZZI, 2014). Por fim o **Pósprocessamento**, a última etapa do processo, com foco na melhoria contínua, destina-se à inclusão e exclusão de dados e atributos, além de redefinição de indicadores e identificação de outros métodos de análises. Tanto o modelo de referência, tratado na subseção anterior, como as etapas descritas aqui serão utilizados como balizadores e norteadores desta pesquisa.

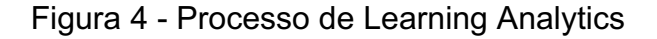

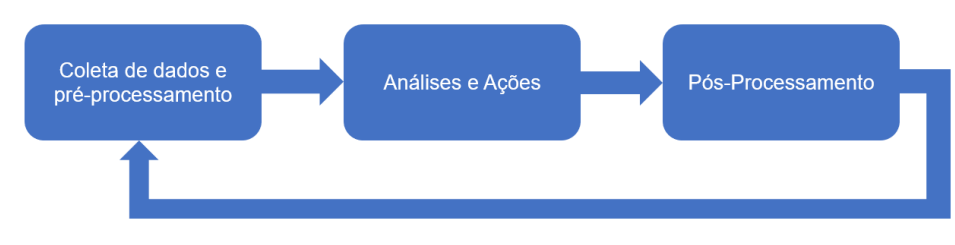

Fonte: Adaptado de Chatti (2012).

### **2.5 Inteligência artificial na Educação**

A inteligência artificial (IA) se consolidou como uma das tecnologias mais revolucionárias do século XXI, afetando diversos segmentos da sociedade, desde o setor financeiro até a saúde e o entretenimento. No contexto educacional, a inteligência artificial tem um potencial significativo para transformar as práticas de ensino e aprendizagem. Por meio da customização, acessibilidade e eficiência que a inteligência artificial pode trazer, a educação tem a oportunidade de evoluir substancialmente (TAVARES et al., 2020).

O uso da IA na educação está se tornando uma abordagem moderna e promissora que tem o potencial de mudar completamente a forma como aprendemos. Conforme Webber et al. (2021), a inteligência artificial pode ser definida como um conjunto de algoritmos e métodos que permitem que os sistemas computacionais realizem tarefas que normalmente exigem a cognição

humana, como solucionar problemas, identificar padrões e tomar decisões a partir de dados. Segundo a visão de Chen (2019):

A inteligência artificial na educação tem o potencial de transformar a forma como os estudantes aprendem, permitindo que os professores se concentrem em atividades de alto valor agregado, como a criação de currículos e o planejamento de aulas, enquanto a IA lida com tarefas mais repetitivas e administrativas. (CHEN, 2019, p. 205).

A IA pode ser usada na educação de várias maneiras, como criar sistemas de feedback personalizados ou automatizar tarefas administrativas, como corrigir avaliações.

A capacidade de personalizar o processo de ensino-aprendizagem é um dos maiores benefícios da aplicação da IA no setor educacional. Ao usar algoritmos de aprendizado de máquina, é possível criar sistemas que avaliam individualmente a participação de cada aluno, identificando seus pontos fortes e áreas de melhoria, e ajustando o conteúdo acadêmico para atender às necessidades únicas de cada aluno. Os alunos podem aprender com conteúdo mais sintonizado com suas habilidades e no seu próprio ritmo, o que pode aumentar a eficiência do ensino (BOSTROM; YUDKOWSKY, 2016).

Ainda assim, a incorporação da IA na educação traz questões e preocupações importantes. As consequências éticas e sociais da automatização do processo de ensino são cruciais. Isso é necessário para garantir que os sistemas sejam imparciais e não discriminem ou excluam os alunos. Paralelamente, Vanlehn (2011) afirma que investimentos no aprimoramento dos profissionais da educação e na infraestrutura são essenciais para que eles possam maximizar o uso das ferramentas disponíveis.

Segundo Cardoso et al. (2023), a IA tem a capacidade transformadora de reinventar a educação de diversas formas, trazendo inúmeros benefícios. Os autores em sua pesquisa, descrevem as principais contribuições que a inteligência artificial preconiza:

**Personalização do aprendizado:** a IA permite um aprendizado personalizado adaptado às necessidades e habilidades individuais dos alunos. Por meio de algoritmos de aprendizado de máquina, os sistemas educacionais podem adaptar o conteúdo de aprendizado, fornecer feedback instantâneo e criar planos de estudo individuais para cada aluno. Nesse sentido, a IA pode até ser usada para fornecer aprendizado adaptativo que se ajusta às necessidades do aluno.

**Eficiência:** a IA tem o potencial de automatizar tarefas que podem ser monótonas e repetitivas, como revisão e análise de dados. Isso permite que os professores se concentrem em atividades mais significativas, como planejamento de aulas e interação com os alunos.

**Acesso à educação:** Por meio da IA, os sistemas educacionais podem ser disponibilizados online, permitindo que os alunos acessem o conteúdo de aprendizagem a qualquer hora e em qualquer lugar. Isso pode ser especialmente benéfico para estudantes em regiões remotas ou financeiramente restritas.

**Análise de dados:** a IA pode ser usada para analisar grandes volumes de dados educacionais, permitindo que os sistemas identifiquem padrões e tendências que podem ajudar a melhorar a educação. Isso pode ser útil para identificar áreas em que os alunos estão tendo dificuldades e melhorar a eficácia do ensino.

Essas possibilidades destacam o imenso valor da inteligência artificial na educação e servem como uma ferramenta poderosa para melhorar e facilitar o processo de ensino e aprendizagem. Na presente pesquisa, explora-se o uso da IA na educação através de consultas à ferramenta de IA Chat GPT, descrita a seguir.

### **2.6 Chat GPT**

Recentemente, houve avanços significativos no campo da inteligência artificial (IA). Em particular, o ChatGPT (*Generative Pre-trained Transformer*), desenvolvido pela OpenAI, emergiu como um tópico proeminente do debate acadêmico (Marcus, Davis, & Aaronson, 2022; Rossoni & ChatGPT, 2023). Esta ferramenta, baseada em redes neurais, tem a capacidade de gerar textos de maneira similar à produção humana (HAQUE, 2023). Ela pode ser empregada em diversas funções, desde responder perguntas até traduzir textos e criar conteúdo.

O ChatGPT é um exemplo notável de dispositivo de inteligência artificial que tem ganhado espaço rapidamente em ambientes educacionais, acadêmicos e empresariais. Interagindo com a ferramenta, as pessoas podem obter respostas sobre quaisquer tópicos e realizar tarefas com base em algoritmos de processamento de linguagem natural (TALAN, 2021).

A arquitetura subjacente do ChatGPT é complexa, composta por várias camadas de neurônios artificiais, inspirados na estrutura neural humana. O treinamento desse modelo é realizado através de uma técnica de aprendizado de máquina chamada *Reinforcement Learning from Human Feedback* (RLHF). A principal funcionalidade do ChatGPT é receber um texto de entrada e, a partir dele, gerar uma resposta ou texto de saída (HAQUE, 2023).

Uma das características essenciais do Chat GPT é sua capacidade de compreender e produzir textos de maneira semelhante à dos humanos. Este processo requer treinamento com grandes conjuntos de dados linguísticos, permitindo que o sistema aprenda os padrões e estruturas da linguagem. Como resultado, o Chat GPT pode fornecer informações, responder a perguntas, ajudar na resolução de problemas e até mesmo participar de conversas informais. Como afirmado por Howard e Ruder (2018):

> A aplicação de modelos de linguagem de grande escala, como o Chat GPT, em tarefas de processamento de linguagem natural pode reduzir significativamente o tempo e o esforço necessários para analisar grandes quantidades de dados textuais" (HOWARD & RUDER, 2018, p. 6).

Ao comparar o ChatGPT com motores de busca tradicionais, como o Google, percebe-se que ambos utilizam processamento de linguagem natural (NLP) para compreender e processar a linguagem humana. No entanto, suas finalidades são distintas. Enquanto o ChatGPT foca na geração de textos, motores de busca têm como objetivo principal auxiliar os usuários a encontrar informações na web. Além disso, o ChatGPT tem seu conhecimento limitado ao conjunto de dados com o qual foi treinado, enquanto motores de busca têm acesso a uma vasta gama de informações na internet.

O modelo de linguagem de chat GPT foi treinado pela OpenAI usando o processamento da unidade de processamento gráfico (GPU), uma técnica que permite o processamento rápido e eficiente de grandes quantidades de dados. É importante destacar que, como um modelo de aprendizado de máquina, ele pode cometer erros e não é capaz de entender todas as sutilezas da linguagem humana.

O ChatGPT aprendeu a reconhecer padrões linguísticos e produzir respostas coerentes e relevantes usando milhões de exemplos textuais. Além disso, o modelo foi projetado para evitar dúvidas e ambiguidades, que são essenciais para entender a linguagem natural e encontrar respostas precisas. Como declarado por Kellerher e Tierney (2018):

O aprendizado de máquina avançado tem o potencial de transformar completamente a maneira como os negócios são feitos, permitindo previsões mais precisas e personalizadas, melhorando a eficiência e reduzindo os custos. (KELLEHER & TIERNEY, 2018, p. 1).

Um estudo realizado pela Prosegur Research (2023) examinou os benefícios e os problemas de segurança do ChatGPT (Figura 5). O desenvolvimento de *chatbots* atraentes para melhorar a interação com clientes e usuários e a capacidade de automatizar tarefas rotineiras são dois exemplos de oportunidades. Além disso, o ChatGPT pode fornecer informações confiáveis e pertinentes, ajudando na avaliação de riscos e identificando padrões anômalos, gerando alertas antecipados.

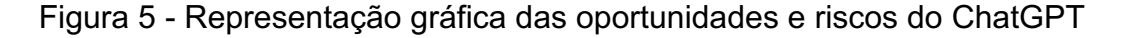

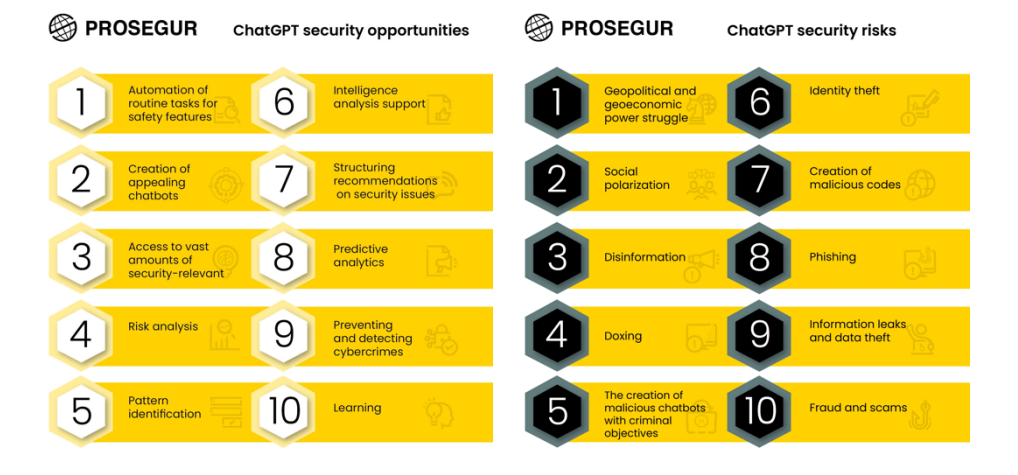

Fonte: www.prosegurresearch.com (2023)
O ChatGPT também pode ajudar na análise de inteligência, ser uma ferramenta criativa e oferecer conselhos sobre segurança, como evitar ataques cibernéticos. A detecção de *phishing*, teste de códigos, identificação de vulnerabilidades, geração de senhas e simulação de conversas são exemplos de ações de segurança cibernética que podem ajudar a prevenir e identificar cibercrimes. Por fim, a aprendizagem de segurança com foco em tecnologia e riscos pode ser facilitada pela IA. A capacidade de criar instruções e trabalhar com novas tecnologias emergentes são habilidades essenciais para o futuro.

Haque (2023) descreve em sua pesquisa alguns dos principais recursos da arquitetura GPT-3, que incluem:

- **Pré-treinamento:** é pré-treinado em um grande conjunto de dados de trocas de conversação, permitindo que aprenda os padrões e a estrutura da conversa em linguagem natural. Isso pode ajudar o ChatGPT a gerar respostas mais coerentes e relevantes.
- **Contextualização:** GPT-3 pode levar em consideração o contexto da conversa ao gerar respostas, permitindo que respostas mais coerentes e relevantes sejam geradas.
- **Flexibilidade:** pode ser customizado para diferentes tarefas e domínios do chatbot.
- **Escalabilidade:** GPT-3 é um grande modelo baseado em transformador que permite escalar para conjuntos de dados muito grandes e lidar com dependências de linguagem de longo prazo.
- **Geração de linguagem natural:** o GPT-3 é capaz de gerar respostas humanas em linguagem natural, tornando-o adequado para aplicativos de chatbot, como o ChatGPT.

Olhando para o futuro, Haque (2023) sugere que há um vasto campo para inovação e desenvolvimento no ChatGPT e em outras tecnologias de processamento de linguagem natural. As áreas de foco incluem aprimorar a transparência dos modelos, reduzir vieses e melhorar a compreensão de conceitos complexos. Além disso, é crucial considerar as implicações sociais e econômicas do uso de tais tecnologias, especialmente no que diz respeito ao impacto no mercado de trabalho.

Em resumo, a Inteligência Artificial e, especialmente o ChatGPT, podem levar a uma revolução em vários campos, incluindo a educação. À medida que incorporamos essas ferramentas à nossa sociedade, descobrimos novas maneiras de facilitar as tarefas, aumentar a comunicação e obter informações confiáveis.

Na presente pesquisa, o ChatGPT é integrado à plataforma EvAção, com a convicção de que a IA, apesar de ser uma tecnologia emergente, tem a capacidade de transformar e inovar as abordagens educacionais e as soluções para desafios no campo da educação. A API do Chat GPT é utilizada para obter recomendações em relação às interações dos estudantes, de maneira individual, buscando informações personalizadas que ajudem os educadores a minimizar o índice de evasão.

#### **2.7 Dashboards**

Vários estudos em LA propõem dashboards para visualização dos dados por professores ou estudantes (VERBERT et al., 2013, GUERRA et al., 2020, DELAET et al., 2020), visando aumentar o engajamento estudantil e auxiliar professores no aconselhamento acadêmico.

Segundo Few (2006), um dashboard é uma visualização das informações cruciais para alcançar objetivos específicos. Ele é uma combinação consolidada e organizada dessas informações em uma única tela para facilitar a monitoração de tudo de uma só vez.

Bezerra e Carvalho (2018) discutem as possibilidades intrínsecas dos dashboards educacionais para melhorar a gestão da educação. Os autores argumentam que essas ferramentas permitem que os administradores escolares baseiem suas decisões em dados confiáveis para melhorar o desempenho dos estudantes. Na pesquisa, são apresentados exemplos de aplicações práticas desses dashboards educacionais usados para monitorar o desempenho dos alunos, identificar alunos com desempenho acadêmico insatisfatório, avaliar a eficácia dos programas educacionais implementados e maximizar o uso de recursos. A Figura 6 mostra um exemplo de um dashboard educacional, apresentado na pesquisa de Cambruzzi (2014).

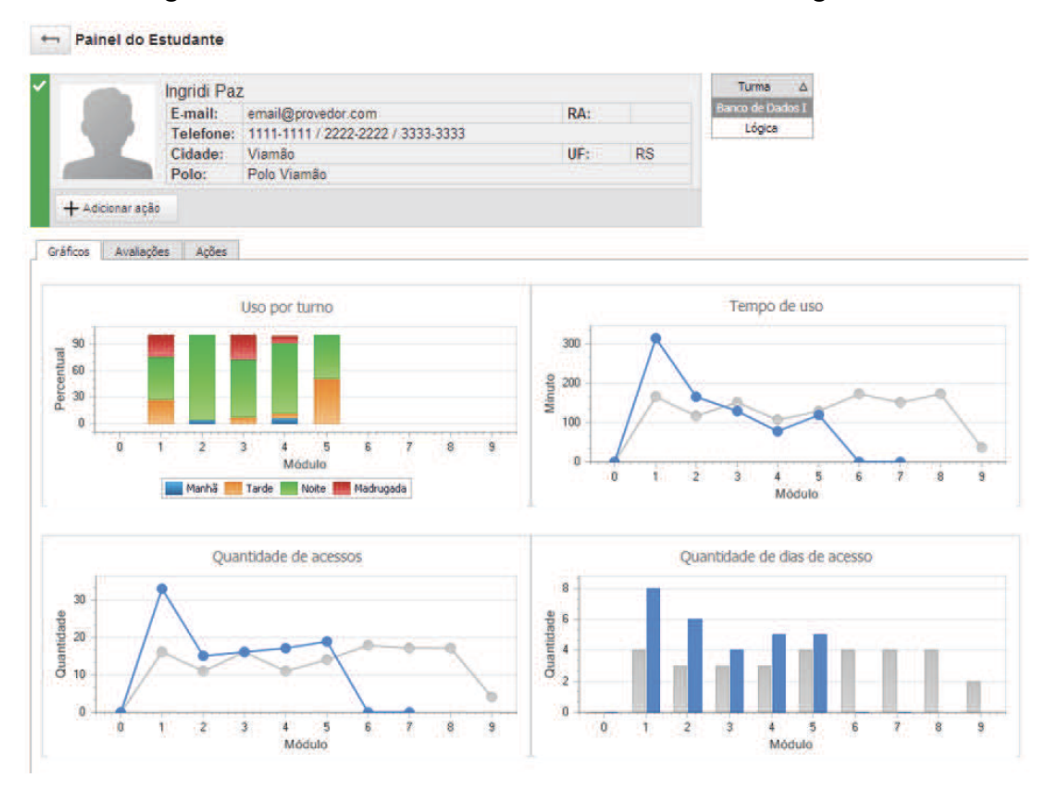

Figura 6 - Modelo de Dashboard – Interface de gráficos

Fonte: Cambruzzi (2014)

O uso de dashboards para visualização de dados educacionais é uma importante ferramenta para visualização mais intuitiva, permitindo que os gestores e professores possam visualizar rapidamente informações relevantes sobre os estudantes, tais como taxas de participação, histórico de notas, entre outros dados. Para Cechinel, Einhardt e Tavares (2016), a utilização de dashboards de análise de aprendizagem tende a ser extremamente útil em cursos de educação a distância. Eles permitem uma observação do comportamento dos participantes no ambiente virtual, dando aos professores a possibilidade de intervir e atualizar o curso de acordo com as necessidades percebidas na leitura dos elementos do dashboards.

Dashboards permitem identificar tendências e padrões, o que pode ser valioso para identificar precocemente estudantes que correm risco de evasão. Para Charleer et al. (2014), os dashboards de aprendizagem são instrumentos visuais que permitem aos usuários explorar grandes quantidades de dados de forma interativa. Esses dados podem ser utilizados para aprimorar o projeto pedagógico e a gestão da educação a distância, garantindo maior permanência de estudantes no curso e uma experiência de aprendizado mais satisfatória. Em suma, o uso de dashboards para visualização de dados educacionais é uma importante estratégia para o controle da evasão na educação a distância e deve ser considerado pelas instituições de ensino.

Uma aplicação de Dashboard é apresentada na pesquisa de Xhakaj, Aleven e McLaren (2017), que investigaram como um painel pode influenciar as práticas pedagógicas dos professores e, consequentemente, o aprendizado dos alunos em sala de aula.

Os autores desenvolveram um protótipo de alta fidelidade do Dashboard Luna, adotando uma abordagem de design centrado no usuário, envolvendo ativamente professores durante o processo de design. O estudo envolveu cinco professores de duas escolas suburbanas, abrangendo 17 turmas e 300 alunos. A pesquisa adotou uma abordagem quasi-experimental, com grupos experimentais e de controle, e coletou dados por meio de questionários, observações de aulas e testes de aprendizagem dos alunos. Foram utilizados diversos métodos, como *Contextual Inquiry*, *Speed Dating*, e *Storyboarding*. O Dashboard Luna foi alimentado por dados provenientes do Lynnette, um Sistema de Tutoria Inteligente voltado para a matemática do ensino médio.

Este sistema foi projetado com o CTAT, "Ferramentas de Autoria de Tutor Cognitivo", que é um conjunto de ferramentas de software concebido pela Universidade Carnegie Mellon. Seu propósito é auxiliar desenvolvedores na criação de Sistemas de Tutoria Inteligente que se fundamentam na tutoria cognitiva. Dentro do CTAT, encontram-se ferramentas como um editor de tutoriais, um editor para modelos de alunos, um para modelos de domínio e outro para interfaces de usuário.

Para a interface do Luna, os autores se apoiaram no Tableau. O estudo em questão representou uma avaliação inicial do Luna, buscando coletar saídas que orientassem os autores em futuras iterações e refinamentos do Dashboard.

O painel Luna foi criado para apresentar informações do sistema que não são imediatamente perceptíveis, oferecendo aos professores dados consolidados e recentes sobre os estudantes. Através desta ferramenta, os educadores podem visualizar dados que os auxiliam a identificar áreas em que os alunos estão enfrentando dificuldades, permitindo-lhes fornecer suporte adicional além do que o Sistema de Tutoria Inteligente já oferece.

O estudo de Xhakaj, Aleven e McLaren (2017) destaca a importância crescente de ferramentas de visualização de dados, como o Dashboard Luna, na educação moderna. A capacidade de fornecer aos educadores uma visão clara e concisa do desempenho dos alunos, em tempo real, é uma inovação que tem o potencial de transformar práticas pedagógicas. Ao integrar abordagens de design centrado no usuário e ferramentas avançadas como o CTAT, os autores demonstraram que é possível criar soluções tecnológicas que se alinham diretamente às necessidades dos educadores e dos alunos. No contexto mais amplo da pesquisa em educação, este estudo serve como um lembrete da necessidade contínua de inovação e adaptação, especialmente em um mundo cada vez mais digitalizado. A integração de dashboards e sistemas de tutoria inteligente representa apenas um passo nessa jornada contínua, mas é um passo significativo na direção certa, pavimentando o caminho para abordagens educacionais mais informadas e personalizadas no futuro.

# **3 TRABALHOS RELACIONADOS**

Neste capítulo, são apresentadas pesquisas relacionadas ao presente trabalho, identificadas a partir de uma revisão de literatura. O objetivo desta revisão é obter uma melhor compreensão dos progressos de outros pesquisadores e situar a investigação dentro do contexto mais amplo da área, além de prover contribuições que ajudaram a formar nosso conhecimento atual e a definir o caminho da pesquisa futura.

Buscou-se encontrar os estudos mais pertinentes e impactantes no campo, por meio de um processo de busca em bases conhecidas.

Os resultados da pesquisa foram então selecionados por títulos e resumos. Os estudos que não estavam claramente relacionados ao tema de pesquisa foram excluídos. Os trabalhos restantes foram lidos e avaliados de acordo com a importância do conteúdo, a validade do projeto de pesquisa e os resultados, bem como sua contribuição para o campo.

A seguir, é apresentada uma seleção desses estudos pertinentes, destacando seus principais resultados, as técnicas usadas e, quando necessário, as limitações. O delineamento de um estudo aprofundado e a formação de uma compreensão sólida do tópico em questão dependem destes trabalhos, que servem como ponto de referência. Ao revisar esses estudos, nosso objetivo é destacar as tendências que estão surgindo, identificar áreas que precisam ser preenchidas e encontrar maneiras de aumentar e aprofundar nosso conhecimento sobre o assunto.

O estudo conduzido por Ramos (2019) explorou a evasão na educação a distância, empregando técnicas de mineração de dados e análise estatística. Utilizando os dados coletados, algoritmos de aprendizado de máquina foram aplicados para desenvolver modelos preditivos de evasão. Estes modelos auxiliam na identificação precoce de alunos em risco de evasão. Adicionalmente, visualizações de dados e relatórios customizados foram empregados para aprofundar a análise, revelando padrões e tendências que poderiam passar despercebidos.

Dentre os critérios utilizados para monitorar a evasão, destacam-se:

**Tempo médio de acesso semanal:** Avaliação da frequência e duração média com que o aluno acessa o ambiente virtual de aprendizagem.

**Número de acessos ao ambiente no período:** Contabilização de quantas vezes o aluno ingressa no ambiente virtual em um intervalo específico.

**Diversidade de locais ou momentos de acesso:** Análise se o aluno acessa o ambiente de diferentes locais ou tempos, indicando potencialmente maior engajamento.

**Não realização das atividades avaliativas:** Monitoramento da falta de conclusão das atividades do curso, sinalizando possível desinteresse ou falta de comprometimento.

A tese também apresenta a metodologia de desenvolvimento da aplicação, que inclui o uso de ferramentas de desenvolvimento de software e a participação dos usuários na definição de requisitos e avaliação da aplicação. Ramos (2016) destaca a importância da prototipação, no processo de desenvolvimento, que é usada para avaliar a funcionalidade e a usabilidade do sistema e para explorar ideias iniciais, conforme apresentadas nas figuras 7 e 8.

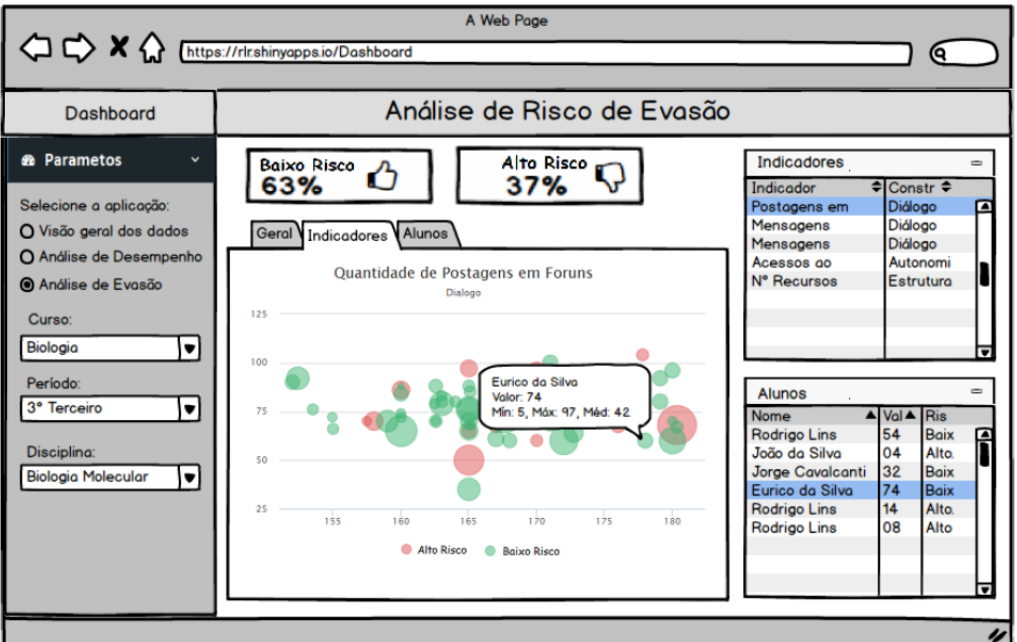

Figura 7 - Protótipo de baixa fidelidade – Módulo análise de evasão.

Fonte: Ramos (2016).

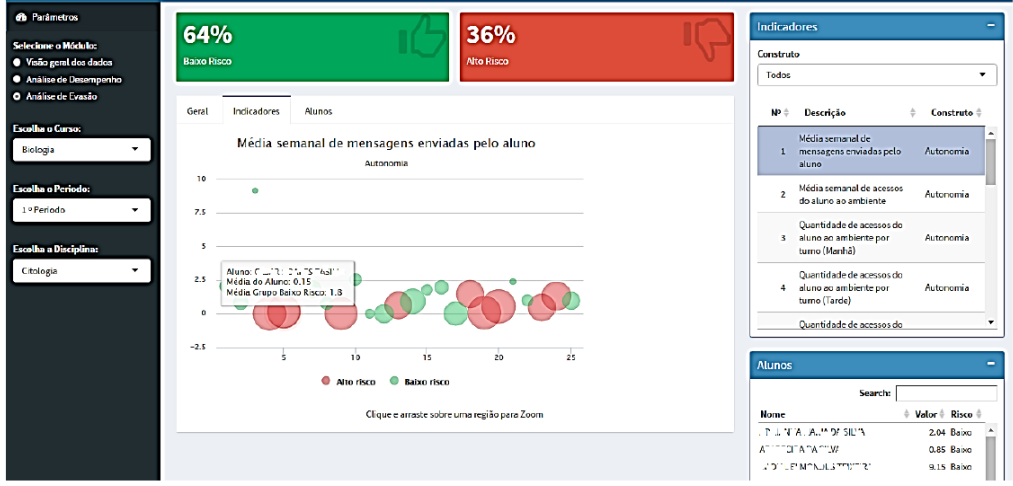

### Figura 8 - Protótipo de alta fidelidade – Módulo análise de evasão

Fonte: Ramos (2016).

Embora o estudo não detalhe extensivamente a integração com o Ambiente Virtual de Aprendizagem (AVA) MOODLE, é mencionado o desafio de identificar variáveis relevantes dentro do vasto banco de dados do MOODLE, que conta com mais de 400 tabelas inter-relacionadas. Isso sugere que o autor necessitou de acesso à base de dados para coleta dessas informações.

Apesar de apresentar similaridades com essa pesquisa na estrutura dos dados, o trabalho de Ramos (2019), se diferencia significativamente na abordagem de acesso aos mesmos. Enquanto muitos estudos enfrentam desafios devido à necessidade de acesso direto ao banco de dados, o que requer habilidades técnicas especializadas, a plataforma "EvAção" optou por utilizar planilhas contendo logs, que são mais facilmente obtidos a partir do MOODLE, para analisar os mesmos conjuntos de dados. Esta abordagem não apenas simplifica o processo de análise, mas também torna a ferramenta mais acessível para indivíduos sem conhecimento técnico avançado.

No panorama da análise de evasão em ambientes educacionais, o trabalho de Taborda (2019) se destaca por sua abordagem centrada no uso de *Learning Analytics* para avaliar a evasão de acadêmicos surdos no curso de Letras - Libras da Universidade Federal do Paraná. O estudo buscou identificar os fatores que influenciam a permanência desses acadêmicos no curso e, a partir disso, propor estratégias que otimizem a gestão da informação e minimizem a evasão de estudantes surdos no ensino superior.

No entanto, ao analisar o trabalho de Taborda em profundidade, algumas lacunas tornam-se evidentes, especialmente quando comparadas com propostas como a da plataforma "EvAção". Primeiramente, Taborda optou pelo uso do software Tableau, interface apresentada na figura 9, uma ferramenta poderosa para visualização de dados, mas que requer instalação e uma certa expertise para a construção de dashboards eficazes. A formulação de visualizações e a interpretação dos resultados, conforme delineado no estudo, não são tarefas simples, o que pode representar barreiras para usuários sem formação técnica específica.

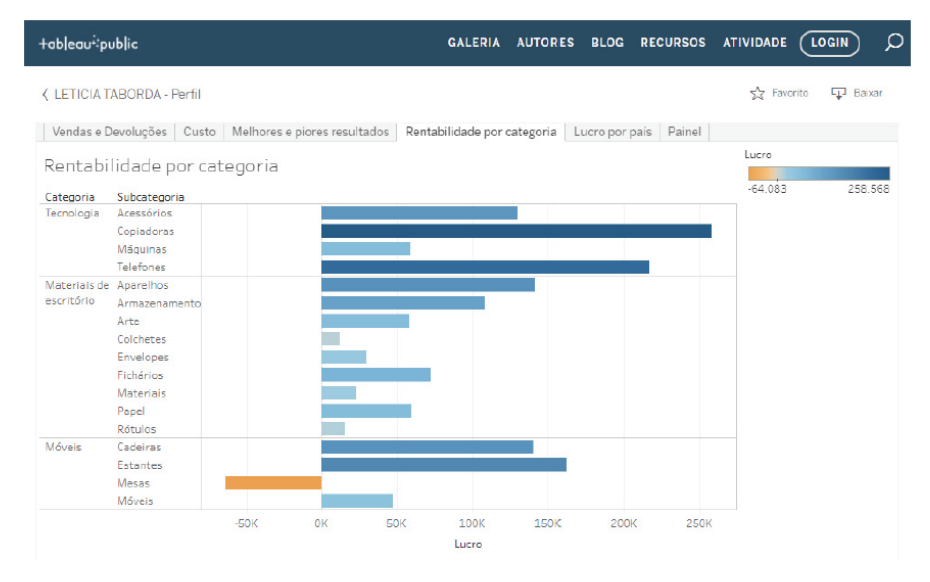

Figura 9 - Exemplo de dashboard no software Tableau

Por outro lado, a plataforma "EvAção" propõe um modelo que prioriza a facilidade de interação com seus usuários. Ao contrário do software descrito por Taborda, "EvAção" busca simplificar o processo de análise, tornando-o mais acessível e intuitivo. Além disso, enquanto Taborda se concentra na utilização de um software específico, não há uma discussão detalhada sobre o desenvolvimento de uma plataforma integrada que aborde a evasão.

Em síntese, o trabalho de Taborda (2019) trouxe valiosas contribuições ao campo da análise de evasão, especialmente no contexto dos acadêmicos surdos. No entanto, ao considerar as demandas crescentes por soluções mais integradas e acessíveis, torna-se evidente a necessidade de abordagens como

Fonte: Taborda (2019)

a proposta pela plataforma "EvAção", que visa simplificar a análise e torná-la mais amigável para os gestores e educadores.

No cenário de análise da aprendizagem em ambientes virtuais, o trabalho de Milanezi (2022) destaca-se ao introduzir uma ferramenta avançada de visualização de dados para o ambiente MOODLE. Esta pesquisa, delineada em seu trabalho de conclusão de curso, concentra-se no desenvolvimento e integração de uma ferramenta que proporciona uma análise mais aprofundada da aprendizagem do aluno no MOODLE. Através da incorporação de técnicas de *Learning Analytics*, a ferramenta visa oferecer aos educadores uma visão clara da interação do aluno, representada por meio de gráficos e indicadores.

Os gráficos desempenham um papel central no trabalho, servindo como uma representação visual dos dados de aprendizagem. Milanezi sublinha a relevância destes gráficos, desenvolvendo novas funcionalidades no plugin *Analytics Graphs* para melhorar a análise da aprendizagem dos alunos. Estes gráficos, diversificados em suas apresentações, são projetados para serem intuitivos e facilmente compreendidos pelos educadores, permitindo-lhes avaliar rapidamente o desempenho dos alunos em diferentes atividades do curso.

Na Figura 10, o autor apresenta o gráfico de Schmitt (2015) com a quantidade de acessos por conteúdo, onde é possível notar a quantidade de alunos que acessaram e que não acessaram um certo conteúdo do curso.

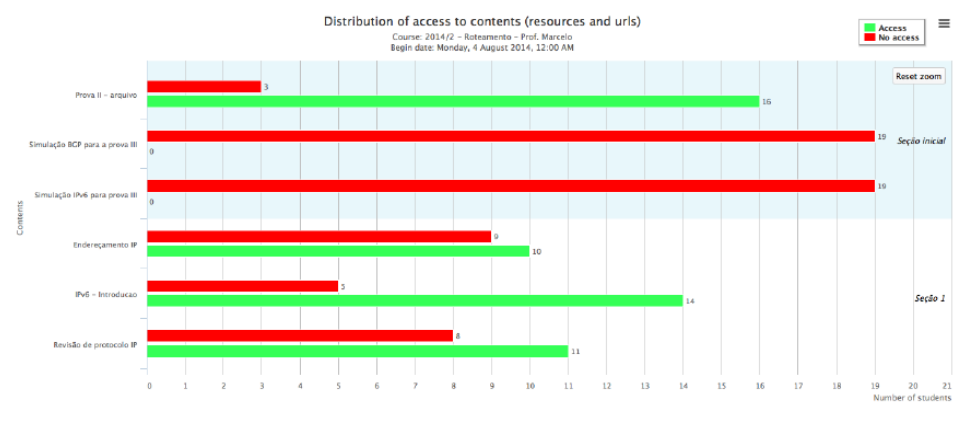

Figura 10 - Content Access Chart.

Contudo, é importante ressaltar que, diferentemente da plataforma "EvAação", o estudo de Milanezi (2022) não aborda o desenvolvimento de uma

Fonte: Schmitt (2015)

plataforma do início. Em vez disso, foca na adaptação e melhoria de um plugin já existente. Esta abordagem, embora valiosa, destaca uma lacuna no desenvolvimento de soluções mais holísticas e integradas para a análise da aprendizagem em ambientes virtuais.

O estudo conduzido por Bezerra (2019) elucidou a implementação de um plugin para o Moodle, cujo propósito era fornecer visualizações acerca do desempenho acadêmico dos discentes em determinada disciplina, bem como a frequência com que estes acessavam os recursos disponibilizados no Moodle baseado nas interações. O plugin oferece uma lista indicativa de alunos com potencial risco de reprovação. Contudo, uma consideração pertinente a respeito desta ferramenta é a necessidade de perfis administrativos para sua instalação no servidor do Moodle. Esta exigência pode representar uma limitação significativa, especialmente em contextos onde os docentes não detêm tais privilégios ou em ambientes institucionais com restrições de acesso.

Em contrapartida, a plataforma "EvAção" ao invés de requerer permissões administrativas para a instalação de um plugin, fundamenta-se na capacidade de exportar os logs do Moodle. Esta funcionalidade está acessível a qualquer docente. A prerrogativa de operar com dados previamente exportados confere aos educadores a possibilidade de extrair informações relevantes sobre o engajamento e desempenho dos alunos, sem a necessidade de intervenções técnicas de maior complexidade ou solicitações de permissões especiais.

Com os trabalhos supracitados, percebe-se que existe interesse da comunidade científica em propor modelos para identificação de estudantes em risco de evasão a partir de dados do AVA, mas ainda há uma dificuldade de se chegar ao desenvolvimento de ferramentas, que possam ser disponibilizadas aos professores e gestores educacionais, de fácil uso, capazes de propiciar apoio efetivo a ações de combate a evasão.

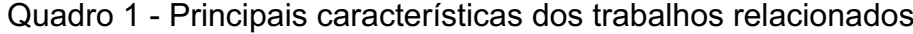

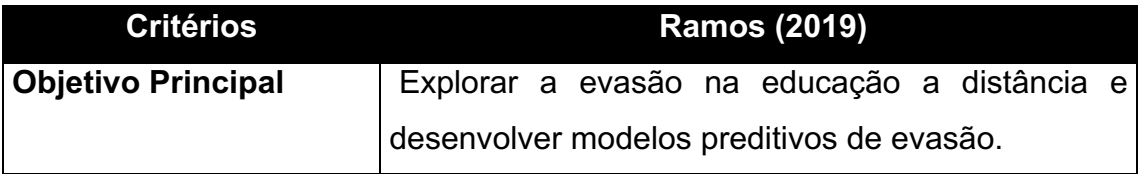

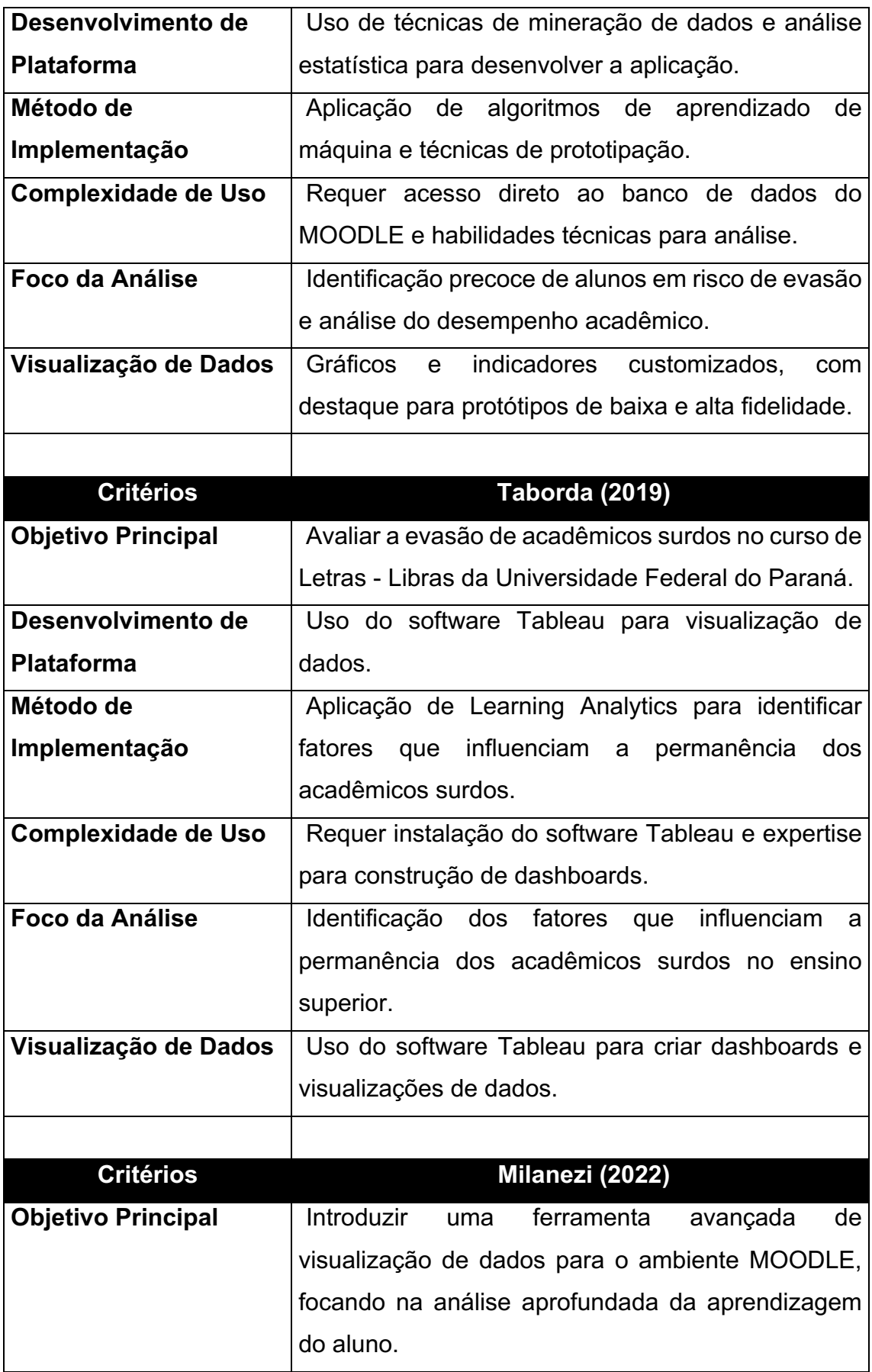

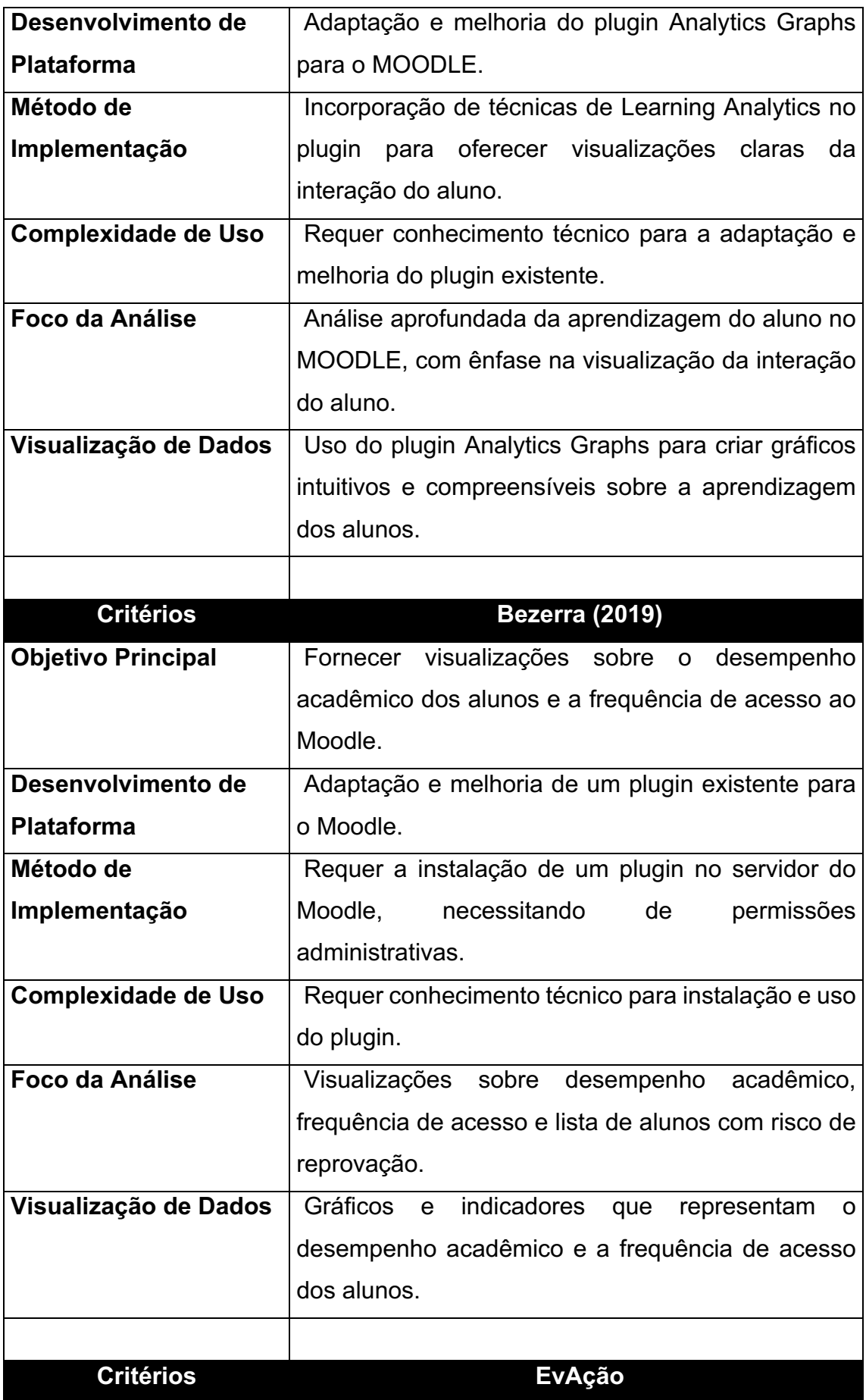

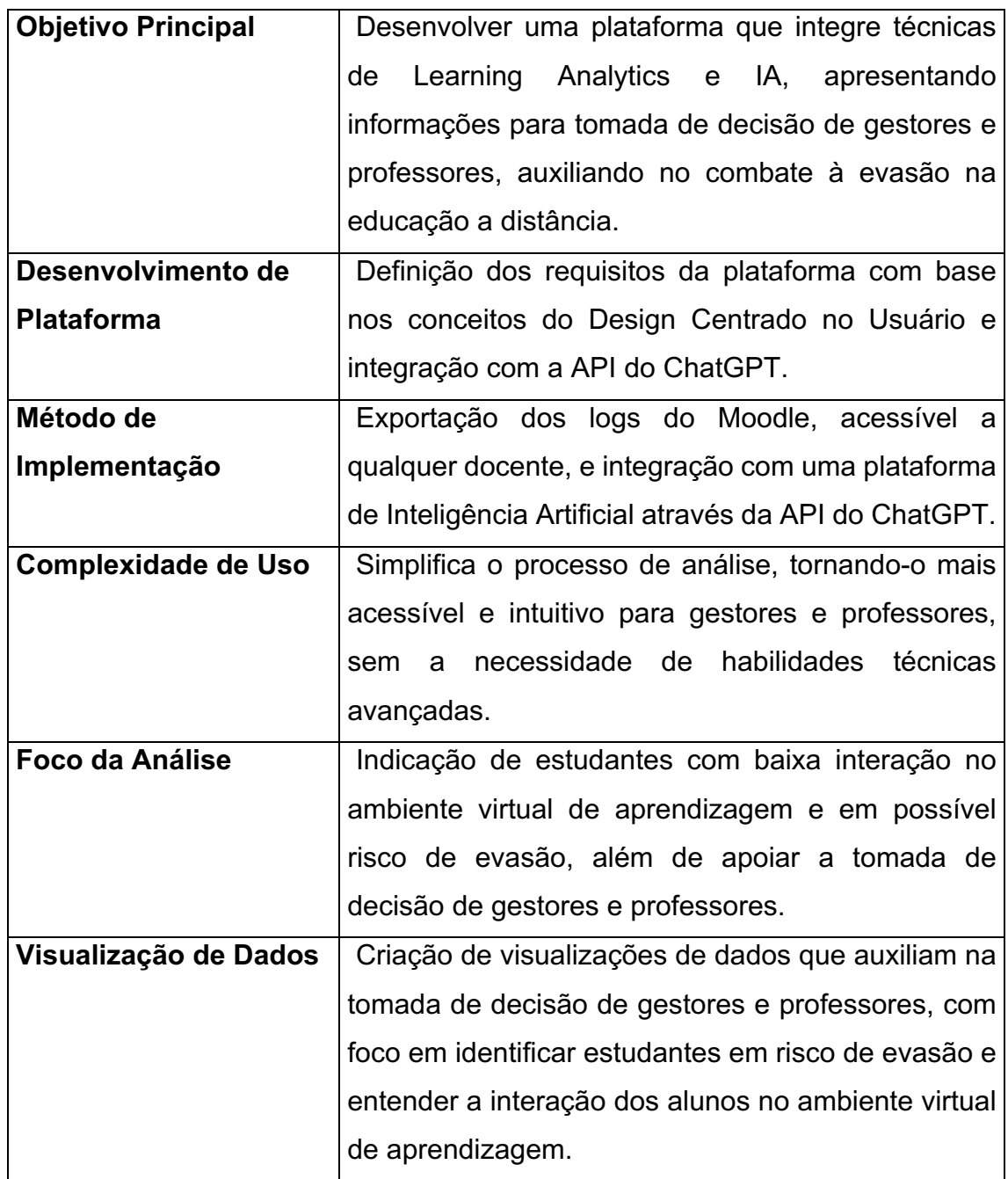

Fonte: Autor (2023)

Nesta seção, cada trabalho relacionado contribuiu com informações valiosas e ajudou a moldar a compreensão da questão da evasão do ensino a distância e uso de metodologias e tecnologia para esse fim. Nesse contexto, a plataforma desenvolvida na atual pesquisa se destaca em vários aspectos. Primeiro, foi concebida como uma ferramenta robusta e intuitiva capaz de analisar e interpretar grandes volumes de dados de ambientes virtuais de aprendizagem.

Um dos maiores avanços da plataforma é sua capacidade de identificar o comportamento dos alunos a partir de sua participação, possibilitando intervenções para prevenir a evasão. Com base nos dados analisados, a plataforma pode fornecer alerta precoce de alunos que podem estar em risco.

A integração de inteligência artificial usando o modelo GPT-4 também é uma das características mais destacadas da plataforma. Esse recurso avançado de IA permite que a plataforma processe e analise informações com mais eficiência, identifique padrões complexos e forneça percepções mais profundas.

Na próxima seção, apresentaremos os métodos adotados para o desenvolvimento da nossa proposta de ferramenta.

## **4 PROCEDIMENTOS METODOLÓGICOS**

Essa pesquisa foi realizada no Núcleo de Educação a Distância do Colégio Agrícola Dom Agostinho Ikas (CODAI) da Universidade Federal Rural de Pernambuco (UFRPE). A proposta da ferramenta surgiu da necessidade da instituição controlar de forma mais efetiva a participação dos estudantes nos cursos técnicos em EAD. O desenvolvimento do protótipo levou em consideração as necessidades apresentadas pela equipe gestora e equipe pedagógica do núcleo, que necessitava analisar 1219 estudantes distribuídos em seis cursos de formação inicial e continuada (FIC) na modalidade EAD, de curta duração, com duração média de dois a três meses.

A metodologia utilizada para o desenvolvimento da ferramenta pauta-se no Design Centrado no Usuário (DCU) que enfatiza a importância que o demandante tem nos processos de desenvolvimento da solução. Segundo Norman e Drapper (1986), o fundamento do DCU é colocar o usuário no centro das soluções de design, através das interações que acontecem em cada fase do projeto. Projetos que não são centrados no usuário podem apresentar diversos problemas tais como, deficiências de usabilidade e de experiência do usuário, erros no projeto, reclamações, entre outros, pela falta de adequação das soluções propostas às reais necessidades do público-alvo (AZEVEDO; GIBERTONI, 2020).

O design centrado no usuário envolve uma série de técnicas, como pesquisas de usuários, entrevistas, testes com usuários e análise de dados, para obter informações valiosas sobre como os usuários se relacionam com o produto ou serviço. De acordo com Lanter e Essinger (2017), é importante que o design seja intuitivo e as interfaces de um produto ou serviço reflitam o modelo mental do usuário enquanto realiza uma tarefa. Dessa forma, o design pode ser mais eficiente e satisfatório para o usuário.

As informações obtidas a partir das interações são então utilizadas para melhorar a usabilidade, a acessibilidade e a satisfação do usuário. O objetivo é criar soluções que sejam eficazes, fáceis de usar e altamente satisfatórias para os usuários. O design centrado no usuário é importante porque garante que as soluções sejam projetadas de acordo com as necessidades reais dos usuários, e não apenas com base nas suposições da equipe de desenvolvimento. Isso resulta em soluções mais eficazes e melhores para os usuários, o que pode aumentar a satisfação, a lealdade e a fidelidade dos usuários.

De forma geral, a partir da identificação das necessidades do público-alvo, o DCU segue um ciclo com as seguintes fases (Figura 11): (a) Especificação de contexto de uso; (b) Especificação de requisitos; (c) Geração de alternativas; e (d) Testes. Na fase de testes, deve-se verificar junto ao público-alvo se as necessidades foram atendidas adequadamente. Se sim, a solução estará concluída (Sistema satisfeito); caso contrário, o ciclo recomeça, voltando à fase de especificação de contexto de uso.

A metodologia deste estudo foi organizada em três fases principais baseadas no DCU. Uma representação visual desta estrutura está presente na Figura 11.

Análise do Contexto foi o primeiro passo. Isso incluiu revisar a literatura científica e perguntar aos potenciais usuários sobre os requisitos. Esta fase é equivalente às fases (a) e (b) do DCU e serve como base para um entendimento mais profundo das necessidades e desejos dos usuários, bem como para a fundamentação teórica do projeto.

O desenvolvimento da plataforma foi a segunda etapa. A criação prática da plataforma em si estava incluída nesta fase (c) do DCU, que corresponde à geração de alternativas. A plataforma foi projetada para satisfazer o máximo possível os requisitos dos usuários e as melhores práticas encontradas na literatura.

A avaliação da plataforma é a terceira e última etapa. Esta etapa, correspondente à fase (d) do DCU, de Testes, teve como objetivo verificar se a plataforma desenvolvida atende aos requisitos inicialmente estabelecidos e se era eficaz em atender às necessidades dos usuários.

53

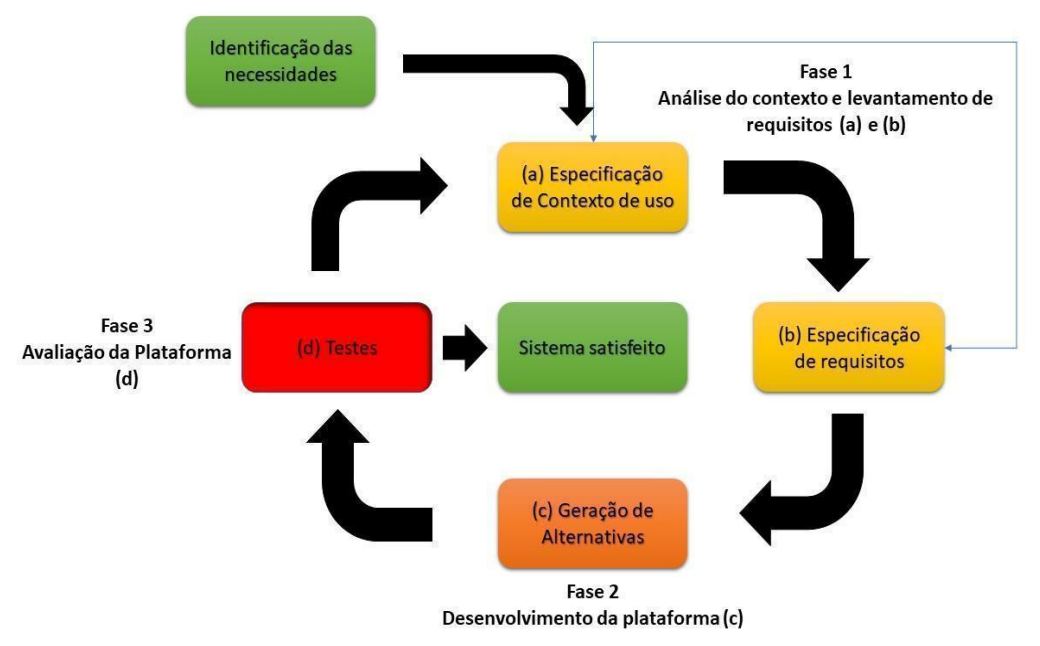

Figura 11 - Fases do desenvolvimento da plataforma baseadas no DCU.

Fonte: Autoria própria (Adaptação de User-Centered Design Basics<sup>3</sup>).

## **4.1 Análise do contexto**

A análise do contexto foi dividida em duas partes principais: reuniões com a equipe da instituição e pesquisa bibliográfica. Em primeiro lugar, foram realizadas reuniões com os membros da equipe da instituição. Estes encontros foram essenciais para determinar as necessidades, desejos e os requisitos da plataforma. Diversas atividades foram realizadas durante essas reuniões, incluindo conversas em grupo e entrevistas individuais. O objetivo era tornar claras e objetivas para os usuários as necessidades específicas, as funcionalidades desejadas e os problemas que podem surgir durante o uso da plataforma. A descrição precisa dos requisitos da plataforma foi possível com a ajuda das informações coletadas dessas reuniões.

Na segunda etapa da análise do contexto, foi realizado um levantamento de literatura sobre evasão, Ambientes Virtuais de Aprendizagem, *Learning* 

<sup>3</sup> https://www.usability.gov/what-and-why/user-centered-design.html

*Analytics* e Inteligência Artificial. Em seguida, foi realizada uma investigação cuidadosa da literatura científica, artigos, estudos e relatórios relacionados a esses temas. O objetivo foi aprender sobre essas tendências para planejar e desenvolver uma plataforma que atendesse às práticas atuais e pudesse abordar as questões propostas nesta pesquisa.

#### **4.2 Levantamento de requisitos**

Três reuniões foram realizadas entre os gestores, a equipe pedagógica e a equipe de TI durante a primeira fase do projeto. Os gestores falaram sobre os objetivos e necessidades da plataforma, bem como suas funcionalidades e recursos desejados. A equipe pedagógica forneceu informações sobre professores e alunos, enquanto a equipe de tecnologia da informação discutiu questões técnicas como design, segurança e uso de tecnologia.

Após a conclusão da primeira etapa, foi escrito um documento que estabeleceu os requisitos da plataforma, que serviram como base para o desenvolvimento da mesma.

Para uma melhor estruturação e detalhamento dos requisitos, foi utilizado o *Project Model Canvas* (PM Canvas) (FINOCCHIO JUNIOR, 2013), que é uma ferramenta de planejamento que propõe uma metodologia com uma abordagem visual, tendo como inspiração o *Business Model Canvas* (OSTERWALDE et al., 2010). De acordo com Finocchio Jr. (2013), o PM *Canvas* é um modelo que oferece uma maneira ágil, visual e dinâmica de executar o projeto, dispensando uma documentação extensa. Considera-se que as características visuais do *PM Canvas* ajudam as pessoas a observarem melhor o que está sendo feito no projeto, devido ao seu formato e agrupamento em uma mesma tela (CAMARGO, 2016).

O modelo apresenta um conjunto de perguntas fundamentais para o levantamento de requisitos: **Por quê?**, que procura responder o que motivou a criação do projeto; **O quê?**, procura responder se será um produto, serviço ou processo; **Quem?,** que destina-se a quem atuará e de alguma forma é importante para o processo; **Como?** refere-se à forma que o projeto será realizado, destacando os entregáveis; e **Quando?** e **Quanto?** que dizem respeito a quando o projeto será finalizado e detalha os custos envolvidos. O modelo visual do *PM Canvas* proposto por Finocchio (2013) (Figura 12) apresenta treze componentes que se agrupam conforme essas perguntaschave, conforme descrevemos a seguir.

| GP                    |                         | <b>PITCH</b>             |                     |                                                             |
|-----------------------|-------------------------|--------------------------|---------------------|-------------------------------------------------------------|
| JUSTIFICATIVAS        | PRODUTO<br>♢            | STAKEHOLDERS<br>្ណ       | PREMISSAS           | <b>RASE</b><br><b>RISCOS</b>                                |
| 1                     | 4                       |                          |                     |                                                             |
|                       |                         | 6                        | 8                   | 11                                                          |
| <b>OBJ SMART</b><br>G | <sub>2</sub> REQUISITOS |                          |                     |                                                             |
| 2                     |                         | <b>SOS</b> EQUIPE        | <b>BOO</b> GRUPO DE | $\bullet \rightarrow \bullet \rightarrow$<br>LINHA DO TEMPO |
| BENEFÍCIOS<br>ál      |                         |                          |                     |                                                             |
|                       | 5                       | 7                        | 9                   | 12                                                          |
| 3                     |                         |                          |                     |                                                             |
|                       |                         |                          |                     | \$\$\$ CUSTOS                                               |
|                       |                         | <b>ORESTRIÇÕES</b><br>10 |                     | 13                                                          |
| José Finacchio Junior |                         |                          |                     | <b>Project Model Canvas</b>                                 |

Figura 12 - Modelo PM Canvas.

Fonte: Finocchio Jr. (2013).

#### **POR QUE** fazer o projeto?

Esse primeiro bloco refere-se às justificativas, objetivos e benefícios do projeto (primeira coluna da Figura 12). Nas justificativas (1), colocamos os problemas da situação atual ou demandas não atendidas que motivam a realização do projeto. O Objetivo SMART do projeto (2) (acrônimo do inglês – *Specific, Measurable, Attainable, Realistic, Timely*), deve ser específico, mensurável, alcançável, realista e delimitado no tempo. A realização do objetivo deve ser suficiente e necessária para nos transportar da situação atual descrita nas justificativas para a situação futura com a geração de valor descrita nos benefícios. O bloco Benefícios (3) descreve os ganhos que o projeto apresentará após a sua implantação.

### **O QUE** o projeto produz?

Neste bloco (segunda coluna da Figura 12), destacam-se o produto e os seus requisitos. O produto (4) é único no sentido que nunca foi feito exatamente dessa maneira antes, podendo ser um produto, serviço ou resultado, que deve possuir características claras e mensuráveis. Os requisitos (5), responsáveis por delimitar as características principais do produto, estão fortemente ligados com a qualidade do produto, serviço ou resultado. Tais requisitos podem ser aspectos físicos ou funcionalidades que o produto pode oferecer.

#### **QUEM** trabalha no projeto?

Na sequência, tem-se o bloco formado pelos componentes que identificam quem vai participar do projeto, os *stakeholders* (6) se referem ao público externo, que podem ser pessoas físicas ou jurídicas que afetam ou são afetadas pelo projeto. Equipe (7) são todos aqueles que trabalham no projeto e produzem entregas do projeto.

#### **COMO** vamos entregar o projeto?

Esse bloco mostra como o projeto será desenvolvido, as premissas (8) são suposições apresentadas como certas sobre o ambiente externo e fatores externos ao projeto. Segundo Lopes e Silva (2021), se tais premissas não se mostrarem verdadeiras, o projeto possivelmente não será bem-sucedido. Entregas (9) são componentes concretos, tangíveis e mensuráveis produzidos pelo projeto e que se integrados formarão tudo que é produzido no projeto, podendo ser finais ou intermediárias. Restrições (10) são limitações de qualquer natureza e origem impostas ao trabalho realizado pela equipe de projeto. Lopes e Silva (2021) destacam que tais limitações podem advir de *stakeholders*, do próprio projeto, da equipe ou até mesmo de agentes externos.

## **QUANDO** o projeto será concluído e **QUANTO** custará?

Por fim, o último grupo apresenta os componentes que respondem às questões relacionadas aos prazos e custos do projeto. Riscos (11) são eventos futuros e incertos, que têm relevância para os objetivos do projeto. Devem ser identificados, e analisados, e para os mais significativos devemos implantar respostas. Como descreve Medeiros (2017), a linha do tempo (12) se refere a uma relação de compromissos com data limite acordada para que sejam produzidas entregas planejadas. E finalmente, os custos (13) correspondem a uma estimativa de custos por entregas do projeto, com mão de obra, materiais, equipamentos e serviços em cada entrega (FINOCCHIO, 2013). Custos não foram mensurados neste trabalho por se tratar de uma pesquisa acadêmica.

Com base nessas discussões, o *PM Canvas* foi preenchido, e o escopo e os requisitos da plataforma foram definidos, incluindo as suas funcionalidades de monitoramento de participação dos estudantes. Além disso, foram estabelecidas as etapas para o desenvolvimento e implementação da plataforma.

#### **4.3 Revisão de literatura**

Ao longo de uma série de reuniões e ao utilizar o *PM Canvas* como ferramenta de planejamento conjunto, foi realizada uma análise detalhada das necessidades e funcionalidades que a plataforma para combate à evasão escolar na educação a distância precisaria oferecer. Para complementar essas discussões, uma ampla pesquisa bibliográfica foi realizada, com o objetivo de aprofundar o conhecimento sobre o tema da evasão escolar, Ambientes Virtuais, *Learning Analytics, Dashboards,* Inteligência Artificial. Com base nos resultados dessas pesquisas, foi possível definir e identificar as funcionalidades necessárias para a plataforma, baseadas em critérios e indicadores já utilizados em pesquisas relacionadas, e iniciar o desenvolvimento do protótipo. De acordo com Rogers et al. (2013), no processo de desenvolvimento de sistemas de informação, os protótipos são uma ferramenta importante para ajudar os projetistas e desenvolvedores a criar aplicações intuitivas e fáceis de usar para os usuários. Eles permitem testar e aperfeiçoar a interface antes da implementação final.

#### **4.4 Desenvolvimento da plataforma**

A plataforma de aprendizagem desenvolvida neste estudo considerou cuidadosamente cada uma das quatro dimensões: "O quê?", "Quem?", "Porquê?" e "Como?".

Ao definir "O quê?" coletar, a plataforma foi projetada para extrair dados de uma planilha exportada do MOODLE. Registros do ambiente virtual de aprendizagem, interações do fórum, resultados de questionários e interações sociais dos alunos foram considerados relevantes. De forma a enriquecer os dados recolhidos, foi também assegurada a integração com plataformas e outras APIs.

Sobre "Quem?", a plataforma foi concebida com um design centrado no usuário que garantiu que diferentes públicos, incluindo professores e administradores, tenham acesso e possam visualizar os dados.

A pergunta "Por quê?" gerenciou a definição dos objetivos da plataforma. Foram desenvolvidas funcionalidades que permitem o monitoramento e análise do envolvimento dos alunos, fornecendo feedback e avaliação do professor, além de facilitar a reflexão sobre a eficácia das estratégias pedagógicas implementadas, mesmo que subjetivamente.

Por fim, a dimensão "Como?" abordou a seleção de técnicas de análise de dados. Usando algoritmos estatísticos e matemáticos, foi possível identificar padrões nos dados coletados. Além disso, foram utilizadas técnicas de visualização de dados para apresentar os resultados de forma intuitiva e acessível.

No próximo capítulo, o processo de desenvolvimento da plataforma é apresentado em detalhes.

59

## **5 DESENVOLVIMENTO DA PLATAFORMA**

O modelo de Learning Analytics (LA) definido por Chatti (2012) foi usado como estratégia de implementação da plataforma para os estágios de préprodução, produção e pós-produção. Este método garantiu um desenvolvimento cuidadosamente observado e informado, com o foco principal na importação, análise e apresentação das informações de acesso e interações. Durante o desenvolvimento, foi adotada uma abordagem de Design Centrado no Usuário (DCU), que enfatiza a importância de envolver os usuários finais no processo de design e desenvolvimento para garantir que o **resultado** atenda às suas necessidades e expectativas. Esta abordagem complementou as quatro dimensões do modelo de Chatti (2012), ("O que?", "Quem?", "Por quê?", "Por quê?"), servindo de bússola para garantir que a plataforma não fosse apenas tecnicamente robusta, mas também alinhada às necessidades do usuário e aos objetivos pedagógicos. A integração do DCU com o modelo de LA de Chatti reforçou a importância de criar soluções educacionais que são tanto baseadas em dados quanto centradas no usuário.

## **5.1 Pré-produção**

A fase inicial do processo envolveu a definição da estratégia de coleta de dados, onde o objetivo de desenvolver uma ferramenta que fosse fácil de entender e usar. Foi adotada a entrada de dados através de *upload* da planilha de log do Ambiente Virtual de Aprendizagem (AVA) MOODLE como a principal fonte de dados. A planilha está disponível em formato CSV em qualquer ambiente MOODLE e pode ser facilmente baixada.

Conforme mostrado na figura 13, o formato CSV armazena informações separadas por vírgulas em texto simples, onde cada linha representa um registro de dados. Cada registro é composto por um ou mais campos, geralmente separados por vírgula ou ponto e vírgula.

## Figura 13 - Representação de um arquivo CSV

```
Dettaglio INDICATORI CO:;;;;
PARAMETRO; MONOSSIDO DI CARBONIO (CO);;;;
Nome indicatore; Unit di misura; Netodo di elaborazione; Valore; Riferimento 1...<br>N. superamenti valore limite protezione salute umana (media mobile 8h); numer ...
Dettaglio STAZIONI di misura CO;;;;;
Provincia; Comune; Stazione di monitoraggio; Tipologia stazione; Informazioni;
Pelluno; Belluno; BL_citt ; BU;;<br>Belluno; Belluno; BL_citt ; BU;;<br>Belluno; Feltre; Area Feltrina; BS; "rinominata come ""Area Feltrina"" nel 2010 ...
Padova: Este: Este: TU/IS: disattivata la stazione di TU di Via Versori in data ...
Dettaglio TIPOLOGIA STAZIONI;;;;
Tipologia stazione::Descrizione::
BU; Background (o fondo) urbano; stazione non influenzata dal traffico o dalle ...
BS: Background suburbano: stazione non influenzata dal traffico o dalle attivi ...
```
Fonte: Mitlohner et al. (2016).

O formato CSV é o mais utilizado para dados abertos devido à sua simplicidade e independência (UMBRICH; NEUMAIER; POLLERES, 2015). Identificar elementos úteis em um conjunto de dados para sua interpretação e aplicação requer a formulação de estratégias eficazes para transformar esses dados em informações. Nesse contexto, Eleutério (2015) propõe um processo em três etapas: filtragem, processamento e apresentação.

Inicialmente, os dados são filtrados para selecionar apenas os relevantes. Posteriormente, são tratados de acordo com a finalidade específica da sua utilização. Por fim, os dados são apresentados de forma clara e concisa por meio de recursos como tabelas, gráficos e relatórios. Essa transformação é visualizada na Figura 14 (ELEUTERIO, 2015).

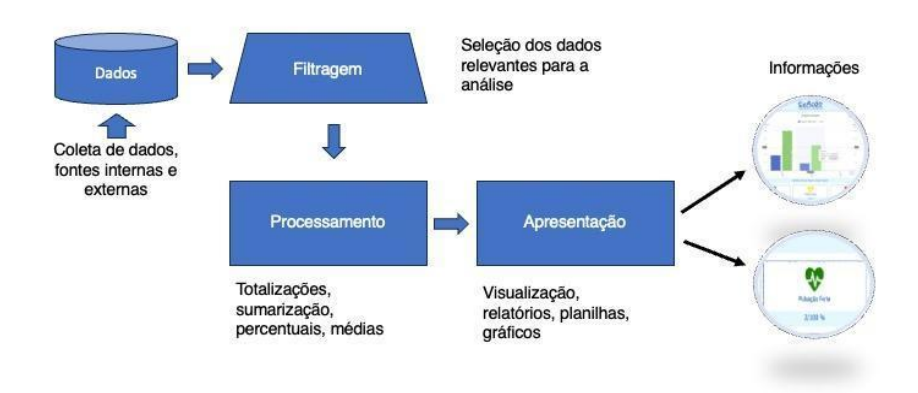

Figura 14 - Conversão de dados em informação.

Fonte: Elaborado pelo autor, baseado em Eleuterio (2015).

A implementação eficaz de um fluxo de importação de dados é fundamental para o sucesso de qualquer projeto que envolva análise de dados educacionais. No contexto de ambientes virtuais de aprendizagem como o MOODLE, a quantidade de dados gerados pelas atividades dos alunos é enorme. Esses dados podem incluir registros de atividades dos alunos, resultados de avaliações, interações em fóruns e muito mais.

No entanto, esses dados em si são brutos e não estruturados, dificultando a extração de *insights* significativos diretamente deles. Portanto, é necessário criar um fluxo de importação de dados que possa converter esses dados brutos em informações úteis. A seguir temos as etapas de um fluxo de dados (Figura 15).

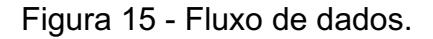

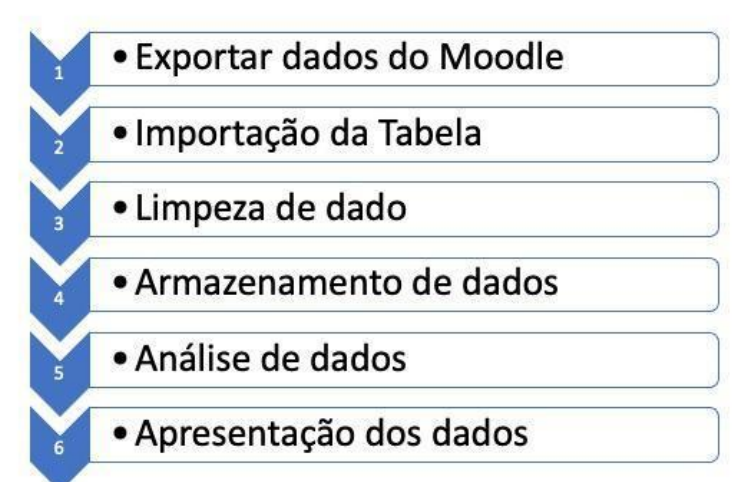

Fonte: Autor (2023)

**Exportar dados do MOODLE**: O primeiro passo é exportar os dados necessários do MOODLE (baixando a planilha de log). Isso é feito na interface do MOODLE, onde é possível escolher quais dados deseja exportar (como registros de atividades dos alunos, resultados de avaliações etc.) e o formato de exportação (como CSV ou Excel).

**Importação da Tabela:** Após exportar os dados do MOODLE, o próximo passo é importar esta tabela para a plataforma.

**Limpeza de dados:** depois de importar dados para o seu sistema, pode ser necessário limpar e pré-processar os dados. Isso pode incluir a remoção de dados desnecessários, manipulação de dados ausentes, conversão de tipos de dados, entre outras funções.

**Armazenamento de dados:** Salvar os dados importados e/ou os resultados da limpeza em um banco de dados para uso futuro.

**Análise de dados:** Depois de limpar e preparar os dados, você pode prosseguir com a análise de dados. Isso pode incluir estatísticas descritivas, aprendizado de máquina ou qualquer outro método usado para extrair informações de seus dados.

**Apresentação dos dados:** Finalmente, depois de analisar os dados, os resultados podem ser apresentados de forma adequada. Isso pode ser feito usando tabelas, gráficos, painéis, etc.

A implementação desse fluxo de importação de dados permite maximizar o valor derivado dos dados educacionais, permitindo a tomada de decisões baseadas em dados para melhorar o processo de aprendizagem. Além disso, integrar esse fluxo com técnicas de *Learning Analytics* e IA pode fornecer ainda mais informações, auxiliando na identificação precoce de alunos em risco de evasão e no desenvolvimento de estratégias eficazes de intervenção.

O entendimento adquirido nessa fase formou a base fundamental para o subsequente desenvolvimento da ferramenta.

Os campos extraídos da planilha de log do MOODLE fornecem uma variedade de informações que, ao explorar e entender cada um desses campos, podemos extrair informações valiosos que podem contribuir para uma gestão da educação a distância mais efetiva.

No Quadro 2 é apresentada a descrição de cada coluna da planilha de log do MOODLE.

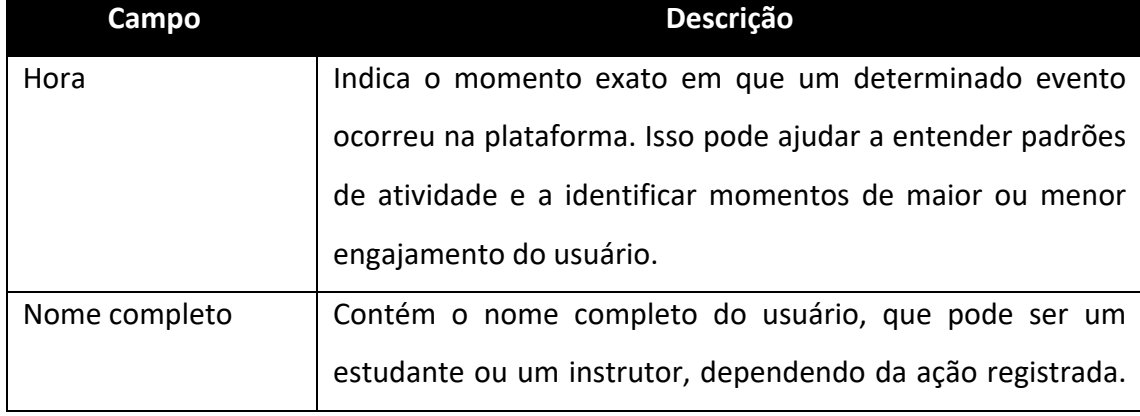

Quadro 2 **-** Campos do arquivo CSV extraído do AVA MOODLE

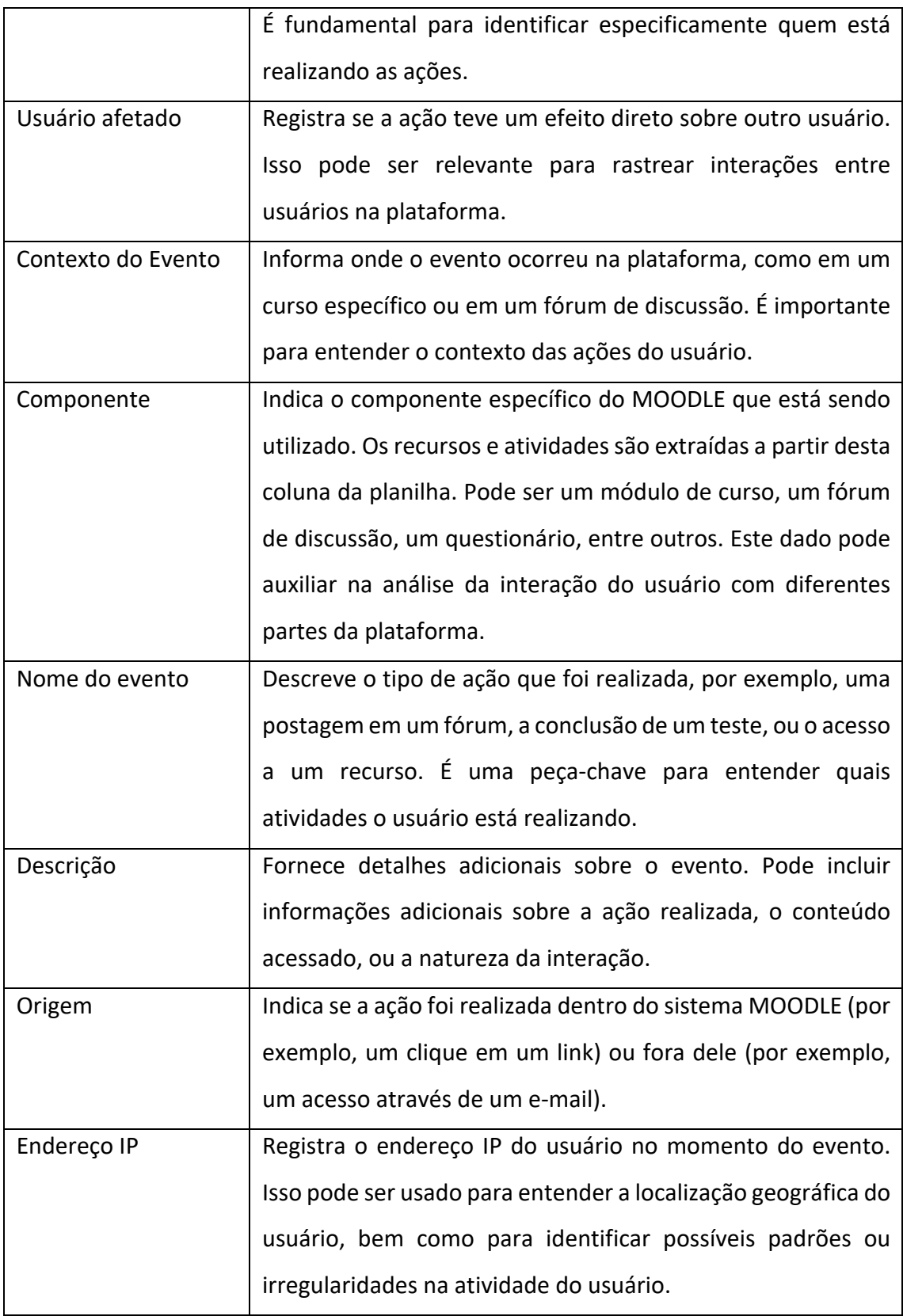

Fonte: Autor (2023)

No MOODLE, há uma variedade de módulos que permitem aos educadores criar conteúdo interativo e avaliar o progresso do aprendizado. Estes

módulos podem ser categorizados principalmente como "Recursos" e "Atividades". Embora ambos sejam essenciais para o AVA, eles têm propósitos distintos e características únicas.

Os recursos são, essencialmente, conteúdos que os instrutores adicionam ao curso para apoiar o aprendizado. Eles fornecem informações e contextos, geralmente em formatos que não exigem interação ativa por parte do aluno, além da leitura ou visualização. Os tipos mais comuns são: **Arquivo**, **Página**, **URL e Ferramentas Externas**.

As atividades são módulos que requerem interação do aluno. Eles são usados para envolver os alunos no processo de aprendizagem e geralmente têm uma componente de avaliação ou feedback. Alguns tipos de atividade: **Fórum**,**Tarefa**, e **Questionário**. O objetivo das atividades é envolver os alunos através da interação, prática, feedback e avaliação.

A principal diferenciação entre recursos e atividades no MOODLE é a natureza da interação. Enquanto os recursos são mais passivos, fornecendo informações para os alunos consumirem, as atividades são interativas, exigindo participação, envolvimento e, muitas vezes, submissão de algum tipo de trabalho ou contribuição por parte dos alunos.

Segundo Neves et al. (2019), o MOODLE possui diversas funcionalidades que potencializam a experiência de ensino e aprendizagem. No quadro 3 são descritos alguns recursos ou atividades, segundo o autor.

| Recursos/Atividades | Descrição                                             |  |  |  |
|---------------------|-------------------------------------------------------|--|--|--|
| Arquivo             | Permite que os professores compartilhem<br>e.         |  |  |  |
|                     | disponibilizem aos alunos uma variedade de tipos de   |  |  |  |
|                     | materiais.                                            |  |  |  |
| <b>URL</b>          | É o endereço específico na web que leva a um recurso  |  |  |  |
|                     | ou atividade dentro do ambiente Moodle.               |  |  |  |
| Página              | Refere-se à visualização específica ou tela dentro do |  |  |  |
|                     | ambiente Moodle onde um recurso ou atividade é        |  |  |  |
|                     | exibido ou acessado.                                  |  |  |  |
| Fórum               | Atividade interativa onde professores e alunos podem  |  |  |  |

Quadro 3 - Recursos e atividade

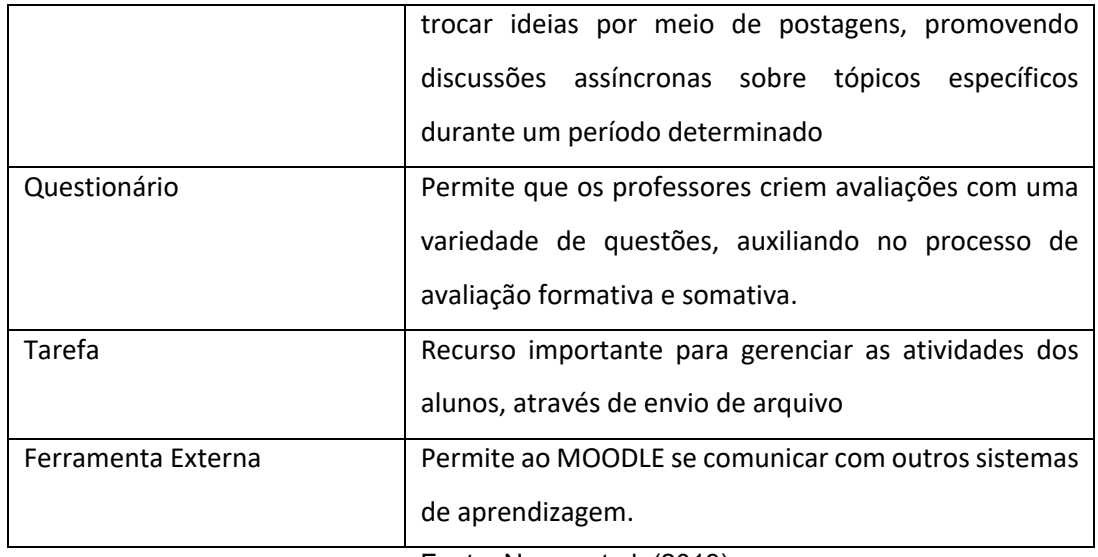

Fonte: Neves et al. (2019)

Com base no entendimento dos dados da planilha CSV, alguns recursos e atividades foram selecionados para compor o processo de análise. O Quadro 4 mostra as atividades e recursos que foram selecionados na pesquisa para análise.

Quadro 4 - Recursos e atividade analisados na pesquisa

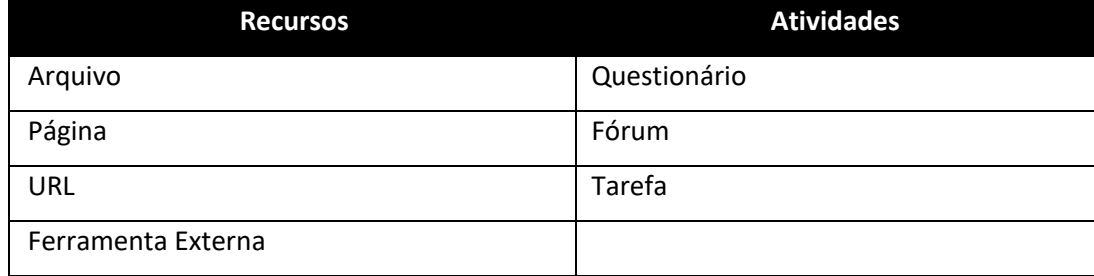

Fonte: Autor (2023)

## *5.1.1 Definições dos eventos qualificados para análise*

A planilha de log do MOODLE registra uma série de eventos. Eventos são ocorrências específicas que acontecem dentro da plataforma. Esses eventos documentam todas as atividades realizadas por usuários, sejam eles estudantes, professores ou administradores, e proporcionam uma visão abrangente de como a plataforma está sendo utilizada. Essas informações são encontradas na coluna nome\_evento.

Ações como "Curso visto" e "Módulo do curso visualizado" mostram o nível de envolvimento dos participantes com os recursos disponíveis. O número de visualizações de um módulo ou curso pode indicar o interesse dos alunos e a eficácia dos materiais de aprendizagem disponíveis.

Em relação aos fóruns de discussão, que são uma parte essencial do aprendizado colaborativo e da troca de ideias, as ações como "Discussão visualizada" e "Post criado" mostram como os alunos participam ativamente. Uma indicação de participação mais ativa e engajada dos alunos pode ser a geração de conteúdo por eles mesmos, que pode ser exibida como "Algum conteúdo foi publicado".

Para monitorar seus progressos e resultados ações como "Relatórios de notas visualizados" e "Relatórios de questionário visualizados" são registrados.

Ao analisar essas ações, foi possível obter uma melhor compreensão dos padrões de comportamento dos usuários da plataforma MOODLE e embasar essa pesquisa. No anexo I temos a relação de vários eventos que são oriundos da participação dos usuários com o perfil de estudante.

No entanto, para essa análise, não se buscou um olhar sobre todas as ações realizadas pelos usuários, mas sim, uma seleção criteriosa de ações que poderiam servir como indicadores-chave do engajamento ou da falta dele. As ações escolhidas para serem monitorados na plataforma "EvAção" foram: "Discussão visualizada", que pode indicar um interesse em participar de debates; "Módulo do curso visualizado", sinalizando a interação do aluno com o conteúdo proposto; "Curso visto", um indicativo básico, mas crucial, do acesso e frequência do aluno ao ambiente virtual; eventos relacionados a submissões, como "O usuário salvou um envio" e "Um envio foi submetido", que demonstram o envolvimento direto do aluno com as atividades avaliativas; e eventos ligados a avaliações, como "Tentativa do questionário entregue" e "Tentativa do questionário iniciada", entre outros. A relação completa das ações armazenadas e apresentadas na plataforma estão descritas no Anexo II deste trabalho. O Quadro 5 resume as ações por recurso e atividade.

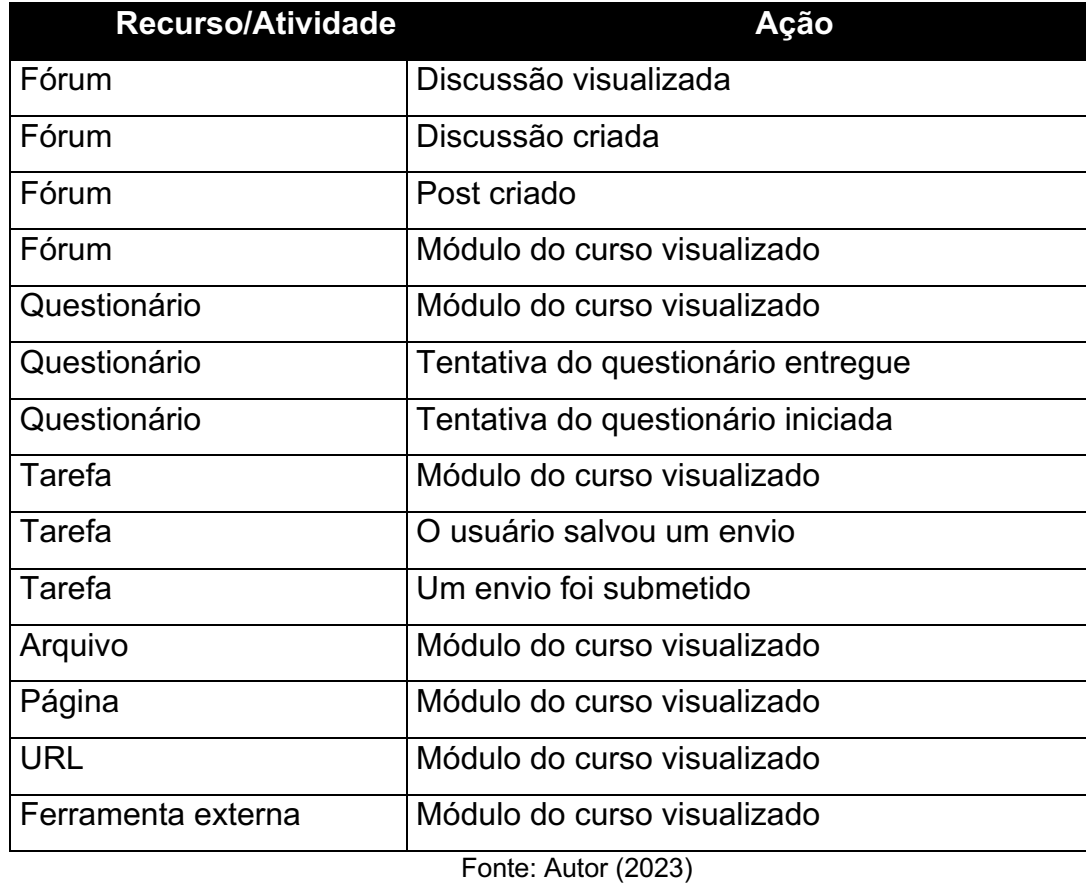

#### Quadro 5 - Recursos e atividades

Essa seleção, dentro do vasto espectro de ações possíveis em um ambiente virtual de aprendizagem, permite a análise de interações no AVA. A ausência ou presença consistente dessas interações pode direcionar a atenção para alguém em risco de evasão, permitindo que educadores e gestores da plataforma "EvAção" intervenham de maneira mais assertiva.

#### **5.2 Produção**

Conforme apresentado no Capítulo 4, o desenvolvimento da plataforma foi guiado pelos requisitos levantados por meio do método *Project Model Canvas*, um modelo visual que ajuda na compreensão das necessidades do projeto e na organização das ações necessárias. Além disso, este processo foi fortemente pautado no Design Centrado no Usuário, um enfoque de design que coloca o usuário no centro do processo de desenvolvimento, assegurando que a plataforma seja útil, utilizável e satisfatória.

A plataforma foi desenvolvida de acordo com os seguintes princípios:

- Usabilidade: A plataforma foi projetada para ser fácil de usar, tanto por usuários experientes quanto por usuários novatos.
- Flexibilidade: A plataforma foi projetada para ser flexível, de modo a atender às necessidades de diferentes usuários e organizações.
- Segurança: A plataforma possui uma série de recursos de segurança para proteger os dados dos usuários.

## *5.2.1 Recursos utilizados no desenvolvimento*

No desenvolvimento de plataformas, as ferramentas empregadas são de suma importância, determinando, em muitos casos, a eficácia, adaptabilidade e robustez de um sistema. A plataforma em foco foi moldada com o emprego de tecnologias e linguagens de programação consolidadas, bem como ferramentas que visam otimizar o processo de desenvolvimento. Para esse desenvolvimento foi usado tecnologias e ferramentas como o PHP, o MySQL, ScriptCase, API do ChatGPT e a biblioteca ECharts. Cada uma dessas ferramentas desempenhou um papel específico, contribuindo para a estruturação da plataforma EvAção. A Figura 16, inspirada no processo de LA proposto por Chatti (2012), fornece uma representação gráfica detalhada desse processo, evidenciando onde e como cada ferramenta e recurso é integrado.

Figura 16 - Ferramentas e recursos utilizados com base no processo de LA.

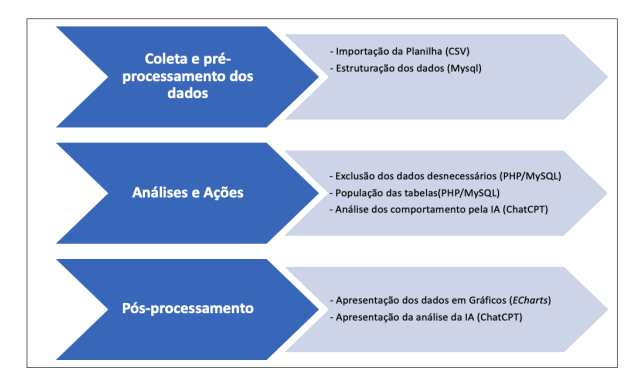

#### Fonte: Autor (2023)

A plataforma foi desenvolvida utilizando PHP, uma linguagem de programação geral, interpretada, procedural e orientada a objetos que se mostra particularmente adequada para o desenvolvimento web, sendo adaptável a uma variedade de aplicações web (DEHGHANI; RASOOL; KHAZAEI, 2016, SKLAR; COYNE, 2015). Pode ser incorporada diretamente no HTML, o que facilita a criação de conteúdo dinâmico em sites, incluindo formulários de entrada de dados e conteúdo personalizado. Atualmente, o *Hypertext Preprocessor* é designado pelo PHP, cujo nome é um acrônimo recursivo para *Personal Home Page*.

PHP funciona no servidor web, não no navegador do usuário, permitindo interagir com o banco de dados e acessar outros recursos do servidor (SKLAR; COYNE, 2015). Além disso, é considerada uma linguagem de programação de alto nível fácil de aprender e usar. O PHP tem uma grande variedade de recursos, uma grande comunidade de desenvolvedores e amplo suporte.

Para gerenciar os dados coletados, foi escolhido o MySQL, uma implementação de um sistema de gerenciamento de banco de dados relacional (RDBMS) que é distribuída gratuitamente sob a licença GPL (*General Public License*) (WAHYUDI, 2022)*.* O MySQL deriva de um dos principais conceitos em um banco de dados pré-existente; SQL (*Structured Query Language*). O SQL é um conceito de operação de banco de dados, especialmente para a seleção ou escolha e entrada de dados, que permite que as operações de dados sejam realizadas facilmente e automaticamente.

O *framework* usado para o desenvolvimento da plataforma foi o *ScriptCase*<sup>4</sup>*,* que segundo o fabricante é uma ferramenta de desenvolvimento de aplicações rápida (RAD) e com pouco código em PHP, que otimiza o tempo e o custo de um projeto. Sua ideia principal é reduzir o código necessário para obter resultados eficientes, o que permite que os desenvolvedores se concentrem em aspectos mais precisos e complexos de suas aplicações (ScriptCase, 2023).

Os recursos adicionais deste ambiente de desenvolvimento incluem a capacidade de personalizar aplicações usando eventos e macros para criar

<sup>4</sup> <https://scriptcase.com.br/>

regras de negócios específicas. Além disso, existe a opção de integrar uma variedade de APIs (Interface de Programação de Aplicações), incluindo e-mail, SMS, WhatsApp, redes sociais, plataformas de pagamento e Web Services (ScriptCase, 2023).

Com um sistema de controle de versões, o ScriptCase facilita a gestão do desenvolvimento e permite manter um histórico de versões do projeto. Consultas de dados, resumos, gráficos e tabelas dinâmicas, formulários e grids editáveis, menus dinâmicos, relatórios em PDF e XLS, dashboards e um módulo de segurança com gerenciamento de usuários e login social estão entre as muitas aplicações web PHP que a plataforma permite criar de forma simples e fácil (ScriptCase, 2023).

Por fim, houve a integração com a API do ChatGPT, fornecida pela OpenAI para permitir a integração do ChatGPT com outras aplicações. Esta API conecta o modelo de linguagem ChatGPT ao software de terceiros. Ela permite que os desenvolvedores usem as habilidades do ChatGPT para criar aplicações que possam enviar mensagens ao modelo e receber suas respostas (OPENAI, 2023).

A *API do ChatGPT* é orientada a mensagens. Cada mensagem tem um *role* (papel), que pode ser um sistema, um usuário ou um assistente; e um conteúdo, que é o texto da mensagem. As mensagens de *user* (usuário) são as instruções que o usuário dá ao assistente, enquanto as mensagens de *system*  (sistema) são usadas para definir o comportamento do assistente no início da conversa. As respostas do modelo são as mensagens de assistente (OPENAI, 2023).

Esta etapa foi vital, pois o ChatGPT foi incorporado à plataforma para oferecer uma análise e interpretação mais eficientes dos dados obtidos por meio do AVA MOODLE. Esta integração não apenas facilitou a compreensão dos dados, mas também funcionou como um facilitador à apresentação de resposta das interações dos participantes do AVA.

Para criação dos gráficos foi usada a biblioteca *ECharts*TM da Apache, uma ferramenta de visualização desenvolvida em *JavaScript* de código aberto que funciona em computadores e dispositivos móveis, compatível com a maioria dos navegadores web modernos, como IE9/10/11, Chrome, Firefox e Safari. O *ZRender*, um motor de renderização gráfica, é necessário para criar gráficos fáceis de entender, interativos e extremamente personalizáveis no *ECharts* (ECCHARTS, 2023).

A biblioteca suporta uma grande variedade de tipos de gráficos: séries de pontos, linhas, barras, gráficos de pizza, velas, boxplots para estatísticas, mapas, mapas de calor, linhas para informações direcionais, treemaps, sunbursts, séries paralelas para dados multidimensionais, funis e séries de medidores. Na Figura 17 é mostrado um exemplo de um gráfico de barras com 3 informações.

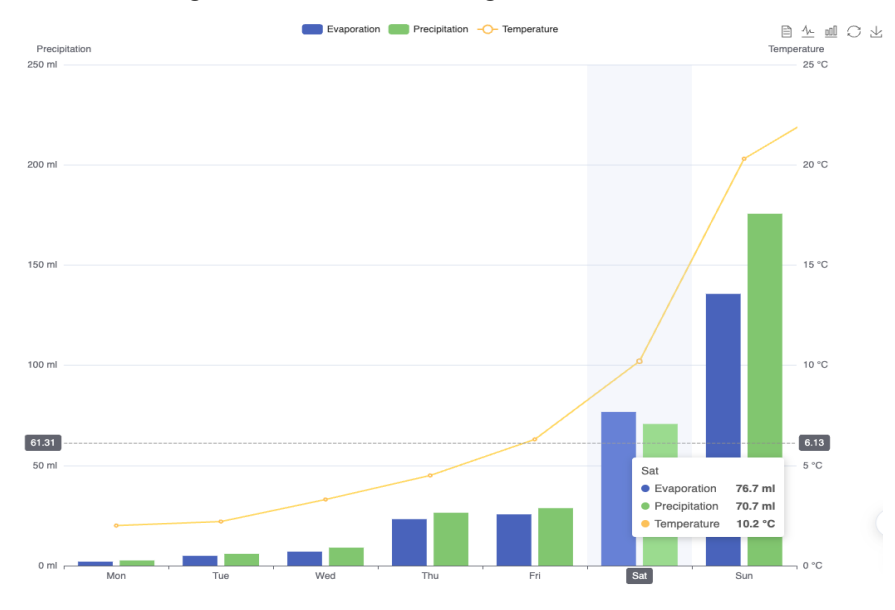

Figura 17 - Modelo de gráfico Echarts

**Fonte:** *ECharts* (2023)

Os atributos de dados integrados do *ECharts* da versão 4.0 suportam formatos de dados como tabelas bidimensionais e objetos-chave-valor. O mapeamento de dados para gráficos pode ser facilmente feito usando as características de codificação. Isso ajuda os desenvolvedores a economizar tempo nas etapas de conversão de dados ao fornecer uma maneira mais fácil de entender como criar um gráfico. Além disso, economiza memória ao permitir que diferentes componentes compartilhem uma pequena quantidade de dados em vez de copiá-lo.
# *5.2.2 Estrutura das tabelas no banco de dados*

A estruturação adequada das tabelas do banco de dados foi uma etapa importante no desenvolvimento desta plataforma. Essa estruturação foi feita para garantir uma organização lógica dos dados, o que resulta na maximização da performance da plataforma. Cada tabela foi projetada com cuidado para atender às necessidades únicas de armazenamento, recuperação e manipulação de dados.

Cada uma das tabelas foi estruturada com um propósito específico, facilitando a localização e o manejo dos dados. As tabelas são: *'logs\_escolares', 'pessoas', 'msg\_ia', 'parametros', 'pessoas\_interacao\_dia', 'resposta\_ia' e 'tabela\_recursos'*. Cada uma dessas tabelas representa uma parte específica da plataforma e é essencial para a operação do sistema.

Os dados dessas tabelas vêm da planilha de log do MOODLE e são reorganizados e modificados para melhorar a eficiência da plataforma. Esta etapa buscou garantir uma gestão de dados eficiente e ordenada conforme representada no Quadro 6 e descritas a seguir.

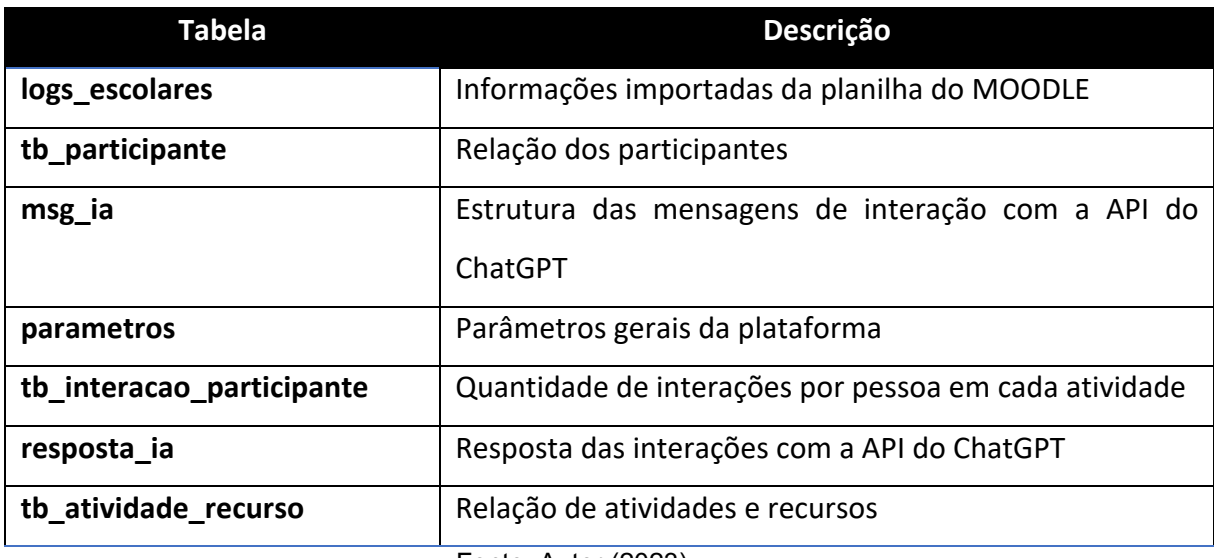

Quadro 6 - Relação de tabelas de banco de dados da plataforma

Fonte: Autor (2023)

A tabela "**logs\_escolares"** foi identificada como o repositório de dados mais importante. Ela recebe as informações da planilha gerada pelo MOODLE.

Por sua vez, a tabela "**tb\_participante"** armazena informações sobre todos os indivíduos que participaram do processo educacional. Os dados dos alunos e professores foram incluídos nela, formando um banco de dados completo dos usuários do sistema.

A criação da tabela "**msg\_ia"** foi necessária para interagir com o ChatGPT. Esta tabela foi criada para conter as questões do ChatGPT e garantir uma interação dinâmica e eficiente com a IA. As respostas produzidas pela IA foram incorporadas à tabela "**resposta\_ia"**. Esta tabela é essencial para melhorar o desempenho da plataforma, pois armazena as respostas do ChatGPT e pode ser reutilizada em consultas futuras.

O outro componente essencial do banco de dados foi a tabela de "**parâmetros"**, que continha as definições e parâmetros específicos da plataforma. Esta tabela permite que a plataforma seja customizada às necessidades dos usuários.

Outra tabela que teve a função de otimizar a plataforma foi a tabela "**tb\_interacao\_participante",** que foi implementada para armazenar as interações diárias dos usuários da plataforma. Ela guarda a quantidade de interações diárias dos participantes com os recursos ou atividades, fornecendo informações significativas sobre a frequência e os padrões de uso.

74

Por fim, foi criada a "**tb\_atividade\_recurso"** para armazenar todas as informações sobre os recursos que foram usados no ambiente de aprendizagem.

A estrutura implementada do banco de dados, onde cada tabela foi preenchida com dados da planilha exportada do MOODLE, demonstrou ser fundamental para o funcionamento eficiente da plataforma.

# *5.2.3 Segmentação das Interações: Conceito de Pulsação*

A análise de interações dos usuários em plataformas de aprendizado online, como o MOODLE, é uma componente essencial para entender o comportamento de aprendizado e otimizar a experiência educacional. Nesse contexto, o conceito de "Pulsação" foi criado. O modelo usado para representar os níveis de atividade se assemelha a um monitor de pulso cardíaco, usando ícones coloridos em forma de coração para representar a "pulsação", nível de engajamento de um participante. Cada cor representa um grau diferente de atividade. O coração verde representa uma "Pulsação Estável", que significa muita atividade. O coração amarelo, por outro lado, representa uma "Pulsação Moderada", que indica uma taxa média de atividade, um coração laranja mostra uma "Pulsação Fraca", que indica atividade reduzida e o coração vermelho para representar os participantes que não interagiram, denominado de "Sem Pulsação". Essa representação gráfica permite visualizar rapidamente o grau de envolvimento dos participantes, o quadro 7 retrata essa simbologia.

Os níveis, "Sem pulsação", "Pulsação Fraca", "Pulsação Moderada" e a "Pulsação Estável" não são meramente categorias estatísticas, mas sim, representações de padrões comportamentais distintos. Ao entender a dinâmica por trás de cada nível de pulsação, é possível proporcionar um ambiente de aprendizado mais eficiente e envolvente para os usuários.

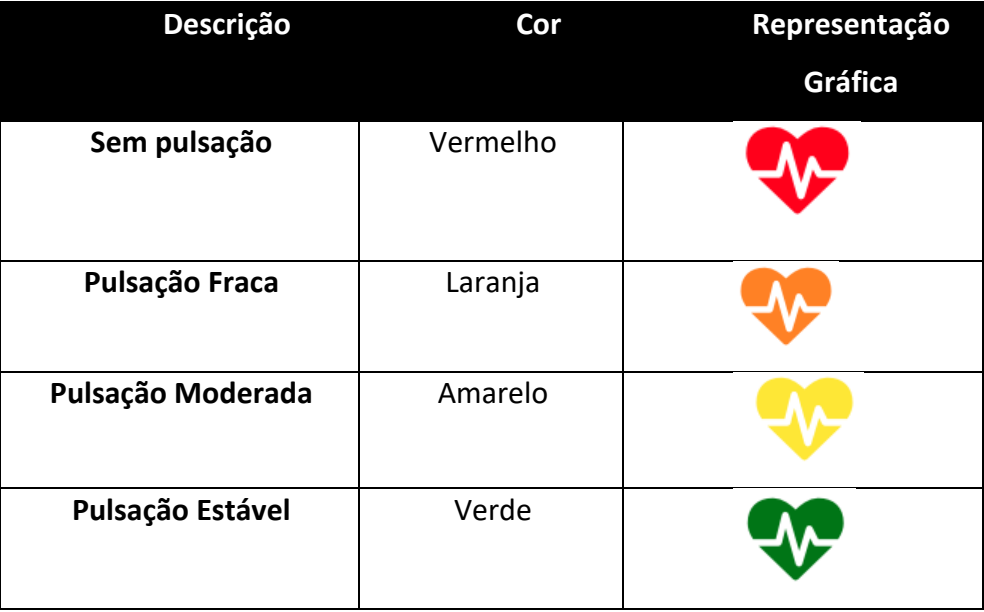

# Quadro 7 - Representação gráfica dos níveis de pulsação

Fonte: Autor (2023)

Os usuários com nível de "Sem pulsação" (representados pelo coração vermelho) são aqueles que, apesar de estarem inscritos em um curso ou sala, nunca realizaram qualquer tipo de ação ou participação. Eles não participaram de discussões, não enviaram trabalhos, não realizaram testes e não demonstraram envolvimento com o material didático.

O nível de "Pulsação Fraca" corresponde aos usuários cujas interações foram abaixo da média menos o desvio padrão. Esta categoria indica um grau de engajamento baixo, simbolizado pelo coração laranja. Esses podem ser usuários que estão encontrando dificuldades com o conteúdo, com a plataforma ou que estão menos disponíveis devido a outros compromissos. Identificar esses usuários é crucial para a intervenção atempada e o suporte personalizado. Ao oferecer recursos e assistência adicionais, é possível aumentar potencialmente a participação desses usuários.

O nível de "Pulsação Moderada" abrange usuários cujas interações se situam entre a média menos e mais o desvio padrão, representados pelo coração amarelo. Estes são os usuários que estão efetivamente engajados na plataforma, participando ativamente das atividades e utilizando os recursos fornecidos. Eles são considerados o núcleo do ambiente de aprendizagem, pois refletem o comportamento típico de uso da plataforma. Ao entender o

comportamento desse grupo, pode-se otimizar a experiência de aprendizagem para a maioria dos usuários.

Por fim, o nível de "Pulsação Estável" inclui usuários cujas interações superam a média mais o desvio padrão, simbolizados pelo coração verde. Esses usuários demonstram um alto nível de engajamento, ultrapassando a participação média. Pode-se inferir que eles são altamente motivados, aproveitando ao máximo os recursos e atividades disponíveis. Compreender as práticas e comportamentos deste grupo pode oferecer informações sobre como melhor engajar e motivar todos os usuários da plataforma.

Um dos desafios encontrados no processo de análise das interações em ambientes educacionais digitais é a maneira de quantificar e qualificar essas interações. O Quadro 8 apresentado fornece uma visão clara desse desafio, categorizando diferentes tipos de atividades e recursos, bem como as ações associadas a eles, e atribuindo a cada ação um valor de "pulsação" que indica a intensidade da interação.

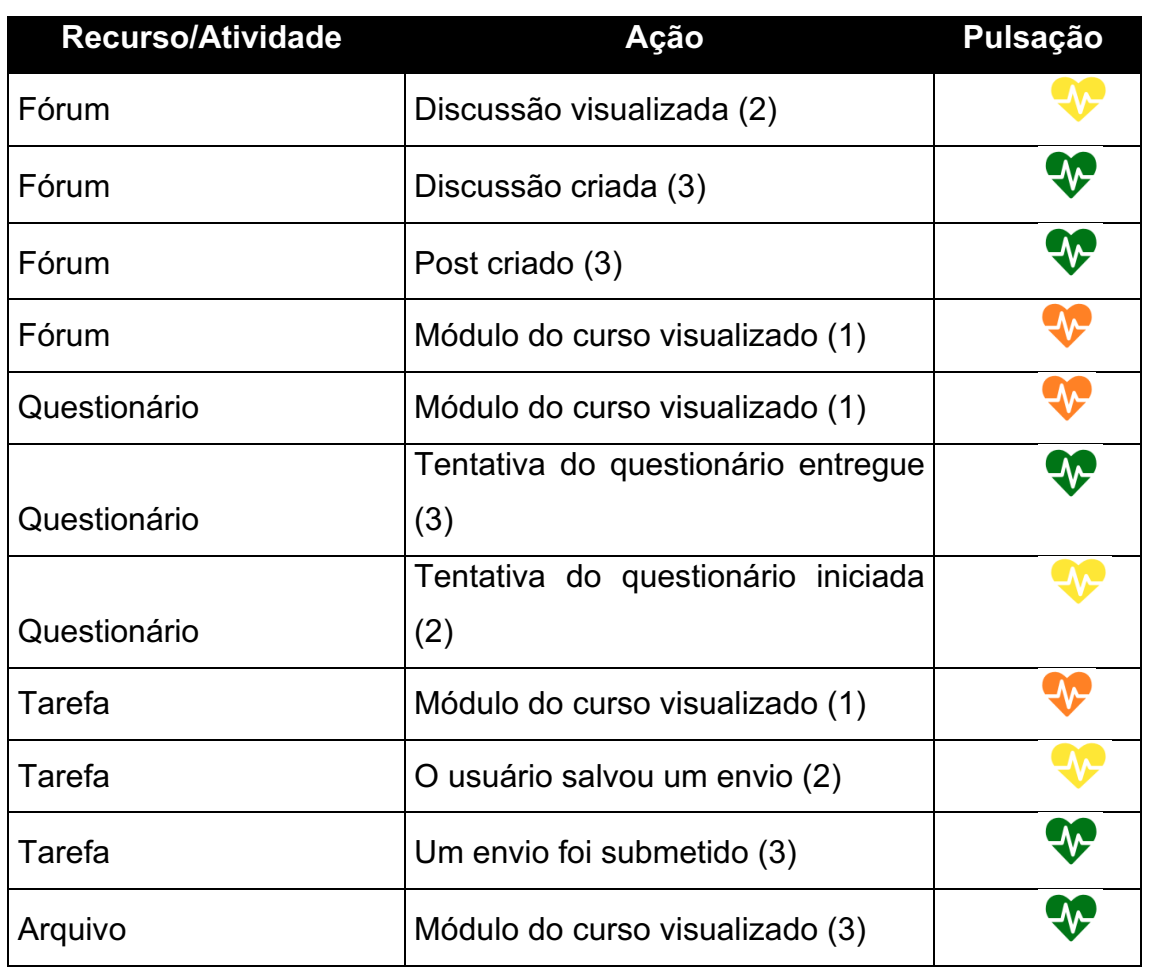

Quadro 8 - Recursos/atividades, ação e pulsação correspondente

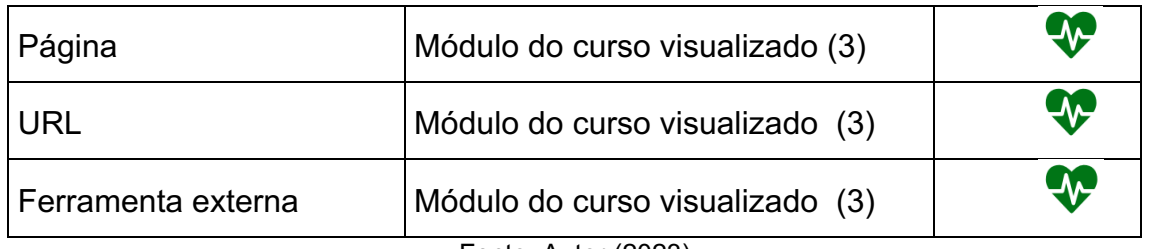

Fonte: Autor (2023)

Citamos como exemplo, o contexto de um "Fórum", onde temos várias ações possíveis, como "Discussão visualizada", que tem uma pulsação moderada de 2, indicando uma interação de intensidade média. Em contraste, a ação de "Discussão criada" ou "Post criado" tem uma pulsação forte de 3, refletindo uma interação mais intensa e envolvente por parte do usuário. Por outro lado, simplesmente visualizar um "Módulo do curso" no fórum tem uma pulsação fraca de 1, indicando uma interação mais passiva.

Da mesma forma, ao observarmos outros recursos, como "Questionário", vemos que a ação de "Tentativa do questionário entregue" tem uma pulsação forte de 3, enquanto iniciar uma tentativa tem uma pulsação moderada de 2. Isso sugere que a conclusão de um questionário é vista como uma interação mais significativa do que apenas começá-lo.

A complexidade aumenta quando consideramos recursos como "Tarefa", onde salvar um envio tem uma pulsação moderada, mas submeter um envio tem uma pulsação forte. Isso destaca a importância de diferenciar entre a preparação e a conclusão de uma tarefa.

Além disso, é interessante notar que a visualização de um "Módulo do curso" em recursos como "Arquivo", "Página", "URL" e "Ferramenta externa" tem uma pulsação forte de 3. Isso pode indicar que, para esses recursos, simplesmente acessar e visualizar o conteúdo é considerado uma interação de alta intensidade.

Ela fornece uma visão quantitativa e qualitativa dos recursos e atividades disponíveis, permitindo a execução de operações na massa de dados. Essa técnica permitiu dividir as interações dos participantes e criar categorização das interações em: "**Pulsação Estável", "Pulsação Moderada"** e **"Pulsação Fraca"**. Essa classificação é baseada na comparação de cada valor da ação na atividade ou recurso. Isso fornece uma visão clara da distribuição das interações e ajuda a determinar se a maioria dos participantes estava interagindo intensamente, moderadamente ou minimamente com a plataforma e seus recursos.

O resultado melhorou com os dados coletados dessa classificação, por se tratar de uma formação dinâmica, baseada em qualificar cada ação nos recursos ou atividades. Por exemplo, se a maioria dos acessos fosse classificada como **"Pulsação Fraca"**, isso poderia indicar que os participantes tiveram problemas ou que o conteúdo não era suficientemente envolvente. Muitos estudantes com a "**Pulsação Moderada"** poderiam indicar que a maioria dos participantes estava confortável com a plataforma, enquanto muitos com **"Pulsação Estável"** poderia indicar que os participantes estavam extremamente.

# *5.2.4 Integração com o ChatGPT*

No contexto geral da OpenAI e do modelo GPT-4, uma API (Interface de Programação de Aplicações) serve como um meio para os desenvolvedores integrarem o modelo de linguagem em suas aplicações, serviços ou plataformas. Aqui está uma descrição simplificada de como a API de um modelo como o GPT-4 pode funcionar:

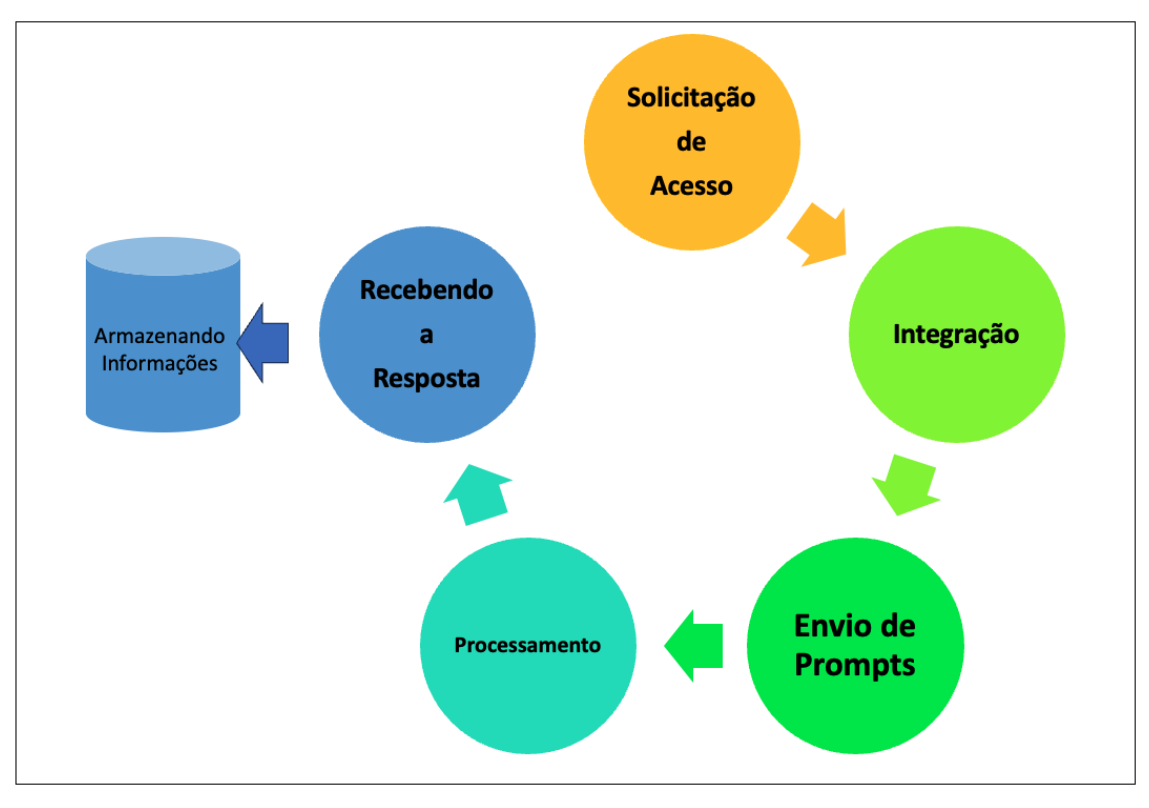

Figura 18 - Etapas de interação da API do GPT-4

O processo de integração e uso de uma API (Figura 18), especialmente no contexto da Inteligência Artificial, necessita que sejam seguidos alguns passos. Antes de qualquer interação direta com a API, a obtenção de acesso é uma etapa primordial. A necessidade de se passar por um processo de inscrição para adquirir uma chave de API não é apenas uma norma, mas também uma medida de segurança, garantindo que os usuários sejam identificáveis e responsáveis por suas interações com o sistema (ChatGPT, 2023).

Após a obtenção da chave, o processo de integração toma forma. É neste ponto que os desenvolvedores estabelecem uma ponte entre suas aplicações e a API através de solicitações HTTP, geralmente via POST para um endpoint predefinido (ChatGPT, 2023). Esta etapa é crucial, pois uma integração bemsucedida determina a fluidez das interações futuras.

Os prompts, em essência, são instruções ou perguntas enviadas para a API, funcionando como um diálogo entre a aplicação e a inteligência artificial (ChatGPT, 2023). A complexidade e clareza desses prompts podem variar, mas seu propósito principal é instruir a AI sobre o que se espera dela.

Fonte: Autor (2023)

A etapa de processamento é onde o modelo, no nosso caso o GPT-4, analisa e formula uma resposta ao prompt, articulada a partir do conhecimento acumulado do modelo (ChatGPT, 2023).

Finalmente, a resposta é devolvida via HTTP, podendo ser utilizada de acordo com o contexto da aplicação. Esta resposta, gerada em tempo real e adaptada ao prompt, ressalta a versatilidade e a eficiência da integração APImodelo (ChatGPT, 2023).

A integração da plataforma com o ChatGPT, o modelo de linguagem OpenAI, representou um marco significativo na pesquisa. Essa etapa permitiu a implementação de um mecanismo robusto de inteligência artificial que agregou valor substancial à análise do perfil do usuário. A inteligência artificial facilitou a identificação de padrões de comportamento do usuário, melhorou a precisão das análises e ajudou a descobrir aspectos que não seriam facilmente discernidos por métodos convencionais.

A incorporação do ChatGPT permite a análise em três níveis diferentes (aula, atividade ou recurso), e individualmente cada participante.

No primeiro nível, a análise concentra-se na interação de todos os praticantes da sala, ou seja, observa-se o comportamento coletivo dos alunos ao acessar a sala do ambiente virtual de aprendizagem. O ChatGPT analisa o comportamento de navegação, as interações e a frequência de acesso para fornecer uma visão panorâmica do envolvimento da sala de aula como um todo. Esse nível de análise provê aos gestores e professores uma visão clara das interações da turma, facilitando a tomada de decisões estratégicas para melhorar o aprendizado dos alunos.

Em um nível mais granular, a plataforma integrada com o ChatGPT examina as interações dos alunos em atividades ou recursos específicos, revelando as áreas em que os alunos prosperaram e onde enfrentaram desafios, com base nas interações.

Por fim, a análise individual permite um olhar aprofundado sobre o comportamento de cada aluno. Por meio dessa análise, a plataforma consegue rastrear tanto o acesso dos alunos quanto à participação em atividades ou recursos específicos. Isso fornece uma visão abrangente da jornada de aprendizado do aluno, permitindo a identificação de padrões de aprendizado individuais e a adaptação de experiências de aprendizado para atender às necessidades específicas de cada aluno.

A integração da API do ChatGPT na plataforma EvAção representou um avanço significativo na análise e apresentação de dados dos usuários. O ChatGPT tem a capacidade de gerar textos coerentes e contextualizados com base em prompts fornecidos. No contexto da EvAção, essa capacidade foi aproveitada para transformar registros brutos de atividades dos alunos em descrições detalhadas e dissertativas. o quadro 9 mostra a descrição das atividades enviadas a API do ChatGPT.

| Tipo                                 |                                                |                                 |
|--------------------------------------|------------------------------------------------|---------------------------------|
| de Atividade                         | Nome da Atividade                              | Ação na Atividade               |
|                                      |                                                | Tentativa<br>do<br>questionário |
| Questionário <sup>4°</sup> Avaliação |                                                | entregue                        |
|                                      | <b>Materiais</b><br>08<br>Parte                |                                 |
| Ferramenta                           | paradidáticos e material para o                |                                 |
| externa                              | professor                                      | Módulo do curso visualizado     |
|                                      | Iconografia,<br>Parte<br>07                    |                                 |
| Ferramenta                           | Ludicidade<br><b>Recursos</b><br>e             |                                 |
| externa                              | <b>Didáticos</b>                               | Módulo do curso visualizado     |
|                                      |                                                | Tentativa<br>do<br>questionário |
| Questionário <sup>3°</sup> Avaliação |                                                | entregue                        |
|                                      |                                                | Tentativa<br>do<br>questionário |
| Questionário 2° Avaliação            |                                                | entregue                        |
|                                      |                                                | Tentativa<br>do<br>questionário |
| Questionário 1° Avaliação            |                                                | entregue                        |
| Ferramenta                           | 06<br>Parte<br>Seleção<br>de<br>$\blacksquare$ |                                 |
| externa                              | conteúdos e o livro didático                   | Módulo do curso visualizado     |
| Ferramenta                           | Parte<br>05<br>Avaliação<br>de<br>$\sim$       |                                 |
| externa                              | material didático                              | Módulo do curso visualizado     |
| Ferramenta                           | 04<br>Conceito<br>de<br>Parte                  |                                 |
| externa                              | letramento no Brasil                           | Módulo do curso visualizado     |

Quadro 9 - Descrição das atividades enviadas à API do ChatGPT

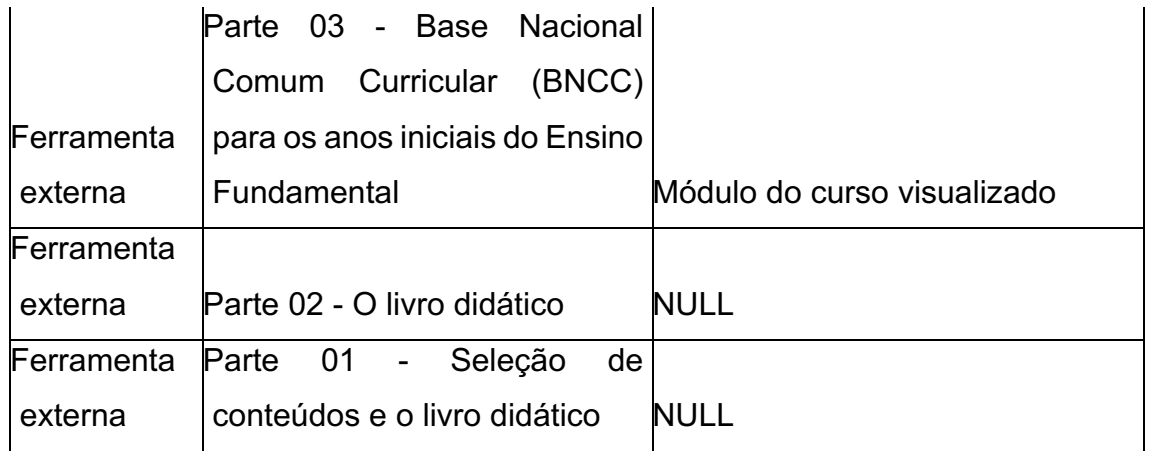

Fonte: Autor (2023)

Tomemos, por exemplo, o registro de atividades do aluno "Estudante - 1377". Tradicionalmente, os educadores teriam que analisar manualmente os registros para determinar a participação do aluno nas atividades propostas. No entanto, com a integração do ChatGPT, foi possível fornecer um prompt detalhado, mostrado no quadro 9, solicitando uma descrição dissertativa da participação do aluno, bem como uma comparação com a lista completa de atividades disponíveis no Moodle da sala.

Quadro 10 - Descrição do prompt e pergunta da API do ChatGPT

# **Pergunta do Prompt**

Dado o registro de atividades do aluno Estudante - 1377, descreva detalhadamente sua participação nas atividades propostas, de forma dissertativa. Compare sua participação com a lista completa de atividades disponíveis no Moodle dessa sala e identifique quais atividades ele participou ativamente e quais ele não participou, e entregue a resposta em HTML com título em fonte Arial 14 em negrito e texto em fonte Arial 12.

Fonte: Autor (2023)

Em resposta ao prompt, a API do ChatGPT gerou um texto que detalhava meticulosamente as atividades em que o "Estudante - 1377" participou ativamente e aquelas em que não participou, conforme demonstrado no quadro 11. Além disso, o texto foi formatado em HTML, com títulos em Arial e negrito,

conforme solicitado, tornando-o pronto para ser apresentado em qualquer interface web.

# Quadro 11 – Resposta da API do ChatGPT

#### **Resposta do Prompt**

#### **A Participação do Estudante 1377 no Moodle**

O Estudante 1377, atuou de forma ativa na plataforma Moodle da sala, realizando questionários, acessando e visualizando materiais e módulos dos cursos, e em ferramentas externas como recursos didáticos e materiais para o professor. De acordo com a lista completa de atividades propostas no Moodle, o aluno Estudante 1377 participou ativamente das seguintes tarefas:

#### **Questionários:**

- 4° Avaliação
- 3° Avaliação
- 2° Avaliação
- 1° Avaliação

#### **Ferramentas Externas:**

- Parte 08 Materiais paradidáticos e material para o professor
- Parte 07 Iconografia, Ludicidade e Recursos Didáticos
- Parte 06 Seleção de conteúdos e o livro didático
- Parte 05 Avaliação de material didático
- Parte 04 Conceito de letramento no Brasil
- Parte 03 Base Nacional Comum Curricular (BNCC) para os anos iniciais do

# Ensino Fundamental

- Parte 01 Seleção de conteúdos e o livro didático
- O Estudante 1377 não participou da tarefa Parte 02 O livro didático.

Fonte: Autor (2023)

O processo de análise foi aprimorado não apenas em termos de eficiência, mas também de profundidade. Isso permite aos educadores uma compreensão mais rica e contextualizada do comportamento do aluno.

Além disso, a capacidade do ChatGPT de gerar textos em um formato dissertativo facilita a interpretação dos dados. Em vez de se deparar com tabelas ou gráficos, os educadores recebem uma narrativa clara e concisa que descreve a trajetória do aluno no ambiente virtual de aprendizagem.

A integração da API do ChatGPT na plataforma EvAção demonstrou como as tecnologias emergentes podem ser utilizadas para aprimorar a análise educacional. Ao combinar os recursos avançados do ChatGPT com os registros detalhados da plataforma, a EvAção ofereceu uma solução que não apenas simplificou a análise de dados, mas também enriqueceu a compreensão dos educadores sobre o comportamento e o desempenho dos alunos.

Estruturação da interface da plataforma

Com a compreensão clara da estrutura das planilhas e a subsequente criação das tabelas no banco de dados, foi possível dar início ao desenvolvimento das interfaces da plataforma. Este passo marcou o começo do processo de transição das informações brutas, oriundas das planilhas, para um formato mais estruturado e interativo de visualização dessas informações.

A plataforma foi concebida de maneira hierárquica. Começou com uma visão geral da sala/curso exportado e progrediu para uma análise mais detalhada dos tipos de ações, incluindo atividades e recursos. Essa abordagem foi escolhida para tornar a navegação e a compreensão dos dados mais fáceis para os usuários.

A interface inicial do sistema é um reflexo da necessidade de oferecer uma compreensão rápida e clara da dinâmica da sala ou curso. Nesse contexto, a configuração do dashboard foi estratégica, servindo como uma ferramenta visual para que gestores e professores absorvam informações críticas em um curto período de tempo.

O dashboard da tela inicial foi dividido em quatro blocos principais:

**Dashboard:** Nesta área, um gráfico do tipo *Scatter* (dispersão) foi implementado, ilustrando as interações dos alunos. Cada ponto (bola) no gráfico, graduado tomando por base a quantidade de interação, representa um aluno, permitindo ao educador perceber, por exemplo, se há estudantes que interagem mais com atividades do que com recursos ou vice-versa. Esta visualização proporciona uma perspectiva imediata das tendências gerais de engajamento da turma.

**Pulsação:** Este segmento apresenta corações, cada um representando um tipo diferente de interação ou engajamento. Os corações podem variar de cor, dependendo da frequência de interação.

**Atividades**: Aqui, o foco foi mostrar a quantidade de uma determinada atividade.

**Recursos**: Semelhante à seção de atividades, este bloco destaca a quantidade de um determinado recurso.

Esta organização estratégica do dashboard permite que os educadores tenham uma visão abrangente do ambiente de aprendizagem, identificando rapidamente áreas de êxito e pontos que necessitam de intervenção. Ao integrar uma visualização intuitiva com links diretos para ações específicas, a interface otimiza o tempo do educador e potencializa sua capacidade de resposta às necessidades dos alunos.

A partir dessa tela inicial, o usuário pode navegar para uma análise mais aprofundada. Cada uma dessas categorias é detalhada em uma tela separada, proporcionando uma visão mais específica sobre as interações dos estudantes com cada um desses elementos.

Na tela de atividades, o usuário tem acesso a informações como a quantidade de atividades realizadas pelos alunos. Esta análise permite que os gestores/professores avaliem a eficácia das atividades propostas e planejem intervenções para melhorar o engajamento dos alunos.

Por outro lado, a tela de recursos oferece uma visão detalhada das interações dos alunos com os materiais de aprendizagem disponíveis. Isso inclui informações como a quantidade de vezes que cada recurso foi acessado, o número de alunos que acessaram cada recurso, entre outros.

A interface da plataforma, com todas as suas visualizações e funcionalidades, é apresentada no apêndice deste trabalho.

#### **5.3 Pós-produção**

A fase de pós-produção desempenhou um papel vital na consolidação da plataforma dentro da estrutura proposta dessa pesquisa. Esta fase não só manifestou a transição da plataforma de um ambiente de desenvolvimento para um de produção, mas também solidificou sua interação com a estrutura educacional proposta.

Optar pela instalação da plataforma em um ambiente de nuvem foi uma decisão estratégica de grande valia. Esta abordagem não apenas facilitou a escalabilidade e manutenção da plataforma, mas também assegurou uma acessibilidade ampla e contínua, independentemente das variações geográficas ou das especificidades dos dispositivos usados pelos usuários.

A estrutura deste projeto seguiu as diretrizes do *PM Canvas*, ferramenta de gestão de projetos que auxiliou na organização e execução das atividades. Além disso, utilizamos a metodologia Design Centrado no Usuário, que nos permitiu focar nas necessidades dos usuários em todas as etapas do desenvolvimento.

Na tentativa de garantir uma integração eficaz dos dados, diversos testes de importação de planilhas e análises de dados foram conduzidos. Essas atividades foram cruciais para assegurar a integridade, precisão e relevância da informação apresentada na plataforma. Além disso, essa fase de pós-produção também contou com a entrega de uma plataforma para testes com usuários.

# **6 RESULTADOS E DISCUSSÃO**

#### **6.1 Preenchimento do PM Canvas**

Conforme descrito nos procedimentos metodológicos, durante a primeira fase da metodologia, foi feito o preenchimento do *PM Canvas*, onde foram identificadas, em conjunto com os potenciais usuários (equipe da instituição) as necessidades do público-alvo e funcionalidades que a plataforma deveria ter (Figura 19). A seguir apresentamos os itens resultantes em cada categoria:

**Justificativas para desenvolvimento da plataforma:** altos números de evasão escolar; falta de ferramenta de monitoramento da evasão; desconhecimento do momento da evasão; falta de plataforma ou ferramentas com integração com os AVA.

**Objetivo do projeto:** desenvolver e implementar uma plataforma para análise e prevenção à evasão, capaz de propiciar à instituição tomadas de decisões no intuito de minimizar o impacto nos números de evasões.

**Benefícios esperados:** redução dos números da evasão; agilidade na tomada de decisão; acompanhamento da participação ou ausência dos estudantes; emissão de relatórios personalizados; envios de mensagens automáticas por aplicativo de mensagens; envios de mensagens automáticas por e-mail.

**Produto:** plataforma web para análise e prevenção à evasão escolar na EAD com o uso de técnicas de *Learning Analytics*.

**Requisitos:** conhecer o comportamento dos estudantes no que se refere a evasão escolar; ser uma plataforma acessível de qualquer local; permitir gerar diversas visões (cenários) em formatos de gráficos ou relatório; disparar comunicação em diversos meios automáticos ou manuais aos estudantes.

**Stakeholders:** gestores escolares; equipe pedagógica; professores; estudantes.

**Equipe do projeto:** estudante do mestrado ; orientadora ; gestores escolares; equipe pedagógica.

Premissas: ter um AVA; computador, notebook ou tablet com acesso à internet na instituição; plano de assinatura de disparo de mensagens; conta de e-mail para disparo de mensagens; servidor em nuvem para hospedagem da plataforma.

**Grupo de entregas:** revisão de literatura; desenvolvimento e avaliação da solução.

**Restrições:** tempo máximo do projeto para desenvolvimento: 18 meses; tempo para estudo das técnicas de *Learning Analytics*: 6 meses; falta de recurso ou financiador.

**Riscos:** limitações na infraestrutura de processamento e hospedagem; falta de engajamento no desenvolvimento da equipe envolvida; falta de recurso para aquisição de assinatura para plataforma de disparo em massa de mensagens.

**Linha do tempo:** revisão de literatura: 6 meses; desenvolvimento da solução: 10 meses; avaliação da solução: 2 meses.

**Custos:** por se tratar de uma pesquisa acadêmica os custos não serão mensurados ou levados em consideração para o desenvolvimento, implementação e avaliação da plataforma.

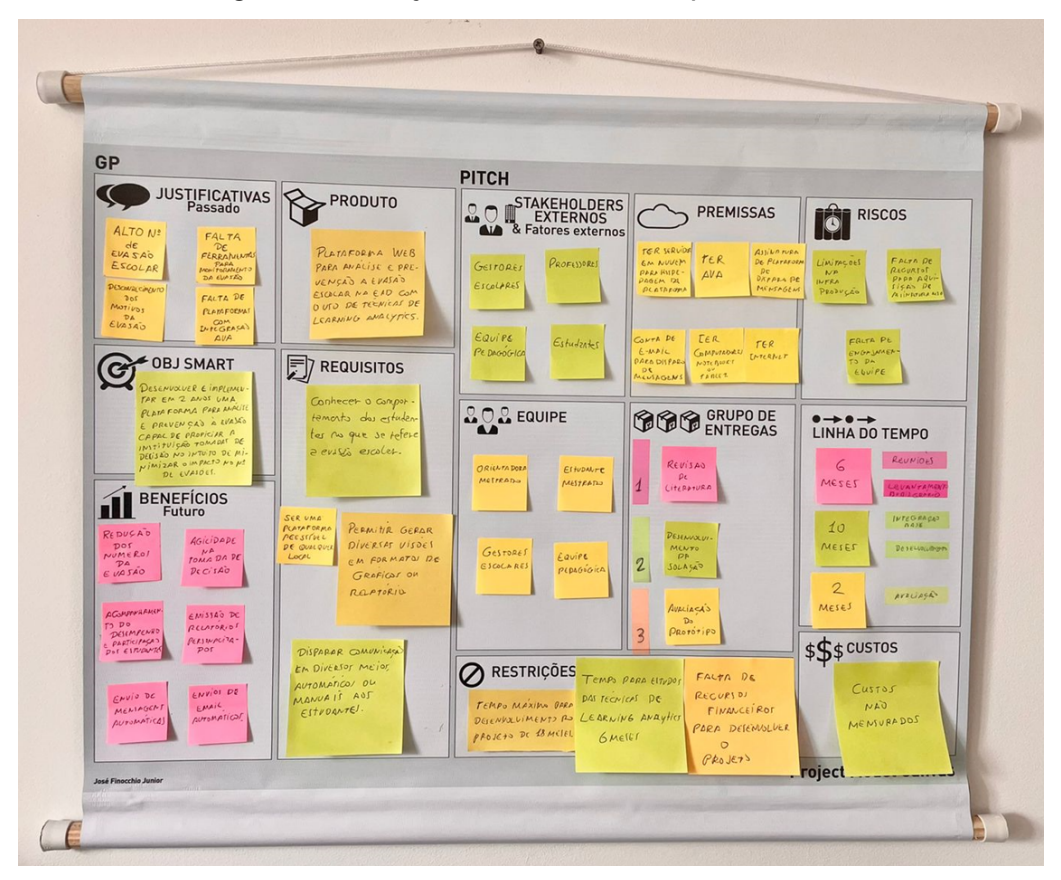

Figura 19 - *Project Model Canvas* preenchido.

O desenvolvimento de um projeto de software é um processo dinâmico e altamente iterativo. No contexto do *PM Canvas*, um modelo de gerenciamento de projetos focado em capturar os principais elementos de um projeto em uma única página, essa natureza dinâmica ficou ainda mais aparente.

A partir do texto fornecido, notamos que o preenchimento inicial do *PM Canvas* foi apenas um ponto de partida. Durante o desenvolvimento do projeto, principalmente durante a fase de prototipagem e implementação, novas informações e perspectivas surgiram. Isso levou a mudanças no Canvas, como a identificação de novas necessidades do usuário, mudanças na lógica de desenvolvimento da plataforma ou até mesmo uma mudança no cronograma do projeto.

Por exemplo, houve uma mudança no grupo de saídas do projeto. Inicialmente, o conjunto de entregáveis continha apenas uma "Revisão de Literatura", mas com o andamento do projeto, este item foi expandido para incluir uma "Análise Contextual", incorporando especificação do contexto de uso. Isso

Fonte: Autor (2022)

mostrou que, à medida que o projeto avançava e mais detalhes sobre o grupoalvo e suas necessidades se tornavam conhecidos, a estrutura do projeto se adaptava para refletir esses novos entendimentos.

Esse dinamismo e flexibilidade inerentes ao *PM Canvas* permitiram que o projeto mantivesse informações claras e atualizadas sobre o status atual, facilitando os ajustes de curso conforme necessário. Portanto, a atualização constante do *Canvas* não era apenas uma opção, mas uma necessidade.

Essa constante revisão e modificação do *PM Canvas* garantiu que o projeto continuasse atendendo às necessidades do público-alvo e alcançasse efetivamente seus objetivos. À medida que o projeto evoluía, as mudanças nos planos originais eram inevitáveis, mas com uma ferramenta flexível como o *PM Canvas*, essas mudanças eram gerenciadas de forma eficaz, garantindo que o projeto permanecesse no caminho certo. Na próxima seção, o produto resultante deste projeto é apresentado em detalhes.

# **6.2 A Plataforma EvAção**

O processo de Learning Analytics, conforme delineado pelo modelo de referência de Chatti (2012), desempenhou um papel fundamental na fase de pósprodução. Este modelo, que se baseia em quatro dimensões - "O que?", "Quem?", "Por quê?" e "Como?" - proporcionou uma estrutura robusta para a análise e interpretação dos dados coletados. Através deste modelo, foi possível não apenas quantificar as interações dos usuários, mas também compreender as motivações subjacentes e os padrões de comportamento.

A dimensão "O que?" permitiu uma avaliação detalhada dos tipos de interações e atividades que os usuários realizavam no Moodle. Isso incluiu, por exemplo, quais recursos eram mais acessados, quais atividades eram mais frequentemente completadas e quais áreas necessitavam de mais atenção ou revisão. A dimensão "Quem?" proporcionou informações sobre os próprios usuários, permitindo segmentações baseadas em diferentes critérios, como desempenho acadêmico, frequência de acesso e níveis de engajamento.

A dimensão "Por quê?" foi particularmente reveladora, pois buscou entender as motivações e razões por trás das ações dos usuários do AVA. Isso foi essencial para identificar áreas de potencial melhoria e para adaptar a plataforma às necessidades específicas dos usuários. A última dimensão, "Como?", focou nos métodos e estratégias empregadas pelos usuários ao interagir com a plataforma, oferecendo uma visão mais profunda sobre as práticas e comportamentos dos usuários.

A metodologia Design Centrado no Usuário (DCU) complementou perfeitamente o modelo de Chatti, pois ambos têm o usuário como foco central. Durante a fase de pós-produção, a plataforma foi submetida a uma série de testes com usuários reais. Estes testes, que envolveram tarefas específicas e feedback direto, foram cruciais para identificar áreas de melhoria, validar funcionalidades e garantir que a plataforma atendesse às expectativas e necessidades dos usuários. O *feedback* coletado foi então incorporado ao design e funcionalidade da plataforma, garantindo uma experiência de usuário otimizada e centrada nas necessidades educacionais.

Visão geral da plataforma EvAção

A plataforma EvAção foi concebida incorporando princípios do Design Centrado no Usuário (DCU). Essa abordagem, que colocou o usuário no centro do processo de design e desenvolvimento, buscou garantir que a ferramenta fosse não apenas funcional, mas também intuitiva e adaptada às necessidades e expectativas dos seus utilizadores. Ao adotar o DCU, a EvAção demonstrou um compromisso com a experiência do usuário, reconhecendo que a eficácia de qualquer ferramenta educacional depende, em grande medida, de sua capacidade de atender às demandas específicas de seu público-alvo.

Além disso, a plataforma se alinhou ao processo de Learning Analytics, utilizando o modelo de referência proposto por Chatti (2012). Este modelo enfatiza quatro dimensões cruciais: o que analisar, por que analisar, como analisar e o que fazer com a análise. Ao adotar essa abordagem, a EvAção não apenas coletou e analisou dados, mas também buscou interpretá-los de maneira significativa, fornecendo *insights* que poderiam informar e orientar a prática pedagógica.

A dimensão "o que analisar" foi abordada pela plataforma ao determinar quais dados eram relevantes para a análise. Isso incluiu informações sobre o comportamento do aluno, interações, desempenho acadêmico, entre outros. A decisão sobre quais dados coletar foi crucial, pois determinou a qualidade e relevância das análises subsequentes.

A questão "por que analisar" referiu-se ao propósito da análise. No contexto da EvAção, o objetivo principal foi identificar padrões que pudessem indicar riscos de evasão, bem como fornecer informações sobre o desempenho e engajamento dos alunos. Ao esclarecer esse propósito, a plataforma garantiu que a análise fosse direcionada e relevante.

O "como analisar" abordou a metodologia e as técnicas utilizadas. A integração de técnicas avançadas, como a inteligência artificial, demonstrou o compromisso da EvAção em fornecer análises robustas e precisas. Além disso, ao seguir o modelo de Chatti, a plataforma garante que as análises sejam realizadas de maneira sistemática e replicável.

Por fim, "o que fazer com a análise" foi talvez a dimensão mais crítica. As saídas geradas pela plataforma destinaram-se a informar a prática pedagógica, auxiliando educadores e gestores na tomada de decisões informadas ao fornecer recomendações baseadas em dados.

Avaliação da plataforma EvAção

O processo de avaliação da plataforma educacional envolveu dois participantes um professor e um gestor, ambos selecionados com base em suas experiências e habilidades, e por estar envolvido onde a plataforma foi colocada para validação.

O professor escolhido para participar da avaliação era um educador experiente com atuação no ensino a distância. O professor foi recrutado por meio de um convite direto, devido à sua reputação e envolvimento em EAD.

O gestor, por sua vez, era um profissional com ampla experiência em administração e coordenação de instituições de ensino. Ele havia trabalhado em cargos de liderança em escolas e universidades e tinha um profundo conhecimento das necessidades institucionais relacionadas à educação a distância. O gestor também foi recrutado por meio de um convite direto.

Quanto ao procedimento de avaliação, ambos os participantes tiveram acesso à plataforma, permitindo uma avaliação realista da experiência do usuário. Eles foram orientados a explorar a plataforma como se fossem usuários comuns, sem a presença de um pesquisador. Não foi pedido que realizassem tarefas específicas na plataforma, mas sim que a utilizassem como parte de suas atividades educacionais diárias*.* 

A coleta de feedback ocorreu por meio de uma combinação de métodos. Inicialmente, foi aplicado um questionário que abordava aspectos como usabilidade, clareza das visualizações de dados, eficácia pedagógica e satisfação geral. Além disso, foram realizadas entrevistas individuais com cada participante para aprofundar suas percepções e sugestões de melhorias na plataforma. O feedback foi coletado logo após a conclusão do período de uso da plataforma, permitindo que os participantes compartilhassem suas impressões imediatas.

Durante a fase de avaliação da plataforma EvAção, vários feedbacks emergiram, indicando áreas que poderiam ser aprimoradas em pesquisas futuras. Abaixo estão alguns dos pontos destacados:

#### **Personalização e Adaptabilidade:**

Os usuários expressaram o desejo de ter uma plataforma mais personalizável, onde poderiam ajustar as visualizações de dados e relatórios de acordo com suas necessidades específicas. A incorporação de funcionalidades que permitam aos educadores e gestores adaptar a interface e os relatórios conforme suas preferências individuais poderia ser um foco de desenvolvimento futuro.

# **Integração de Dados:**

Houve feedback sobre a necessidade de uma integração mais profunda com outros sistemas de gestão de aprendizagem e bases de dados institucionais. A capacidade de correlacionar dados de diferentes fontes poderia enriquecer a análise e proporcionar saídas sobre o comportamento e o desempenho dos alunos.

**Recursos de Inteligência Artificial:**

Embora a integração com a API do ChatGPT tenha sido bem recebida, surgiram sugestões para expandir as capacidades de IA da plataforma. Isso poderia incluir a implementação de algoritmos de aprendizado de máquina para análises preditivas mais avançadas e personalizadas.

# **Funcionalidades de Colaboração:**

Os usuários indicaram o potencial benefício de adicionar funcionalidades que facilitassem a colaboração entre educadores e gestores. Ferramentas que permitam a discussão e a análise colaborativa dos dados poderiam ser valiosas.

# **Segurança e Privacidade dos Dados:**

Questões sobre a segurança e a privacidade dos dados dos alunos foram levantadas. Pesquisas futuras poderiam focar em fortalecer os protocolos de segurança e em desenvolver funcionalidades que garantam a confidencialidade e a integridade dos dados.

# **Acessibilidade:**

A acessibilidade da plataforma para usuários com diferentes deficiências também foi um ponto de discussão. Melhorar a acessibilidade para garantir que a plataforma seja inclusiva e acessível para todos os usuários, independentemente de suas habilidades, poderia ser uma área de melhoria.

#### **Análise em Tempo Real:**

A necessidade de análises em tempo real foi outro feedback recebido. Os usuários expressaram o desejo de visualizar dados e análises atualizados em tempo real para tomar decisões informadas de maneira oportuna.

#### **Expansão das Métricas de Análise**

Enquanto a plataforma oferece uma variedade de métricas, houve sugestões para incluir mais indicadores relacionados ao bem-estar emocional e social dos alunos, apontando para uma investigação mais aprofundada sobre métricas holísticas de aprendizado.

#### **Aprimoramento da Mobilidade**

Alguns usuários expressaram o desejo de acessar a plataforma através de dispositivos móveis. Isso indica uma necessidade de pesquisa sobre otimização móvel e desenvolvimento de aplicativos dedicados.

#### **Formação e Suporte**

Foi observado que, mesmo a plataforma sendo intuitiva, poderia haver uma necessidade de treinamento mais robusto para os educadores, especialmente aqueles menos familiarizados com a tecnologia. Isso sugere uma investigação sobre estratégias de formação e suporte contínuo.

Estes feedbacks, enquanto apontam áreas de melhoria para a plataforma EvAção, também delineiam um caminho para pesquisas futuras, garantindo que a ferramenta continue evoluindo em sintonia com as necessidades do mundo educacional.

A plataforma EvAção deixa sua contribuição para uma nova forma de interação dos dados dos usuários com recursos tecnológicos avançados. Através de sua interface intuitiva, recursos robustos e integração com a inteligência artificial, a EvAção oferece uma solução eficaz para identificar padrões de comportamento dos usuários, ajuda na prevenção de riscos de evasão e fornecer visões valiosas para aprimorar a experiência educacional.

A EvAção demonstra o poder da combinação de tecnologias emergentes, como a inteligência artificial, com práticas pedagógicas para criar uma plataforma de aprendizado que é não apenas eficaz, mas também envolvente para os usuários. Ao permitir uma análise do comportamento do usuário, a plataforma fornece aos educadores as ferramentas necessárias para adaptar e personalizar a experiência de aprendizado para atender às necessidades individuais dos alunos. Sua implementação em ambientes educacionais pode representar uma oportunidade para melhorar a qualidade da educação e reduzir as taxas de evasão, ações propostas neste trabalho de pesquisa e desenvolvimento.

# **7 CONSIDERAÇÕES FINAIS**

Os processos de ensino e aprendizagem são permeados por diferentes necessidades educativas de acordo com a singularidade dos alunos. Assim, para que os profissionais da educação possam perceber eficazmente o abandono escolar, é essencial eliminar as barreiras físicas, atitudinais, de comunicação e quaisquer obstáculos que impeçam ou inibam o desenvolvimento intelectual, a autonomia, a concentração, a autorregulação e as interações humanas significativas. No universo dos alunos em risco de abandono escolar precoce, a oferta de meios didáticos e tecnológicos que viabilizem o seu desenvolvimento e acompanhamento de sua evolução tende a permitir identificar mais rapidamente seu comportamento.

O desenvolvimento dessa pesquisa, culminando no desenvolvimento da plataforma EvAção, contribui com uma solução para ajudar a mitigar o problema permanente do abandono escolar precoce em ambientes de aprendizagem online. Por meio da aplicação de tecnologias avançadas e análise de dados, a plataforma é capaz de fornecer informações valiosas sobre o comportamento dos alunos e permitir que os educadores identifiquem e intervenham proativamente em situações que possam levar à evasão.

A plataforma foi projetada de acordo com os princípios do Design Centrado no Usuário. A interface foi projetada para ser intuitiva e fácil de usar, permitindo que os usuários acessem e interpretem os dados com eficiência. Além disso, a plataforma foi projetada para ser flexível.

Um dos aspectos mais marcantes da plataforma Evasão foi a capacidade de analisar as mais diversas interações do usuário no ambiente virtual de aprendizagem MOODLE. Isso incluiu ações como visualização de cursos, participação em discussões e criação de postagens. Ao monitorar e analisar essas ações, a plataforma é capaz de avaliar padrões de comportamento do usuário e propor estratégias de intervenção.

A plataforma foi desenvolvida utilizando a linguagem de programação PHP e o sistema gerenciador de banco de dados MySQL. Além disso, foi utilizado o framework ScriptCase, que otimizou tempo e custos de projetos e

permitiu que o desenvolvimento focasse em aspectos mais precisos e complexos de suas aplicações.

A integração da plataforma com a API ChatGPT da OpenAI é um diferencial da plataforma EvAção. Esta integração permite à plataforma utilizar as competências do ChatGPT para criar aplicações que possam enviar mensagens ao modelo e receber as suas respostas, facilitando a análise e interpretação dos dados obtidos.

A plataforma utiliza o conceito de "Pulsação" para representar os níveis de atividade do usuário. Este modelo usa ícones coloridos em forma de coração para representar o "batimento cardíaco", com cada cor representando um grau diferente de atividade. Isso permite que os usuários visualizem rapidamente o nível de envolvimento em cada etapa do processo.

A estruturação das tabelas do banco de dados é parte essencial da plataforma. Cada tabela foi cuidadosamente projetada para atender às necessidades específicas de armazenamento, recuperação e manipulação de dados. Isso garantiu um arranjo lógico dos dados e maximizou o desempenho da plataforma.

A plataforma também usou a biblioteca de gráficos *ECharts* para visualizar os dados gerados. Essa biblioteca de código aberto baseada em *JavaScript* oferece uma maneira fácil e eficiente de apresentar dados em dispositivos móveis e desktop.

Por fim, implementou-se a plataforma EvAção em servidores web na nuvem, o que permite um acesso fácil e rápido à plataforma independentemente da localização geográfica ou do dispositivo utilizado. Além disso, a plataforma conta com um sistema de login e senha para garantir a segurança e a privacidade do usuário. Esta fase de pós-produção foi crucial para a concretização da plataforma e garantiu a eficácia e relevância da plataforma para a comunidade educativa.

#### **7.1 Avanços da pesquisa**

A plataforma resultante deste projeto pretende contribuir, de forma mais pesquisa sobre o envolvimento de *Learning Analytics* e inteligência artificial no campo da educação a distância. Foi desenvolvida uma ferramenta capaz de analisar e interpretar consideráveis volumes de dados de ambientes virtuais de aprendizagem. Em particular, a plataforma disponibiliza informação valiosa sobre o abandono precoce, um dos principais desafios do ensino a distância.

A integração de inteligência artificial usando o modelo GPT-4 é uma das características mais marcantes da plataforma. Esse recurso avançado de IA permite que a plataforma processe e analise informações com mais eficiência, identifique padrões complexos e forneça visões mais profundas. Além disso, a inteligência artificial contribui para a eficiência da plataforma automatizando muitos processos de análise de dados.

Espera-se que a plataforma, quando em produção, tenha a capacidade de identificar o comportamento dos estudantes com base na sua participação, possibilitando intervenções para evitar a evasão. Com base nos dados analisados, a plataforma pode alertar antecipadamente sobre os alunos que podem estar em risco de abandono. Isso dá às equipes envolvidas a oportunidade de intervir proativamente e tomar medidas para apoiar esses alunos.

A plataforma também fornece visualizações intuitivas de dados na forma de gráficos e tabelas que permitem fácil interpretação e compreensão dos dados. Isso facilita a tomada de decisões informadas e orientadas por dados pelas equipes de ensino.

No geral, a plataforma é uma ferramenta com grande potencial de apoio à decisão para ensino a distância. Sua capacidade de analisar grandes volumes de dados, identificar padrões e fornecer informações valiosas sobre o comportamento dos estudantes, a torna uma ferramenta indispensável para instituições de ensino e professores que oferecem cursos a distância. Além disso, a integração da inteligência artificial permite que a plataforma evolua e se adapte às novas tendências e necessidades da educação a distância. Como resultado, a plataforma oferece um potencial significativo para melhorar a qualidade e a eficiência da educação a distância.

# **7.2 Dificuldades encontradas**

Ao longo do desenvolvimento deste projeto, foram enfrentadas diversas dificuldades que, apesar de desafiadoras, proporcionaram um rico aprendizado e aprimoramento das habilidades técnicas e analíticas para a pesquisa e posteriormente o desenvolvimento da plataforma.

Inicialmente, a manipulação do grande volume de dados extraídos do ambiente virtual de aprendizagem MOODLE revelou-se uma tarefa desafiadora. Organizar, filtrar e processar esses dados para que fossem úteis à nossa análise exigiu a aplicação e o desenvolvimento de técnicas avançadas de análise de dados. Esse desafio permitiu uma maior compreensão da importância de uma abordagem estratégica para o tratamento de dados em larga escala.

A implementação da inteligência artificial, especificamente o modelo GPT-4, na plataforma, representou um outro desafio significativo. Este processo exigiu habilidades de programação e um entendimento dos modelos de inteligência artificial. No entanto, o enfrentamento deste obstáculo resultou em um avanço considerável no entendimento do funcionamento da API e como conduzir a integração.

A interpretação dos resultados, transformando dados brutos em informações úteis e interpretáveis, também mostrou-se uma tarefa complexa. Foi necessário um entendimento sólido dos conceitos de *Learning Analytics* e das necessidades específicas dos usuários finais da plataforma. Este desafio destacou a importância da tradução efetiva de dados em saída de fácil intepretação e entendimento.

Compreender a complexidade do fenômeno da evasão na educação a distância foi um desafio interessante que envolveu a análise de vários aspectos, incluindo fatores socioculturais, econômicos, pedagógicos e psicológicos. A complexidade do problema é tamanha que, apesar do uso avançado de *learning analytics* e inteligência artificial, só foi possível projetar a plataforma para se concentrar na identificação de padrões de baixa interação do aluno, o que pode ser um indicador significativo de potencial risco de abandono. No entanto, é importante realçar que esta é apenas uma das muitas variáveis possíveis que podem influenciar o abandono escolar precoce. Embora a plataforma esclareça esse aspecto do problema, ela não é capaz de abordar totalmente estudantes em risco de evasão.

Ou seja, mesmo que a plataforma seja capaz de identificar alunos com baixa interação como potenciais desistentes, isso não garante necessariamente que esses alunos irão desistir do curso. Da mesma forma, nem todos os alunos que interagem frequentemente com o ambiente virtual de aprendizagem podem caracterizar uma participação efetiva. Vários outros fatores também são encontrados, alguns dos quais não são facilmente medidos ou quantificados.

Isso ressalta a importância da análise humana em conjunto com ferramentas de inteligência artificial. Embora a plataforma forneça informações valiosas e possa facilitar o processo de tomada de decisão, ela serve como um complemento, e não um substituto, para o julgamento humano.

Lidar com dados sensíveis dos estudantes levantou importantes questões éticas. A necessidade de garantir a privacidade e o consentimento dos indivíduos na manipulação de seus dados foi uma consideração constante, reforçando a necessidade de uma abordagem ética rigorosa na pesquisa educacional.

Por fim, a constante evolução do campo da educação a distância, com a emergência de novas tecnologias e abordagens pedagógicas, exigiu uma atualização contínua e a capacidade de adaptar o projeto a esses novos desenvolvimentos. Este último desafio, por sua vez, destacou a importância da adaptabilidade e do aprendizado contínuo no campo da educação a distância.

Embora esses desafios tenham sido significativos, cada um deles ofereceu uma oportunidade de aprendizado e crescimento. O conhecimento e as habilidades adquiridos ao superar esses obstáculos irão enriquecer futuras pesquisas e projetos neste campo.

# **7.3 Trabalhos futuros**

As oportunidades para futuras investigações neste campo são amplas e ricas, dada a rápida evolução das tecnologias digitais e suas aplicações na educação a distância. O envolvimento da *Learning Analytics* e da Inteligência Artificial, em particular, apresenta uma gama de possibilidades de pesquisa inovadoras.

Uma linha de pesquisa potencialmente fértil envolve o uso ampliado e mais aprofundado de técnicas de Inteligência Artificial e Aprendizagem de Máquina para aprimorar o acompanhamento, a predição e a intervenção na evasão de estudantes. Com o avanço contínuo dessas tecnologias, novas técnicas e abordagens podem surgir, permitindo análises ainda mais precisas e intervenções pedagógicas mais eficazes.

Outro caminho valioso para futuras investigações poderia explorar a integração de tecnologias emergentes, como realidade aumentada, realidade virtual e *blockchain* na educação a distância. Estas tecnologias, quando adequadamente implementadas, poderiam melhorar a experiência de aprendizagem e potencialmente reduzir as taxas de evasão, ao proporcionar ambientes de aprendizagem mais envolventes e seguros.

Além disso, o desenvolvimento de sistemas adaptativos de aprendizagem, que são capazes de personalizar a experiência educacional de acordo com as necessidades e preferências individuais dos alunos, é uma direção de pesquisa promissora. Tais sistemas, impulsionados por *Learning Analytics* e Inteligência Artificial, podem oferecer um apoio mais eficaz aos alunos, aumentando sua motivação e, consequentemente, reduzindo a evasão.

Estudos longitudinais e comparativos também podem fornecer informações valiosas para a prática e a pesquisa em educação a distância. Eles permitiriam acompanhar o impacto das estratégias de intervenção ao longo do tempo e comparar a eficácia de diferentes abordagens e plataformas de EAD.

Finalmente, a avaliação e o desenvolvimento de políticas educacionais eficazes para a educação a distância é uma área que merece mais atenção. Isso inclui estratégias para apoiar os alunos de EAD, incentivar a participação dos professores e promover uma cultura de aprendizagem online positiva e eficaz.

Em resumo, as oportunidades para futuras pesquisas neste campo são vastas e a contribuição que elas podem dar para aprimorar a educação a distância é inestimável. Combinando o poder das análises de aprendizagem, da inteligência artificial e de uma abordagem centrada no aluno, podemos esperar avanços significativos no combate à evasão na educação a distância.

# **8 REFERÊNCIAS**

ALMEIDA, M. e. B. de. **Educação a distância na internet: abordagens e contribuições dos ambientes digitais de aprendizagem.** Educação e Pesquisa (São Paulo), v.29, n.2, jul.-dez., 2003.

ALVES, A. **Uso de ambientes virtuais na aprendizagem para a educação básica: uma revisão sistemática de literatura.** Monografia (TCC Especialização). Universidade Federal de Santa Maria (UFSM), 2018.

AYODELE, Taiwo Oladipupo. **Introduction to Machine Learning.**  University of Portsmouth & United Kingdom. p.3, 2010.

AZEVEDO, P. M.; GIBERTONI, D. **A importância do design centrado no usuário em metodologias ágeis como requisito de usabilidade**. Revista Interface Tecnológica 17(2), 2020.

BARROSO, M. F.; FALCÃO, E. B. M. **Evasão universitária: o caso do Instituto de Física da UFRJ.** In: ENCONTRO NACIONAL DE PESQUISA EM ENSINO DE FÍSICA, 9., Minas Gerais. Anais... Minas Gerais: Sociedade Brasileira de Física, 2004. p. 1-14.

BENTO, M. D. **Os ambientes virtuais de aprendizagem na educação a distância.** 4º Simpósio Hipertexto e tecnologia na educação. Recife – PE, 2012.

BEZERRA, D. S., & CARVALHO, A. L. (2018). **A utilização de dashboards como ferramenta de gestão educacional.** Revista Ibero-Americana de Educação, 75(1), 1-18.

BOSTROM, N.; YUDKOWSKY, E. **The ethics of artificial intelligence**. In E. N. Zalta (Ed.), The Stanford Encyclopedia of Philosophy (Spring 2016 Edition). Stanford: Stanford University. 2016

CAMARGO, R. **PM Visual (Project Model Visual)**: gestão de projetos simples e eficaz. São Paulo, Saraiva, 2016.

CAMBRUZZI, W. L. **GVwise: uma aplicação de learning analytics para a redução da evasão na educação à distância.** Dissertação, 2014.

CARDOSO, Fábio; SILVA, Natália da; BRAGION, Rodrigo; ANDRIOLI, Mary Grace; CHAVES, Paloma. O uso da Inteligência Artificial na educação e seus benefícios: uma revisão exploratória e bibliográfica. Ciência em Evidência, Revista Multidisciplinar, ISSN 2763-5457, v. 4 (FC), e023002, p. 25, 2023.

CARNEIRO, T.C. J.; Silva, M. A.;Bizarria, F. P. A. (2014). **Fatores que afetam a permanência dos discentes em cursos de graduação a distância: um estudo na Universidade da Integração Internacional da Lusofonia Afro-Brasileira.** Gestão e Sociedade, Belo Horizonte,MG, Brasil, 20(8), 651-669.

L. Einhardt, T. A. Tavares and C. Cechinel, **"Moodle analytics dashboard: A learning analytics tool to visualize users interactions in moodle,"** 2016 XI Latin American Conference

on Learning Objects and Technology (LACLO), 2016, pp. 1-6.

CENSO EAD. BR 2019-2020. **Relatório Analítico da Aprendizagem a distância no Brasil**. 2019.

CENSO EAD. BR 2020-2021. **Relatório Analítico da Aprendizagem a distância no Brasil**. 2022.

CHARLEER, S., KLERKX, J.; DUVAL, E**. Learning Dashboards". Journal of Learning Analytics**, v. 1, n. 3, p. 199–202, 2014.

CHEN, B.; LIU, H.; ZHANG, J. **Integrating artificial intelligence into educational technology research and development**. New Jersey: Educational Technology Research and Development, 2019.

Dehghani, Rasool; Khazaei, Hossein. PHP: **Uma Linguagem de Programação para o Desenvolvimento Web**. 1ª ed. Rio de Janeiro: Elsevier, 2016.

ELEUTERIO, M. A. M. **Sistemas de informações gerenciais na atualidade.** 1. ed. Curitiba: Intersaberes, 2015.

Favero, R.V.M. **Dialogar ou evadir: Eis a questão!: Um estudo sobre a permanência e a evasão na Educação a Distância.** (Dissertação de mestrado).Universidade Federal do Rio Grande do Sul -UFRGS, Porto Alegre, Brasil, 2006

FEW, S. Information dashboard design: **The effective visual communication of data.** [S.l.]: O'Reilly Media, Inc., 2006.

FINOCCHIO JUNIOR, J. **Project Model Canvas.** São Paulo: Editora Campus, 2013.

GIRAFFA, L. M. M. **RECURSOS DE LEARNING ANALYTICS PARA COMPOR INDICADORES AUXILIARES NA AVALIAÇÃO DOS ESTUDANTES.** EmRede – Revista de Educação a Distância, v. 2, n. 2, p. 32-43, 23 maio 2016.

GRELLER, W., DRACHSLER, H. **Translating learning into numbers: A generic framework for learning analytics.** Educational Technology & Society,15(3), 42–57, 2012.

HAQUE, Md. Asraful. **A Brief Analysis of "ChatGPT" – A Revolutionary Tool Designed by OpenAI.** AIRO, [S.l.], v. 1, n. 1, 2023.

HOWARD, J.; RUDER, S. **Universal language model fine-tuning for text classification**. In Proceedings of the 56th Annual Meeting of the Association for Computational Linguistics. London: Royal Publishing House, 2018.

KELLEHER, D. J.; TIERNEY, B. **Data Science (Essential Knowledge Series)**. New York: The MIT Press, 2018.

LÉVY, P. **Cibercultura.** São Paulo: Atlas, 1999.

LOPES, M. B.; SILVA, S. V. **Suit model canvas: modelo visual de gestão de projetos para escritórios de advocacia**. Revista de Gestão e Projetos 12(3), 2021.

MAITÊ, R. S.; ARRAES, R. A. **Determinantes da Evasão e da Repetência Escolar.** Encontro Nacional de Economia.vol.43. 2015. Disponível em: < https://www.anpec.org.br/encontro/2015/submissao/files\_I/i12-85f3c3774c3d65741cb278e01e61db39.pdf >. Acesso em: 06 de jan. 2023.

Marcus, G., Davis, E., & Aaronson, S. (2022, maio 02). **A very preliminary analysis of DALL-E 2.** Disponível em: < de https://arxiv.org/pdf/2204.13807.pdf >. Acesso em: 20 de abr. 2023.

MARQUEZ, A. C., GONÇALVES, B. B., MEDEIROS, J. M. R. and REIS, N. A. **Gephi: um software open source de manipulação e visualização de grafos.** Labic, 2013.

MARTIN, D. O.; TIZIOTTO, S. A.; CAZARINI, E. W. **Ambientes Virtuais de Aprendizagem (AVAs) como ferramentas de apoio em Ambientes Complexos de Aprendizagem (ACAs).** In RBAAD -Revista Brasileira de Aprendizagem Aberta e a Distância, v. 15, n. 8, p. 113-131, 2016.

MEDEIROS, B. C. **Life Cycle Canvas (LCC): análise de um modelo de gestão visual para o planejamento de projetos**. Tese, 2017.

MITLÖHNER, J., NEUMAIER, S., UMBRICH, J. et al. **Characteristics of Open Data CSV Files. In: 2016 2nd International Conference on Open and Big Data (OBD)**. 2016, p. 72–79.

MOISSA, B. **A INFLUÊNCIA DE FERRAMENTAS DE LEARNING ANALYTICS NA INTERAÇÃO, DESEMPENHO E SATISFAÇÃO DOS ALUNOS.** Dissertação - Universidade do Estado De Santa Catarina – UDESC. Santa Catarina. P.22, 2016.

MOODLE. 2019. Disponível em: [https://moodle.org](https://moodle.org/) . Acesso em: 01 abr. 2022.

MOODLE. Moodle: Open-Learning source platform. 2020. Disponível em: [https://moodle.org](https://moodle.org/) Acesso em: 01 jun. 2022.

MOROSINI, M. C.; CASARTELLI, A. O.; SILVA, A. C. B.; SANTOS, B. S.; SCHMITT, R. E.; GESSINGER, R. M. **A evasão na Educação Superior no Brasil: uma análise da produção de conhecimento nos periódicos Qualis entre 2000-2011.** In: Jesús Arriaga García de Andoaín et al. (Org.). ICLABES. Primera Conferencia Latinoamericana sobre el Abandono en la Educación Superior. 1 ed. Madri - ES, 2012, v. 1, p. 65-73.

MOURA, S. P.; OLIVEIRA, C.; SOUSA, E. R. **TIC's na Educação: A Utilização das Tecnologias da Informação e Comunicação na Aprendizagem do Aluno**. UESPI, Bom Jesus, 2015.

NORMAN, D. A., DRAPER S. W. **User Centered System Design: New Perspectives on Human-Computer Interaction.**New Jersey: Lawrence Erlbaum Associates, 1986.

LANTER D, ESSINGER R. **User-centered design.** In: RICHARDSON D, et al. International Encyclopedia of Geography: People, the Earth, Environment and Technology. [S.l.]: John Wiley & Sons Ltd., 2017. Disponível em: <https://onlinelibrary.wiley.com/doi/full/10.1002/9781118786352.wbieg0432>. Acesso em 21 dez. 2022.

LIVEIRA, MUNHOZ, CARNEIRO. **Análise do ambiente virtual MOODLE como tecnologia de apoio aos estudantes de biblioteconomia.** Revista Múltiplos Olhares em Ciência da Informação 1(1), 2011.

OSTERWALDER, A., PIGNEUR, Y., CLARK, T. **Business Model Generation: a Handbook for Visionaries, Game Changers, and Challengers.**  Hoboken, New Jersey, 2010.

PROSEGUR RESEARCH. **ChatGPT: Security risks and opportunities**. Prosegur Research, 16 mar. 2023. Disponível em: [https://www.prosegurresearch.com/en/blog/insights/security-risk-opportunities](https://www.prosegurresearch.com/en/blog/insights/security-risk-opportunities-chatgpt)[chatgpt.](https://www.prosegurresearch.com/en/blog/insights/security-risk-opportunities-chatgpt) Acesso em: 12 de abr. de 2023.

RAMOS, J. L. C. **Uma abordagem preditiva da evasão na educação a distância a partir dos construtos da distância transacional.** Tese, 2016.

RAYOL, A. C. **Ensino-aprendizagem em plataformas virtuais.** In: SILVA, A. C. (Org.)

Aprediz@gem em @mbientes Virtu@is e Educação a Distância. Porto Alegre: Editora Mediação, 2009.

ROGERS, Y.; SHARP, H.; PREECE, J. **Designde Interação.** Bookman Editora, 2013.

ROSA, M.; OREY, D. C. **O construtivismo como um embasamento teórico-filosófico para o ambiente virtual MOODLE de aprendizagem.** Belém-PA: UNIREDE - ESUD 2013 – X Congresso Brasileiro de Ensino Superior à Distância, 2014.
SANCHO, J.M. **Para promover el debate sobre los entornos virtuales de enseñanza y aprendizaje.** SEMINÁRIO VIRTUAL DA REDE Salto para o Futuro/TV Escola. Ano XXI, Boletim 3, 2011. EaD: Ambientes virtuais de aprendizagem 260 AMBIENTES VIRTUAIS DE APRENDIZAGEM sexta MUNICIPAL DE EDUCAÇÃO DE BELO HORIZONTE "INTERNET NA ESCOLA", 2004. Disponível em <http://www.pbh.gov.br/smed/capeonline/seminario/juana.html> . Acesso em: 20 de agosto de 2022.

SCHAFF, A. **A sociedade informática.** São Paulo: UNESP; Brasiliense, 1990.

SIEMENS, G.; LONG, P. **Penetrating the fog: analytics in learning and education.Educause Review**, [S.l.], v. 46, n. 5, p. 30–32, 2011.

SILVA, L. M. **EDUCAÇÃO INCLUSIVA E FORMAÇÃO DE PROFESSORES**. Monografia, 2009.

SILVA, R. S. **Moodle para autores e tutores.** 3ª ed. São Paulo: Novatec Editora,2013.

SILVA, R. S. **Ambientes Virtuais e Multiplataformas Online na EAD Didática e design tecnológico de cursos digitais**. São Paulo: Novatec Editora, 2015.

SILVA, C. M. M.; ROCHA, J. V. **Novas Tecnologias Aplicadas na EAD: um Estudo de Caso Sobre Retenção e Evasão Escolar no Ensino Superior.** EaD em Foco, v. 10, n. 2, 10 jul. 2020.

Sklar, David; Coyne, Josh. **PHP Cookbook. 2ª ed. Sebastopol**, CA: O'Reilly Media, 2015.

SUSNJAK, Teo. **Beyond Predictive Learning Analytics Modelling and onto Explainable Artificial Intelligence with Prescriptive Analytics and ChatGPT.** Journal of Learning Analytics, [S.l.], v. 10, n. 1, 2023.

TABORDA, L. B. **Uso de Learning Analytics para aferição de evasão de acadêmicos surdos no curso de Letras Libras da Universidade Federal do Paraná.** Dissertação, 2019.

Talan, T. (2021). **Artificial intelligence in education: A bibliometric study. International Journal of Research in Education and Science (IJRES),** 7(3), 822-837.

UMBRICH, J., NEUMAIER, S., POLLERES, A. **Quality assessment & evolution of Open Data portals.** 2015 3rd International Conference on Future Internet of Things and Cloud, FICLOUD p. 8.

VALADARES, J. **Teoria e prática de educação a distância.** Lisboa: UAb, 2011.

VALENTE, Jonas. **Mais de 5 bilhões de pessoas usam aparelho celular, revela pesquisa.** Agência Brasil. 08 de set. de 2019. Disponível em: https://agenciabrasil.ebc.com.br/geral/noticia/2019-09/mais-de-5-bilhoes-depessoas-usam-aparelho-celular-revela-pesquisa. Acesso em: 12 de out. de 2022.

VANLEHN, K. **The Relative Effectiveness of Human Tutoring, Intelligent Tutoring Systems, and Other Tutoring Systems**. Educational Psychologist, vol. 46, n. 4. 2011.

VAVASSORI, Fabiane Barreto;RAABE, André Luís Alice. **Organização de Atividades de Aprendizagem utilizando ambientes virtuais: um estudo de caso.**In: SILVA, Marco (Org.). Educação Online. São Paulo: Editora Loyola, 2003. P.311-325.

WAHYUDI, Jodi et al. Database Management in MYSQL. Jurnal Edumaspul, v. 6, n. 2, p. 2413-2417, 2022. Disponível em: < [https://ummaspul.e](https://ummaspul.e-journal.id/maspuljr/article/view/4570)[journal.id/maspuljr/article/view/4570 >.](https://ummaspul.e-journal.id/maspuljr/article/view/4570) Acesso em: 10 dez. 2022.

WEBBER, C. G.; FLORES, D.; FRACASSO, D. **Inteligência Artificial na Escola: Rumo às Novas Experiências Computacionais**. Scientia Cum Industria, vol. 9, n. 3. p. 27-32. 2021.

XHAKAJ, F.; ALEVEN, V.; MCLAREN, B. M. **Effects of a teacher dashboard for an inteligente tutoring system on teacher knowledge, lesson planning, lessons and student learning.** In: SPRINGER. European Conference on Technology Enhanced Learning. [S.l.], 2017. p. 315–329.

Wang, Y., Zhang, J., & Zhang, X. **The Use of Artificial Intelligence to Predict Student Dropout in Online Courses.** Computers and Education, 175, 104217. 2022.

Zhang, J., Wang, Y., & Li, X. **The Role of Artificial Intelligence in Reducing Student Dropout.** Computers and Education, 169, 104207. 2021.

Zhang, R., Li, J., & Zhang, L. **Artificial Intelligence for Student Dropout Prediction and Prevention: A Review.** Computers and Education, 147, 103843. 2020.

# **9 ANEXOS**

## **9.1 Anexo I - Acesso a plataforma Evação**

A plataforma proposta na presente pesquisa faz uso de dashboards (como na Figura 20) para exibir a gestores e educadores dados acerca da interação dos estudantes em um AVA, facilitando a identificação de estudantes em risco de evasão, e apoiando a tomada de decisão. A plataforma proposta na presente pesquisa faz uso de dashboards, como na Figura 20, para exibir informações dos números de interações e de acesso dos participantes e mostrar, através de representações gráficas, o frequência de acesso.

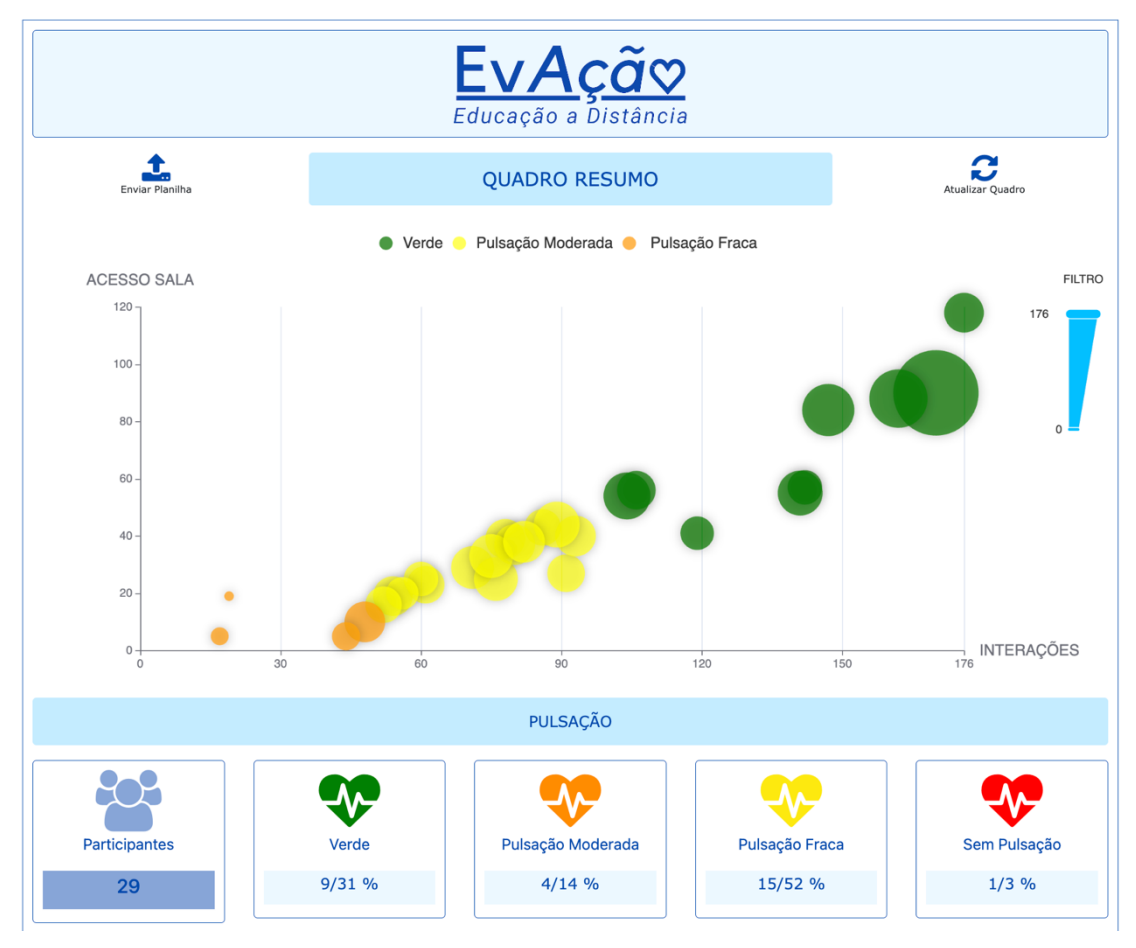

## Figura 20 - Dashboard da plataforma.

Fonte: autor (2023)

#### *9.1.1 Acesso a plataforma*

A plataforma EvAção foi projetada com um sistema de autenticação que requer a inserção de credenciais de usuário e senha para garantir a segurança dos dados do usuário. Este mecanismo de autenticação é a primeira interação do usuário ao acessar a plataforma.

Ao acessar a plataforma, o usuário é direcionado para uma interface de login. Nessa interface, o usuário é solicitado a inserir suas credenciais, que consistem em um nome de usuário e senha (Figura 21). Essas credenciais são necessárias para acessar a plataforma e suas funcionalidades.

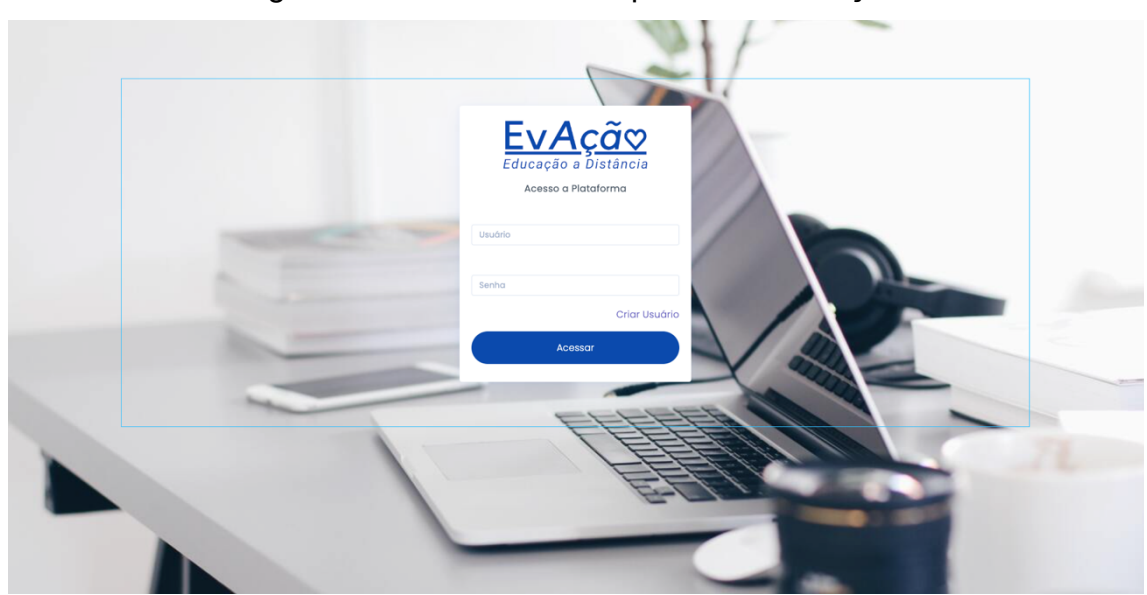

Figura 21 - Tela de acesso plataforma EvAção.

Fonte: autor (2023)

O sistema de autenticação foi projetado para ser intuitivo e fácil de usar. Se o usuário inserir as credenciais corretas, ele será redirecionado para a página inicial da plataforma, onde poderá começar a explorar e as funcionalidades disponíveis. Se as credenciais estiverem incorretas, o sistema informará o usuário e solicitará que ele tente novamente. Para aqueles usuários da plataforma que ainda não tem credencial, na mesma tela é apresentado o botão para criação de usuário, permitindo o acesso à plataforma.

#### *9.1.2 Tela inicial da plataforma*

O Dashboard apresenta as principais funcionalidades da plataforma EvAção, pois permite que os gestores educacionais e professores visualizem informações sobre interações dos usuários no AVA. Ele agrega em uma tela dados referentes ao número de acessos e interações dos alunos no ambiente. Ele está dividido em três partes principais: Gráfico Geral de Interações/Acesso, Pulsação e Atividades/Recursos.

Essa visão panorâmica inclui informações como número de participantes, gráfico com os números interações/acesso, quantidade de conteúdo disponibilizado, entre outros. Como mostrado na figura 22, as opções apresentadas no *Dashboard* permitem que os integrantes da equipe de gestão e/ou pedagógica e professores obtenham rapidamente algumas informações cruciais para análise do comportamento do participante dentro da sala.

A tela inicial também exibe a data e hora da primeira e última interação com a plataforma, definindo assim o intervalo de tempo em que as interações ocorreram.

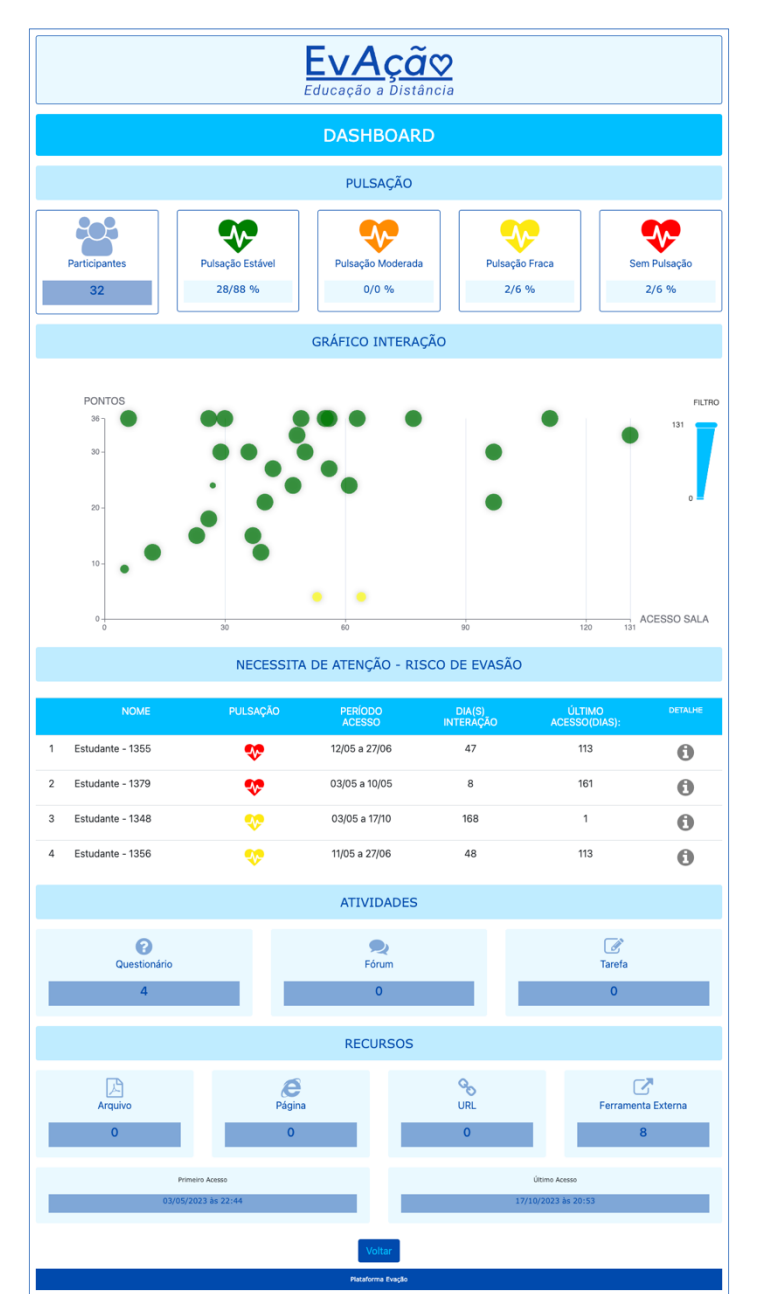

## Figura 22 - Dashboard da plataforma

Fonte: autor (2023)

## *9.1.3 Funcionalidades/recursos do Dashboard*

O dashboard apresenta o gráfico principal de Interações/Acesso apresenta uma representação visual das interações dos usuários com a plataforma ao longo de um período especificado. Este gráfico permite visualizar

a quantidade e a frequência das interações dos usuários, tornando possível identificar padrões de comportamento, como picos de atividade ou períodos de inatividade. A Figura 23 mostra um gráfico do tipo dispersão, onde o tamanho do ponto, representada a quantidade total de interação.

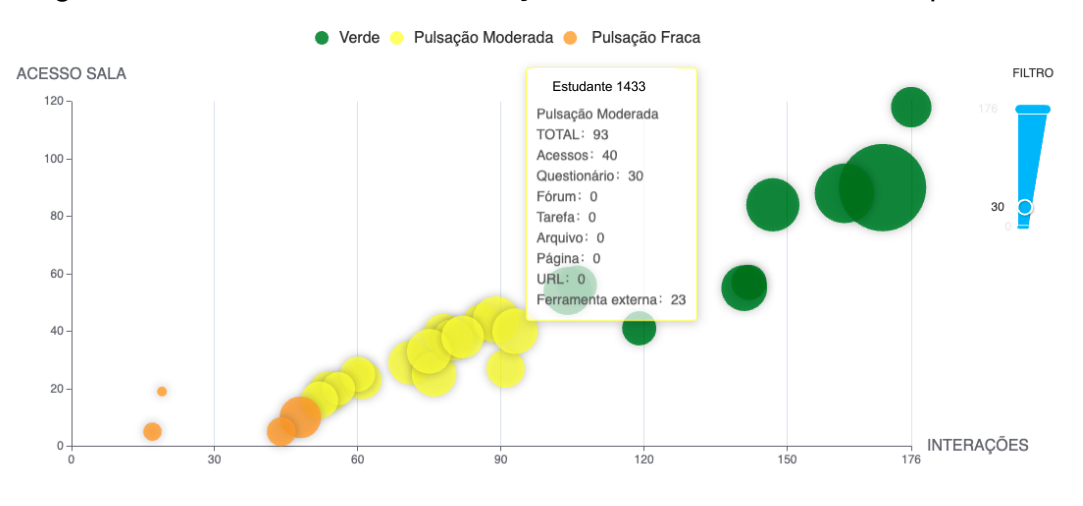

Figura 23 - Gráfico Geral de Interações/Acesso - formato de dispersão.

Fonte: autor (2023)

Na figura 24 são mostrados dois quadros com o quantitativo de interações, onde observa-se que a participante do lado direito apresenta um total maior de interações enquanto a participante do lado esquerdo apresenta números bem baixos, o que reflete no tamanho de símbolo circular.

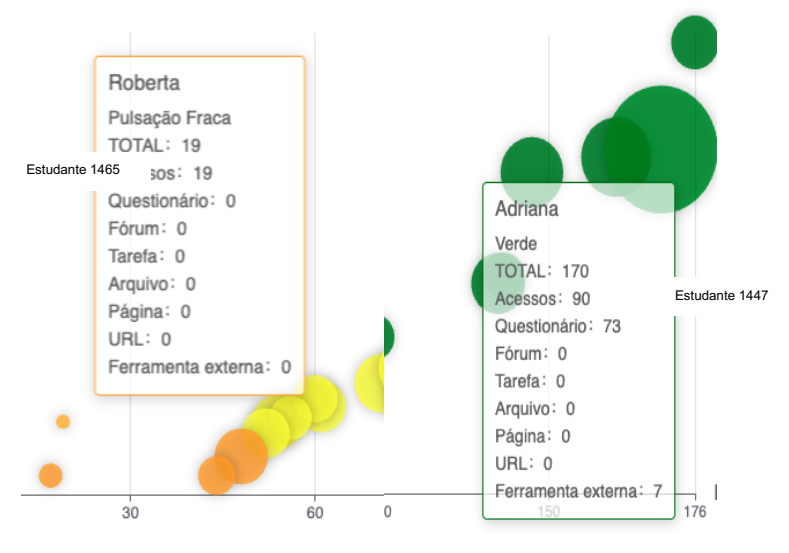

Figura 24 - Representação Gráfica e quadro resumo de interações.

Fonte: autor (2023)

A segunda parte do Dashboard é a Pulsação. Esta seção categoriza os usuários em quatro níveis de pulsação: "Pulsação Estável", "Pulsação Moderada", "Pulsação Fraca" e "Sem Pulsação", e apresenta a quantidade de participantes analisados (Figura 25). Esta categorização é baseada na quantidade e frequência das interações dos usuários com a plataforma. Ao visualizar esses dados totalizados de pulsação, os gestores e professores podem identificar rapidamente os níveis de engajamento dos usuários.

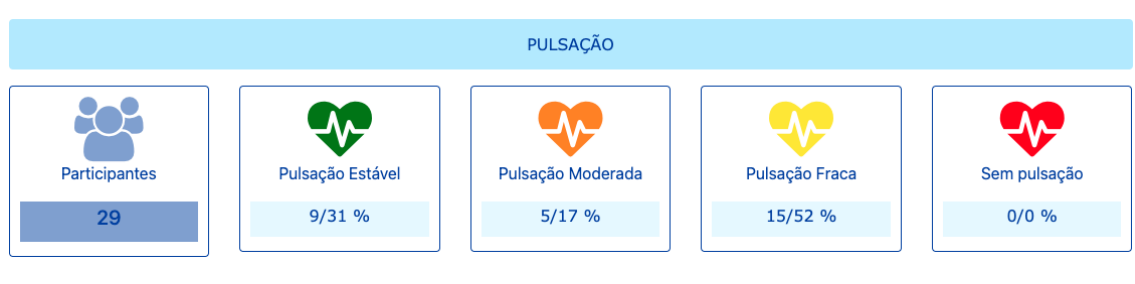

Figura 25 - Dashboard – Pulsação.

A terceira e última parte do Dashboard é a seção que apresenta os estudantes com necessitam de atenção, caracterizando risco de evasão (Figura 26).

## Figura 26 - Dashboard – Pulsação.

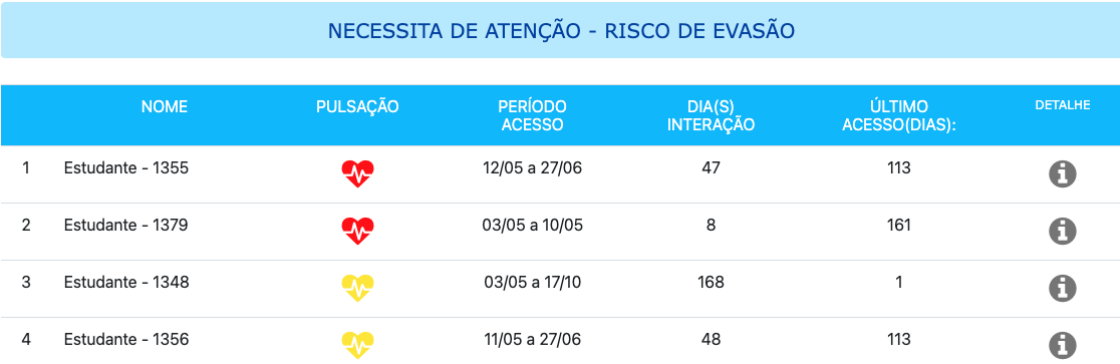

Fonte: autor (2023)

Fonte: autor (2023)

A quarta e última parte do Dashboard é a seção Atividades/Recursos (Figura 27). Esta seção fornece uma visão geral das atividades e recursos disponíveis, coletados da planilha.

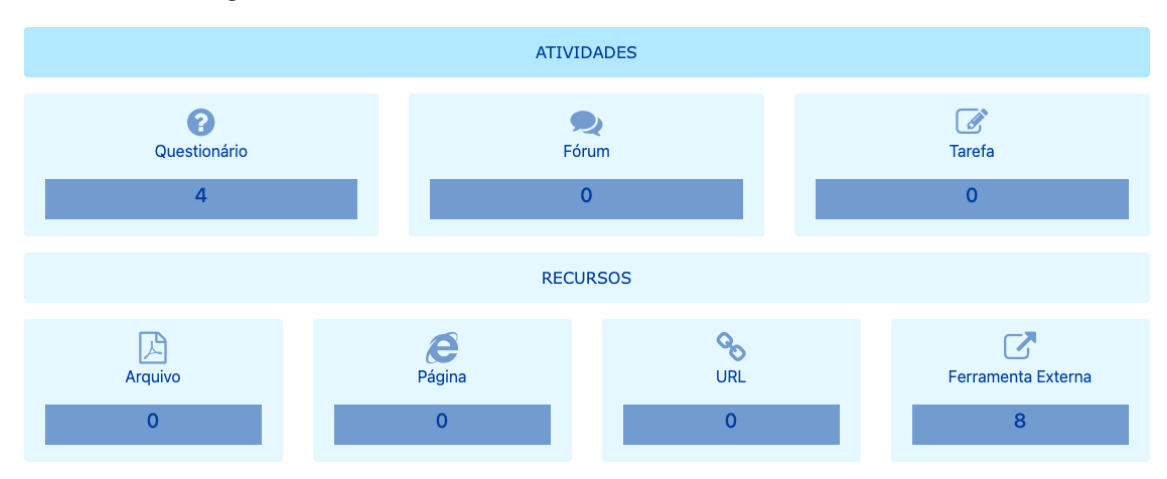

Figura 27 - Dashboard – Atividades e Recursos.

Esta informação é crucial para entender quais atividades e recursos estão sendo mais utilizados pelos usuários e quais podem necessitar de melhorias para aumentar o engajamento.

## *9.1.4 Funcionalidades/recursos: Participantes da sala*

Conforme apresentado na figura 28, cada linha desta aplicação representa um usuário na plataforma. O nome do usuário é claramente exibido, permitindo uma identificação rápida e fácil. Ao lado do nome do usuário, é apresentada a representação gráfica de sua pulsação, representada por um ícone de coração colorido.

Fonte: autor (2023)

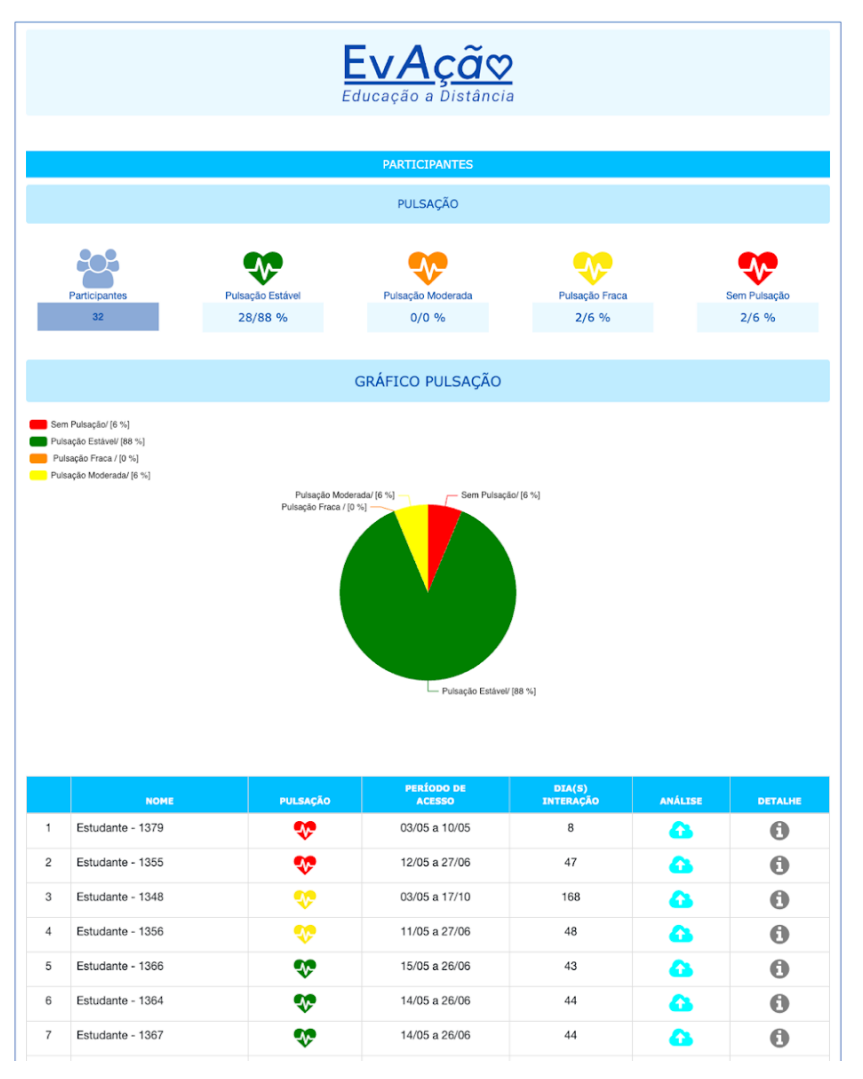

Figura 28 - Lista de participantes da sala.

Fonte: autor (2023)

Além disso, cada linha possui um botão "Análise". Ao clicar neste botão, os educadores e administradores podem acessar uma análise mais detalhada do comportamento do usuário na plataforma. Esta análise não se limita apenas aos dados de acesso e interação do usuário, mas também incorpora informações geradas pelo ChatGPT. O ChatGPT, com base no histórico de acesso e interação do usuário, fornece *insights* adicionais sobre o comportamento do usuário. Isso pode incluir padrões de interação, áreas de dificuldade potencial e outros aspectos relevantes do comportamento do usuário. Essa análise aprofundada, pode fornecer uma compreensão mais completa do comportamento de aprendizado do usuário, ajudando a identificar áreas onde o suporte adicional pode ser necessário. A Figura 29 mostra um exemplo de uma

análise feita com o uso da API do ChatGPT que pode ser acessado pelo botão "DETALHE".

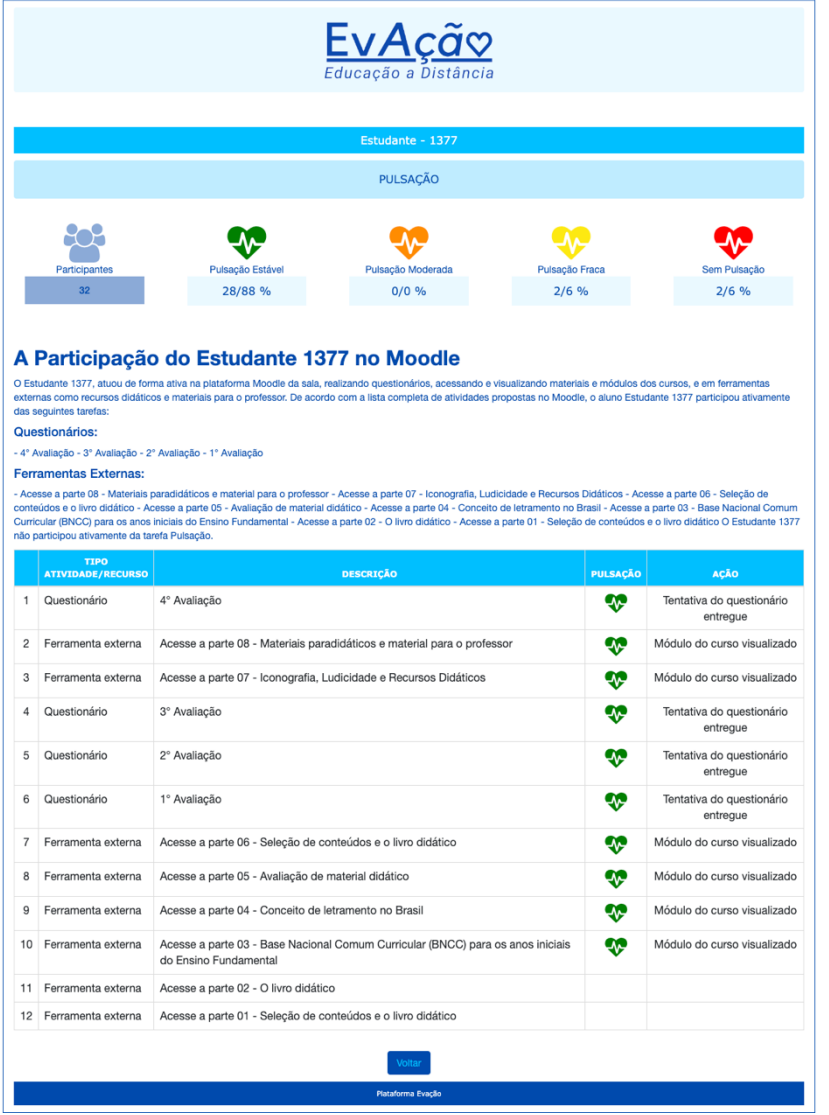

Figura 29 – Destalhe do estudante.

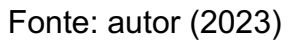

Por fim, a tela também inclui um botão "Remover". Este botão permite aos administradores remover um usuário e todas as suas interações da plataforma. Isso pode ser útil em situações em que um usuário não está mais ativo na plataforma ou se houver a necessidade de gerenciar a quantidade de dados sendo analisados, ou até mesmo se o usuário não é um estudante, mas sim um professor.

Em resumo, a tela "Pulsação" permite aos educadores e administradores monitorar e avaliar a participação dos estudantes no MOODLE de maneira eficiente e eficaz.

## *9.1.5 Funcionalidades da Enviar Planilha*

A opção do menu "ENVIAR PLANILHA" na plataforma EvAção desempenha uma função crucial, permitindo que os usuários carreguem planilhas de dados diretamente do MOODLE para a plataforma (Figura 37). Este recurso é essencial para a operação da plataforma, pois é através deste processo que os dados necessários para análise são obtidos.

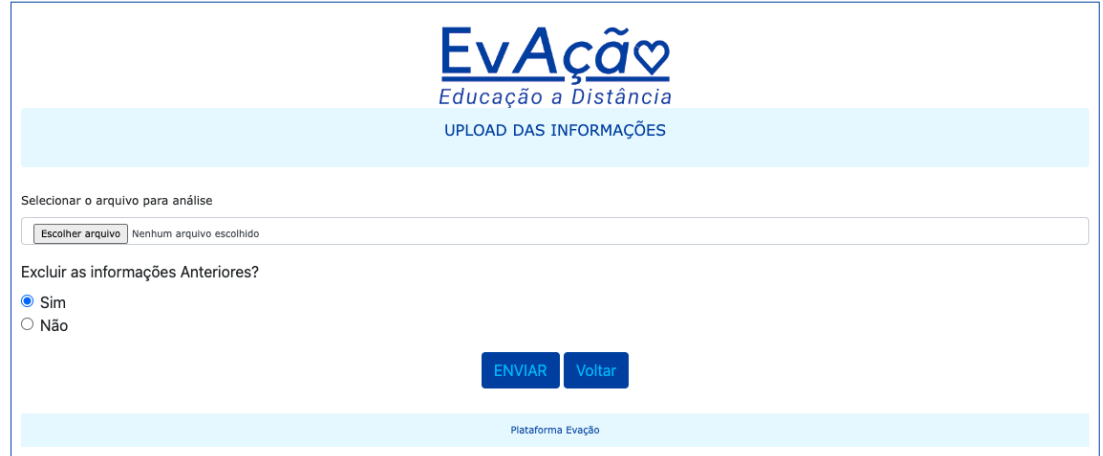

Figura 30 - Tela para envio das informações.

#### Fonte: autor (2023)

A planilha de dados, que deve estar no formato CSV, é gerada a partir do MOODLE. O MOODLE possui uma funcionalidade que permite aos usuários exportar logs de atividades dos alunos em formato CSV. Esses logs contêm informações valiosas sobre o comportamento dos alunos na plataforma, incluindo detalhes sobre quando e como eles interagem com os recursos e atividades do curso.

Ao carregar essa planilha CSV na plataforma EvAção, os usuários da plataforma estão efetivamente transferindo esses dados do Moodle para a

plataforma. Uma vez carregados, os dados são processados e analisados pela plataforma.

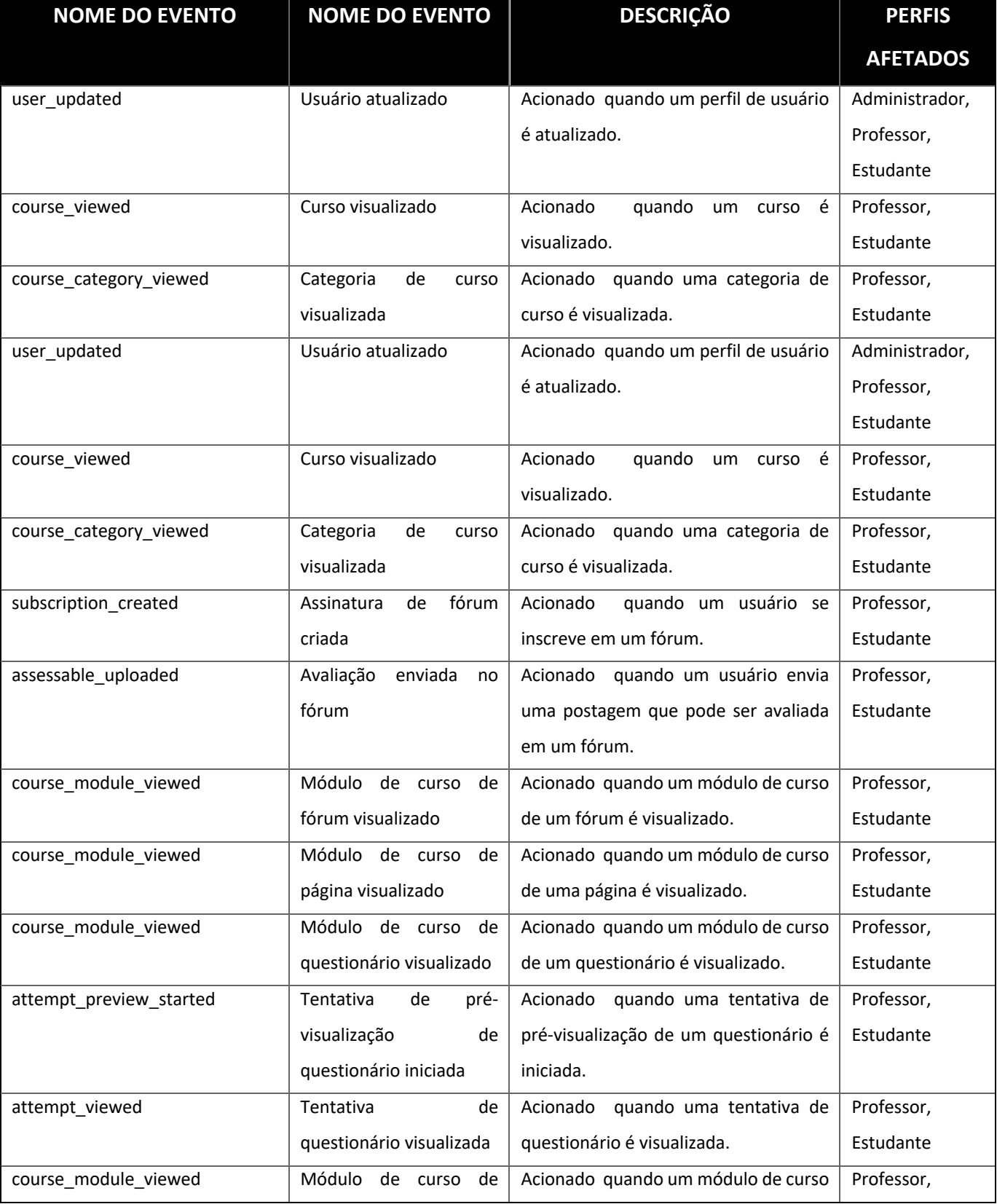

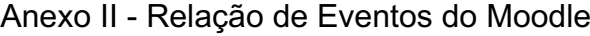

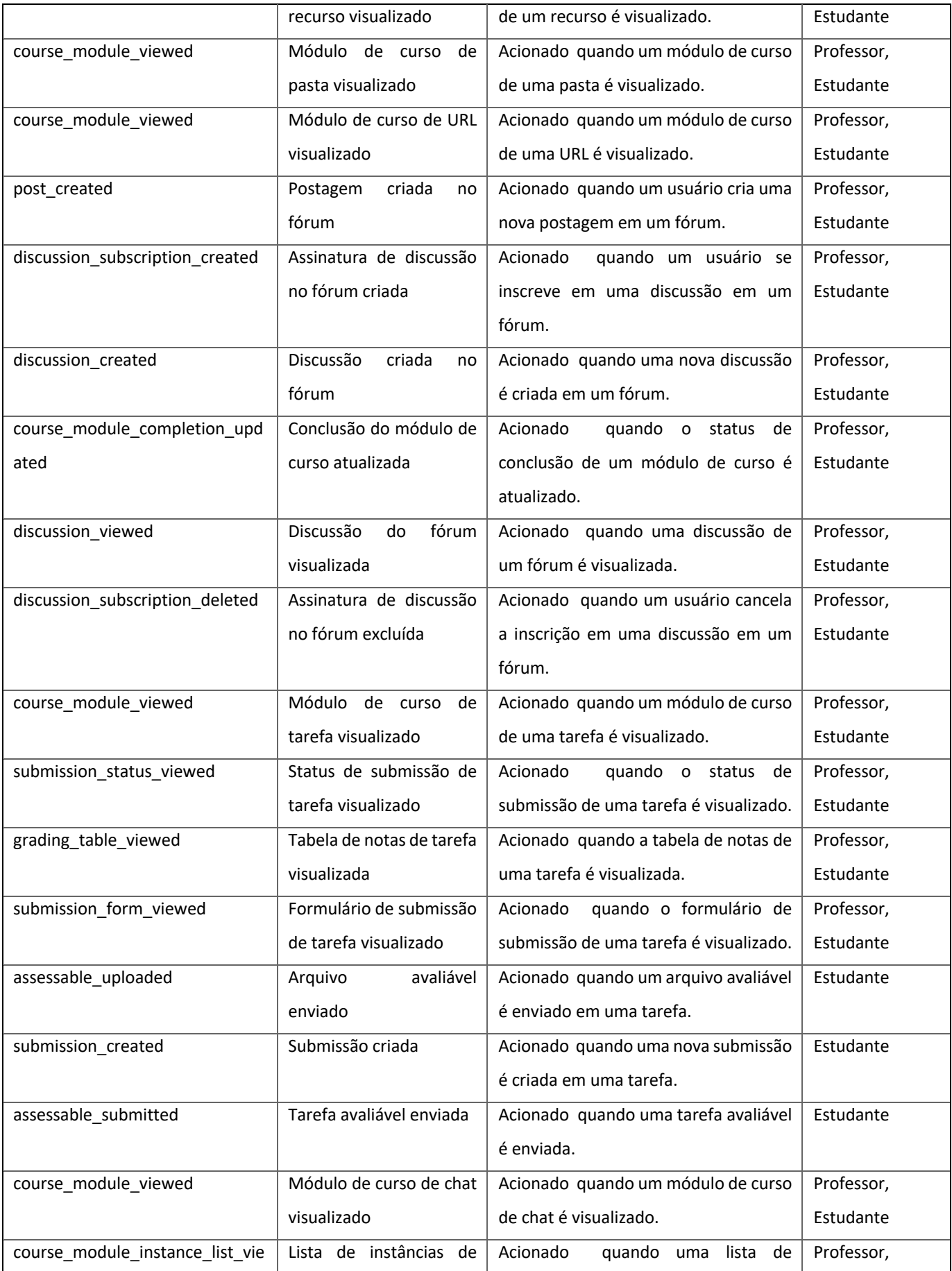

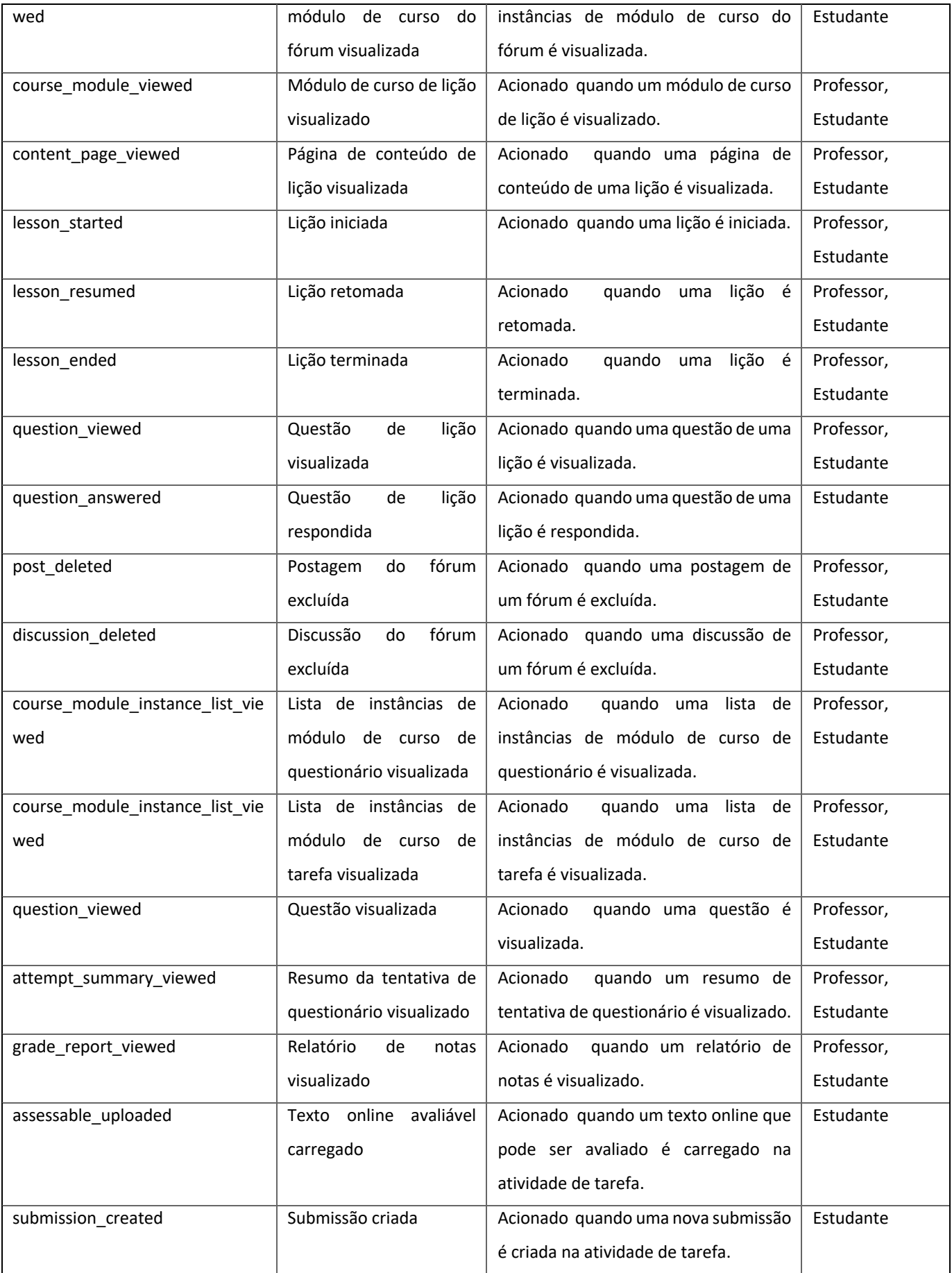

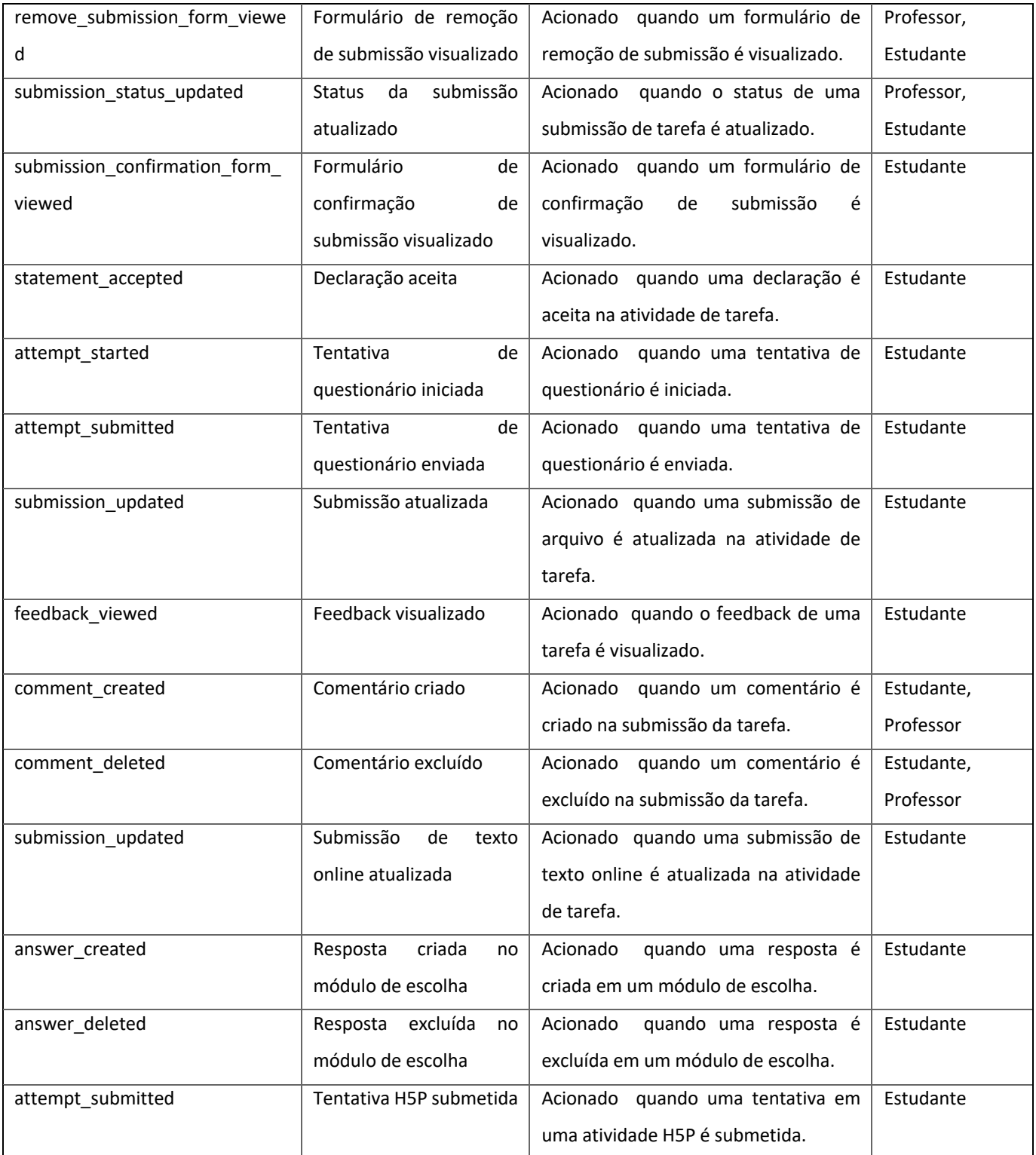

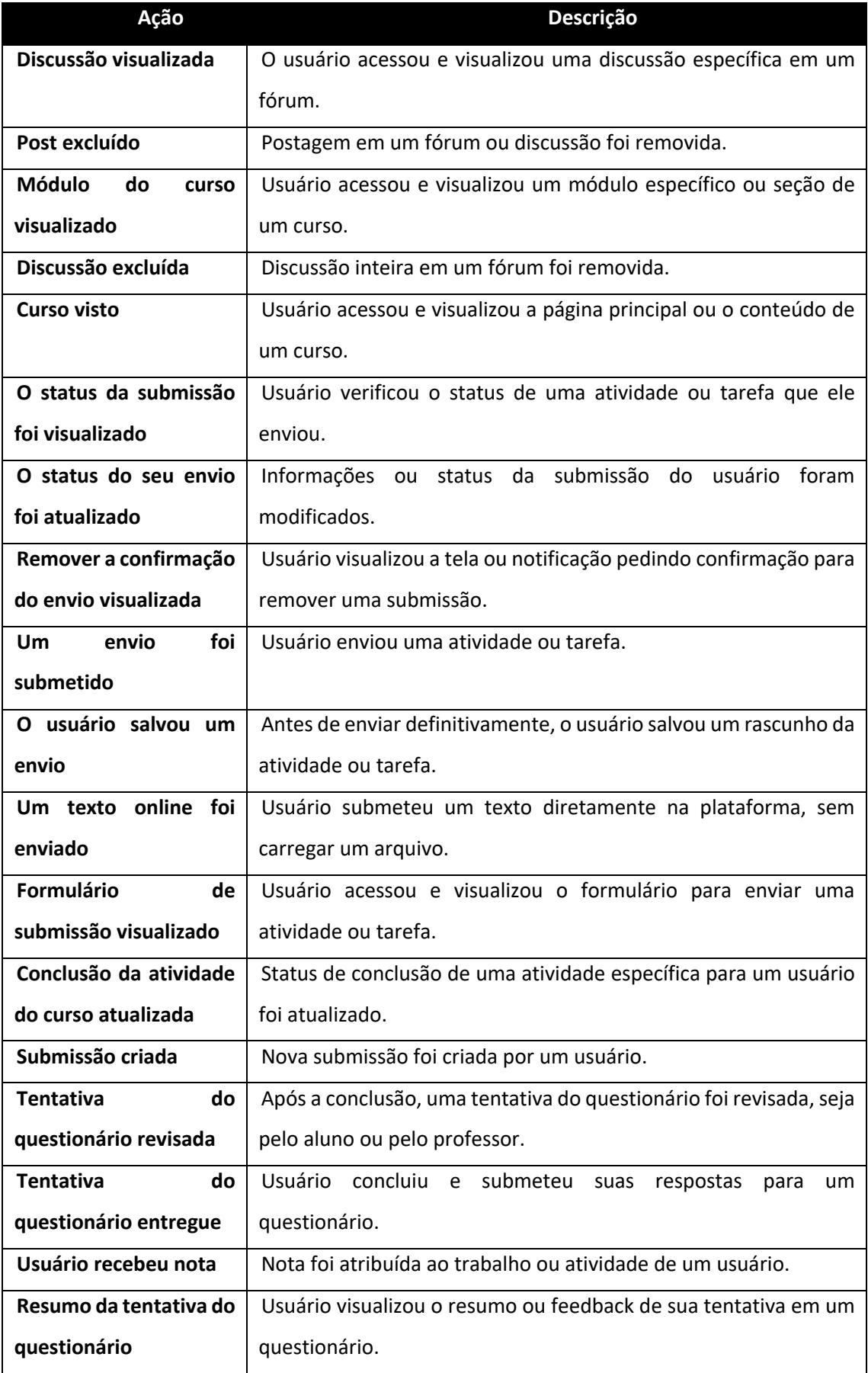

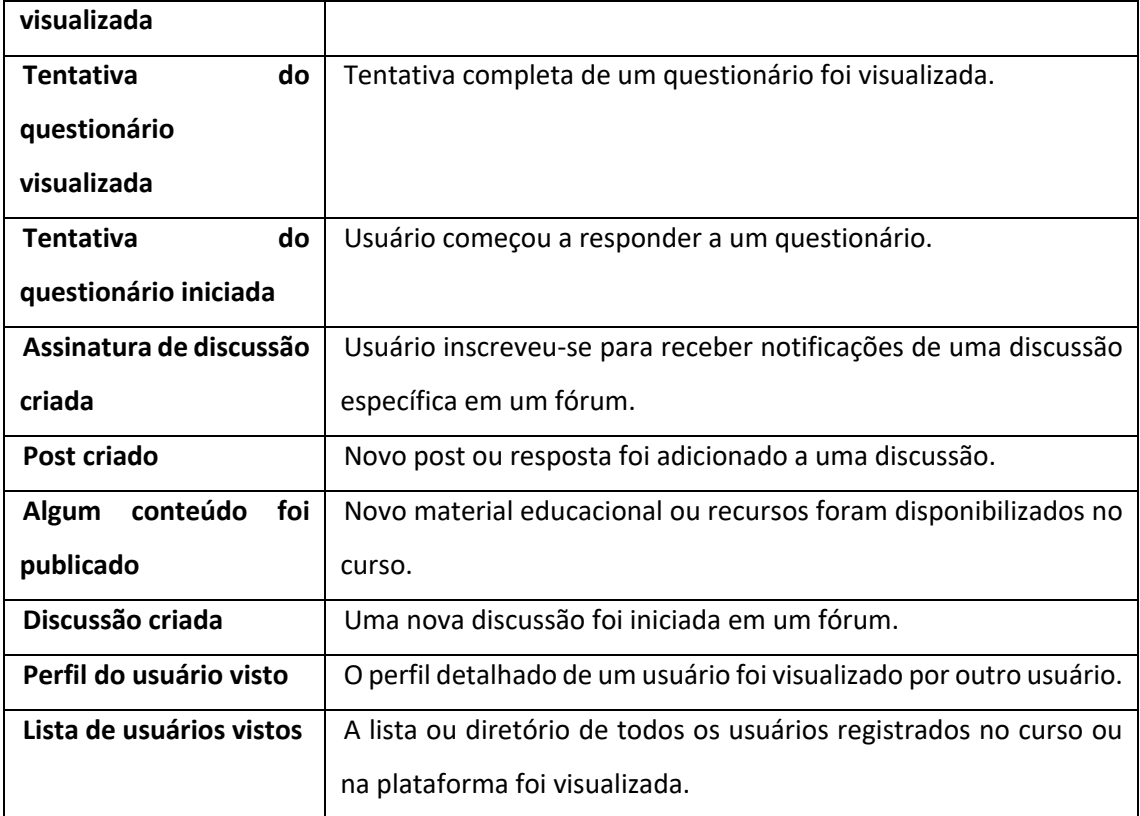